# **TESIS PUCP**

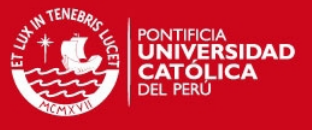

# **PONTIFICIA UNIVERSIDAD CATÓLICA DEL PERÚ FACULTAD DE CIENCIAS E INGENIERÍA**

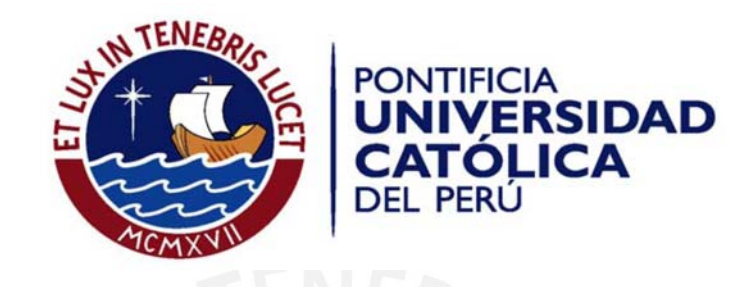

# **Desarrollo del Software de un Sistema SCADA para la Distribución de Agua Potable en la quebrada de Manchay**

# **Tesis para optar por el Título de Ingeniero Electrónico, que presenta el bachiller**

Pedro Pablo Florencio Inga

Asesor: Dr. Javier Sotomayor M.

Lima, setiembre del 2012

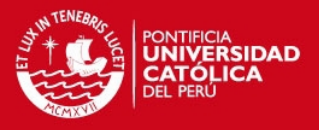

1

# **RESUMEN**

En la actualidad los sistemas de distribución de agua potable implementados son monitoreados, controlados y supervisados desde un Centro de Control, para lo cual se emplean los sistemas SCADA.

El objetivo del presente trabajo es desarrollar la aplicación en el software del sistema SCADA, para el proyecto de distribución de agua potable en la quebrada de Manchay. La distribución de agua se realiza a través de 23 estaciones de bombeo distribuidas a lo largo de todo el pueblo.

El sistema de distribución de agua potable en Manchay consiste de 4 partes fundamentales: telecomunicaciones, instrumentación, sistema eléctrico y el sistema de control y automatización, esta última parte se relaciona directamente con el presente trabajo, el cual incluye el desarrollo de la programación para realizar el monitorio, control y supervisión de las estaciones de bombeo.

Como parte de la implementación del sistema, se hizo configuración de instrumentos para que puedan transmitir la información a los controladores para tener lecturas del proceso como presión, flujo y nivel. Se procedió con el desarrollo de aplicaciones para los Paneles de Operador o Interfaces Hombre Maquina (HMI) con el propósito de realizar un control y monitoreo local de los equipos instalados en cada estación. Se realizaron pruebas en el Centro de Control para verificar el enlace de las señales de campo, así como pruebas con los equipos en las estaciones de bombeo que realizan el control automático y remoto (comandos desde el Centro de Control) del proceso de distribución de agua.

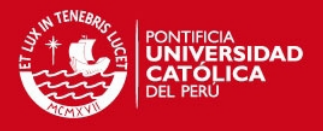

# **ÍNDICE**

# **INTRODUCCIÓN**

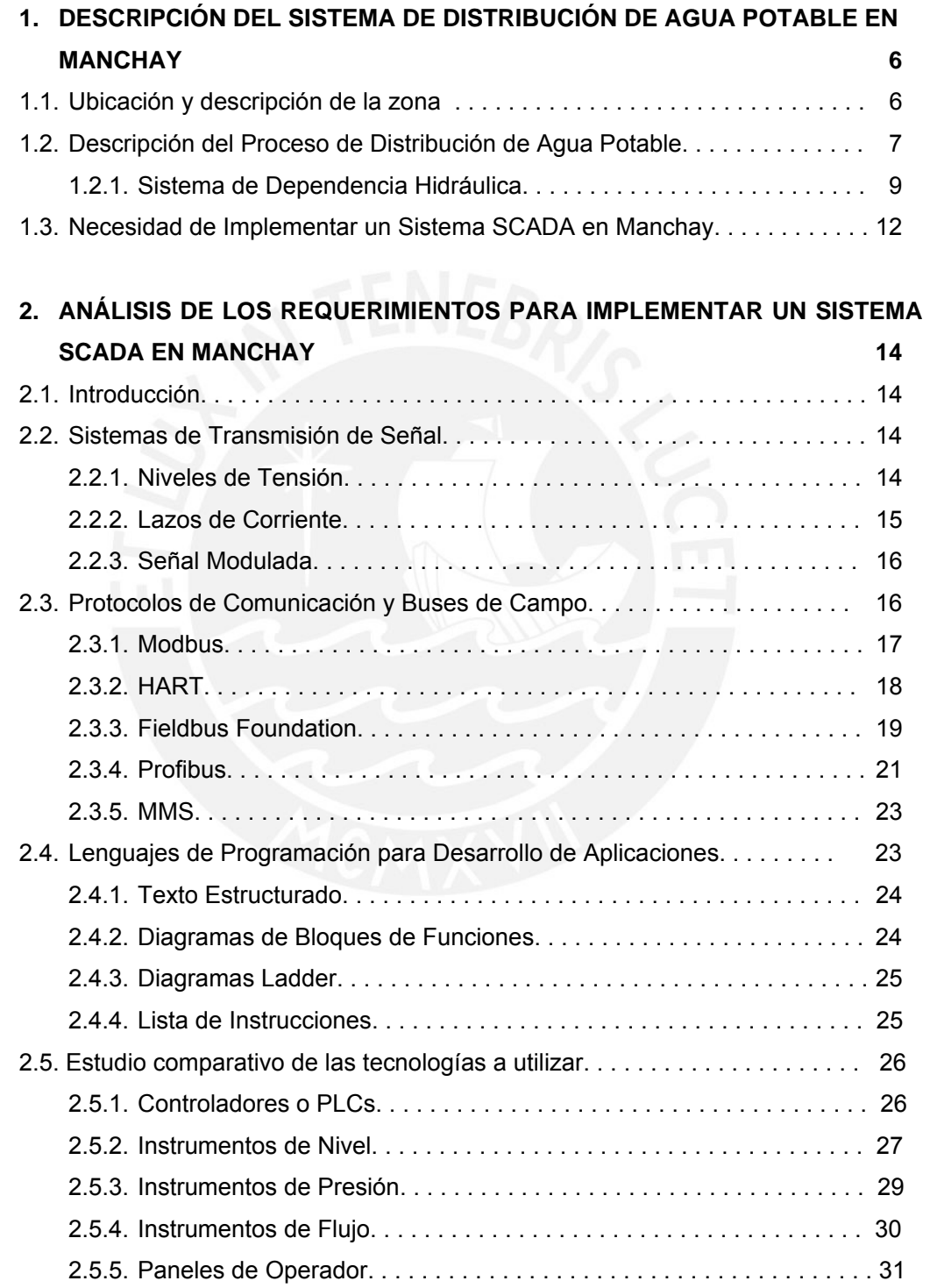

# **TESIS PUCP**

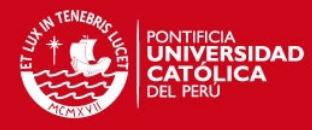

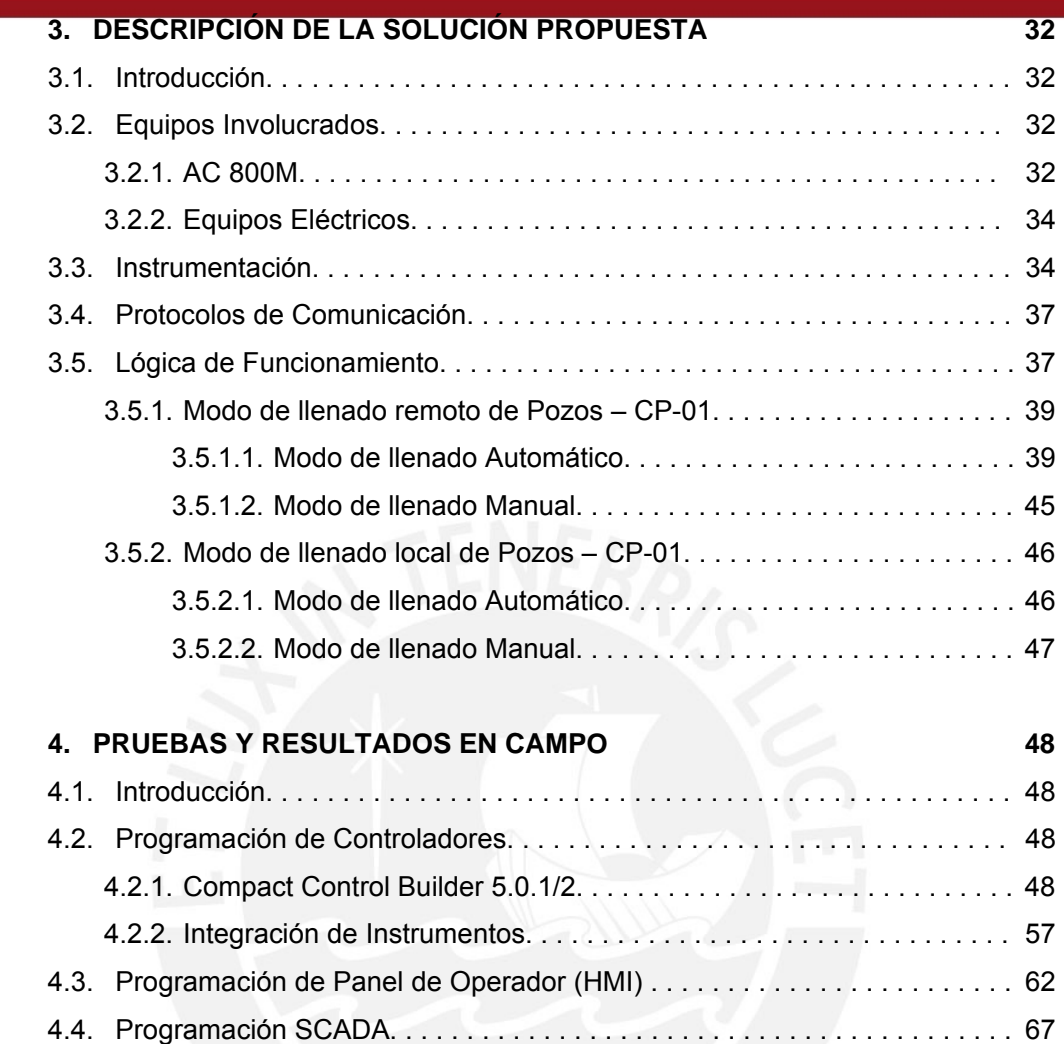

**5. PRESUPUESTO** 71

**CONCLUSIONES** 

**BIBLIOGRAFÍA** 

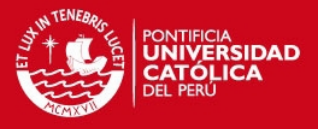

# **INTRODUCCIÓN**

Los sistemas SCADA fueron diseñados para desarrollar soluciones y optimizar procesos industriales, en la actualidad estos sistemas han incursionado en el ámbito de servicios y se han convertido en elementos imprescindibles para el control y la automatización, ya que pueden llevar toda la información proveniente de campo hacia una PC, y así poder monitorear e incluso comandar diferentes estaciones remotas. Además pueden generar bases de datos, reportes históricos y de esta manera poder programar el mantenimiento de los equipos.

Los nuevos sistemas de distribución de agua potable implementados en nuestro país son monitoreados, controlados y supervisados por sistemas SCADA, debido a sus grandes beneficios. Para ello se usa una variedad de software de monitoreo, buses de campo y distintas tecnologías para las comunicaciones, como GPRS (servicio general de paquetes vía radio) o la banda libre de 2.4 GHz.

El presente trabajo tiene como objetivo principal aplicar un sistema SCADA, para control y supervisión desde un centro de control, de todas las estaciones de bombeo del sistema de distribución de agua potable en la quebrada de Manchay. Además, se busca reducir los costos de operación, desarrollando una lógica de funcionamiento para las estaciones de bombeo, de tal manera que puedan funcionar automáticamente sin intervención de operadores. También es de mucha importancia conseguir que a la población del pueblo de Manchay no le falte agua en ningún momento del día, ya que las estaciones de bombeo deben operar de manera continua. Finalmente, además de supervisar y comandar el proceso desde un centro de control, también se desea poder hacerlo desde la misma estación de bombeo, con el uso de un panel de operador.

Para conseguir los objetivos planteados, se deberán realizar trabajos tales como, desarrollar la lógica de control para aplicaciones en controladores, así como también desarrollar la interfaz gráfica en un software de monitoreo y además configurar distintos instrumentos de campo para llevar la información del proceso de forma confiable al software de monitoreo.

El presente documento muestra el trabajo realizado en la quebrada de Manchay, en lo que respecta a la automatización del proceso de distribución de agua potable. Para cumplir con los objetivos planteados, se presentarán 5 capítulos.

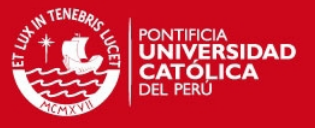

En el capítulo 1, se mencionará la ubicación geográfica donde el proyecto tomó lugar, así como también fotos de las zonas donde están ubicadas las estaciones de bombeo y repartición de agua. También se explicará el proceso de distribución de agua potable sobre el cual se basó la lógica de funcionamiento y finalmente se mencionará la importancia y necesidad de la implementación de un sistema SCADA en Manchay.

En el capítulo 2, se procederá en hacer un estudio de las tecnologías presentes en el mercado actual para el desarrollo de aplicaciones en el campo de automatización de procesos. Se analizarán buses de campo y lenguajes de programación en controladores. Se hará un análisis comparativo entre un sistema basado en PLC/Interface máquina hombre (HMI) y un sistema de control distribuido.

En el capítulo 3, se mencionarán los equipos y tecnologías involucradas para el desarrollo de aplicaciones, como equipos eléctricos, instrumentos montados en campo y protocolos de comunicaciones usados. Finalmente se plantea la lógica de funcionamiento del sistema de distribución de agua potable. Se explicará el trabajo realizado en cada uno de estos puntos.

En el capítulo 4, se mostrarán pantallas y fotos del trabajo realizado en campo, así como también la aplicación desarrollada para los controladores, para los paneles de operador (HMI) y para la interfaz gráfica en el centro de control.

En el capítulo 5, se mostrará el presupuesto del proyecto, basados en una estación típica. Finalmente, se desarrollarán las conclusiones en base a los resultados de los trabajos realizados.

# **TESIS PUCP**

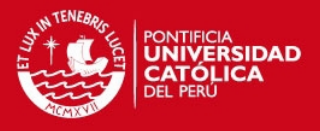

# **1. DESCRIPCIÓN DEL SISTEMA DE DISTRIBUCIÓN DE AGUA POTABLE EN MANCHAY**

## **1.1. Ubicación y Descripción de la Zona.**

Manchay es un pueblo joven creado hace más de 20 años que se ubica al sur este de Lima, para ser más precisos en el distrito de Pachacamac. Se puede acceder a este pueblo a través de la carretera a Cieneguilla que viene desde La Molina. Manchay agrupa varios asentamientos humanos que se ubican entre los distritos de La Molina, Cieneguilla y Pachacamac conocidos como AA.HH. Portada de Manchay.

En la figura 1.1 se muestra la ubicación geográfica donde tomó lugar el proyecto al que este documento hace referencia.

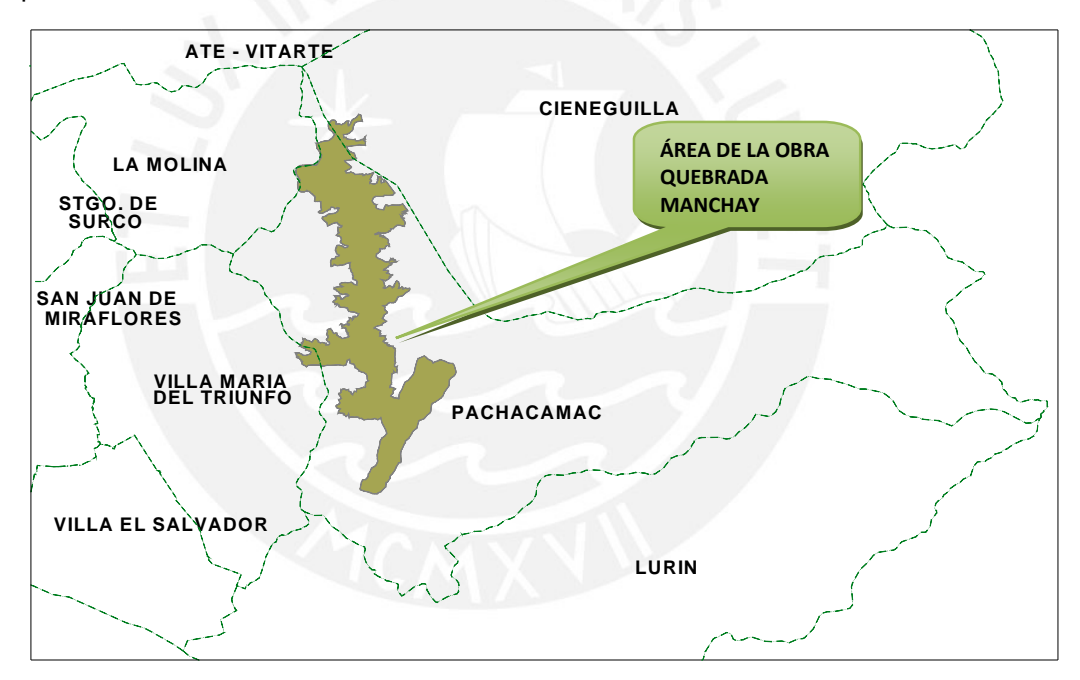

Figura 1.1: Ubicación Geográfica de Manchay

Una de las características de nuestra costa peruana es el tipo de suelo que tiene. En toda la franja costera podemos apreciar lo arenoso, arcilloso y rocoso de su suelo, pero también existen zonas en las cuales se desarrollan valles que son fuente muy importante para el desarrollo de la población. Dentro de Lima encontramos al distrito de Pachacamac que por el contrario no es un valle propiamente dicho, más bien se muestra como una zona desértica y que por ende va a mostrarse como una zona arenosa con el predominio de espacios rocosos.

# **TESIS PUCP**

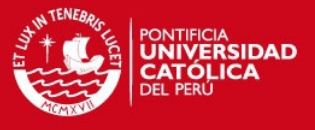

A continuación se muestra una foto tomada (ver figura 1.2) en las afueras de una estación, donde se puede apreciar el tipo de suelo que predomina en Manchay y la distribución de las viviendas en cerros de la zona.

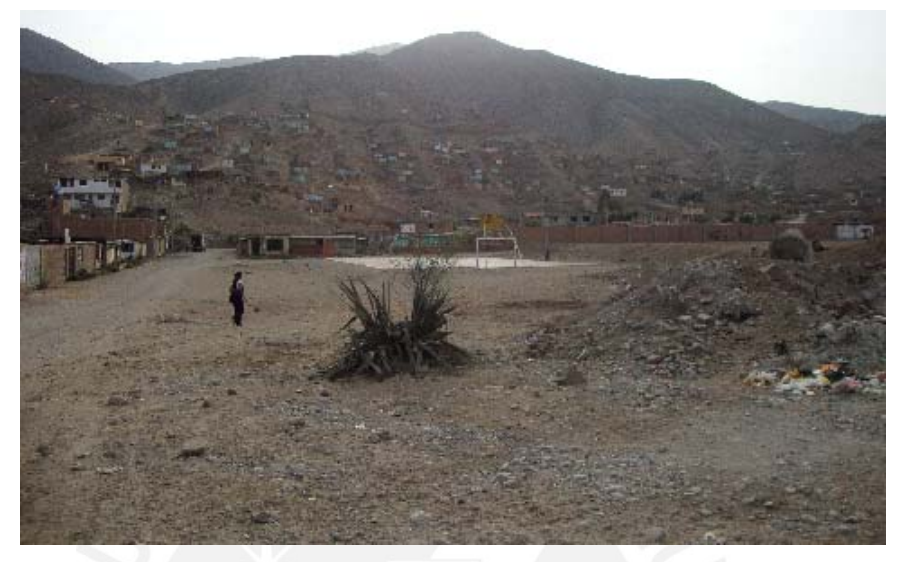

Figura 1.1: Distribución de viviendas en una zona de Manchay

Según INEI (Instituto Nacional de Estadística e Informática), en el censo nacional del año 2007 (XI de población y VI de vivienda) la población censada fue de 68441 habitantes.

## **1.2. Descripción del Proceso de Distribución de Agua Potable.**

El proceso de distribución de agua potable para la Quebrada de Manchay, comprende desde la extracción de agua subterránea que proviene del valle del río Lurín, hasta la distribución del agua potable hacia la población. Para que el agua sea trasportada hacia los lugares requeridos se cuenta con 23 estaciones repartidas a lo largo de toda la Quebrada, cada estación tiene un nombre único y distintas funciones. Se dividen en 3 tipos distintos: Pozos, Cisternas y Reservorios.

En las siguientes líneas se expone la terminología usada en este tipo de proyectos.

- Línea de impulsión: Es la tubería por donde pasa el agua que es impulsada por una bomba hacia otra estación.
- Línea de conducción: Es la tubería por donde pasa el agua que por gravedad es inducida hacia otra estación.
- Línea de aducción: Es la tubería por donde pasa el agua que se distribuye hacia la población.

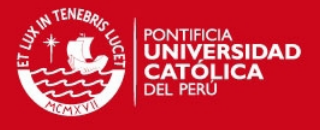

- Tubería de Purga: Se encuentra en los Pozos, es por donde pasa parte del agua que se va por la línea de impulsión, debido a que ésta es la más sucia.
- Rebose: Se refiere al nivel máximo de una estación antes de empezar a rebalsar agua.

#### **Pozos**

La fuente de abastecimiento del servicio de agua potable para la Quebrada de Manchay es el agua subterránea que se extrae del valle del río Lurín, mediante la perforación de seis pozos (PP-1, PP-2, PP-3, PP-4, PP-5, PP-6). En la etapa a la que se hace referencia en este documento, se perforaron seis pozos y se equiparon cuatro de ellos, quedando para las etapas subsiguientes el equipamiento de los otros 2 pozos. Estas estaciones tienen denominación PP-X, donde PP son las iniciales de las palabras "Pozo Proyectado" y la letra X es el número de Pozo, es decir, un número entre 1 y 6.

#### **Cisternas**

Complementando el servicio de distribución de agua potable y de acuerdo a la topografía de la zona, son necesarios los re-bombeos para el abastecimiento de agua hacia las zonas altas, es por esta razón que se han diseñado 5 cisternas de bombeo y que se han designado como CP-"X", donde CP es "Cisterna Proyectada" y la letra "X" es el número de la cisterna, es decir, un número entre 1 y 5.

#### **Reservorios**

Tienen el objetivo de almacenar grandes cantidades de agua que sirve para regularizar el consumo de la población a servir. Se les denomina RP-XX, donde RP son las iniciales de las palabras "Reservorio Proyectado" y la XX representa el número de reservorio, es decir, un número entre 1 y 15.

En la tabla 1.1 se muestran algunas características de las cisternas y reservorios, como altura sobre el nivel del mar y volumen de agua que puedan almacenar. Los reservorios se ubican en las zonas más elevadas del pueblo, ya que se encuentran en su mayoría sobre cerros para que la distribución de agua hacia la población sea a través de caída libre y sin necesidad de bombeos.

**TESIS PUCP** 

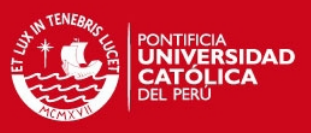

|                    | Cota de<br>Fondo<br>(m.s.n.m.) | Volumen<br>Total $(m^3)$ |
|--------------------|--------------------------------|--------------------------|
| <b>RESERVORIOS</b> |                                |                          |
| <b>RP-01</b>       | 366.00                         | 700                      |
| <b>RP-03</b>       | 362.00                         | 150                      |
| <b>RP-10</b>       | 353.75                         | 100                      |
| <b>RP-11</b>       | 410.00                         | 200                      |
| RP-12              | 406.90                         | 200                      |
| <b>RP-13</b>       | 505.32                         | 350                      |
| <b>RP-05</b>       | 519.06                         | 150                      |
| <b>RP-06</b>       | 481.73                         | 300                      |
| <b>RP-07</b>       | 479.00                         | 550                      |
| <b>RP-14</b>       | 499.89                         | 350                      |
| RP-15              | 484.00                         | 450                      |
| RP-08              | 481.03                         | 1200                     |
| RP-16              | 553.17                         | 400                      |
| RP-09              | 566.70                         | 150                      |
| <b>CISTERNAS</b>   |                                |                          |
| CP-01              | 136.43                         | 300                      |
| <b>CP-04</b>       | 359.38                         | 100                      |
| <b>CP-05</b>       | 356.02                         | 100                      |
| CP-02              | 347.66                         | 600                      |
| CP-03              | 452.50                         | 100                      |

Tabla 1.1: Características de Cisternas y Reservorios [15]

### **1.2.1. Sistema de Dependencia Hidráulica**.

Las 23 estaciones de Manchay se agruparon en 11 Esquemas Hidráulicos (ver figura 1.3), de acuerdo al requerimiento de dependencia de arranque y/o parada de bombeo de una estación a otra. La estación de bombeo se conoce como estación fuente y la estación que recibe el agua es conocida como estación destino. A partir de este sistema es que se desarrollo toda la lógica de control.

### **- ESQUEMA HIDRÁULICO 1**

Está compuesto por los pozos PP-01, PP-02, PP-03, PP-06 y la cisterna CP-01.

La extracción del agua se realiza mediante cuatro bombas, ubicadas cada una en los cuatro pozos equipados. El controlador de la cisterna CP-01 se encarga de monitorear y comandar a las bombas de todos los pozos, según el nivel de agua almacenada en esta cisterna (CP-01). Este esquema hidráulico es el más importante, ya que abarca la extracción del agua a través de los pozos. La cisterna CP-01 contiene las bombas de mayor potencia, puesto que deben transportar gran cantidad de caudal a las siguientes estaciones.

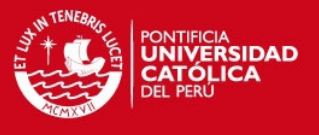

## **- ESQUEMA HIDRÁULICO 2**

El denominado Esquema Hidráulico 2, está compuesto por el Reservorio RP-01 y la cisterna CP-01.

El llenado de agua en este reservorio depende de la Cisterna CP-01, el control de nivel de agua en el reservorio RP-01 es realizado, mediante el arranque y parada alternado de cada una de las tres bombas ubicadas en la Cisterna CP-01, teniendo hasta dos bombas en funcionamiento y una en modo de espera.

### **- ESQUEMA HIDRÁULICO 3**

Este Esquema Hidráulico, está compuesto por las Cisternas CP-02, CP-04 y CP-05, y los reservorios RP-10 y RP-01.

Las Cisternas CP-02, CP-04, y CP-05 y el Reservorio RP-10 reciben por gravedad el flujo de agua del Reservorio RP-01 para ser distribuida a cada sub circuito hidráulico correspondiente (ver figura 1.3). Cuando alguna de las estaciones se encuentra con el nivel máximo existe una válvula hidráulica con control de altitud que se encarga de realizar el cerrado del paso de agua proveniente del reservorio RP-01.

#### **- ESQUEMA HIDRÁULICO 4**

Este esquema está compuesto por la Cisterna CP-02, asociada a los Reservorios RP-06, RP-08, RP-07, RP-13, RP-14.

La Cisterna CP-02 cuenta con 2 líneas de impulsión y 3 bombas en cada línea, la primera abastece de agua a los reservorios RP-06 y RP-08, la segunda a los reservorios RP-07, RP-13 y RP-14. En cada uno de estos reservorios se tiene una lectura de nivel para el control del llenado de cada uno de ellos, según este nivel y en modo automático se emplea la lógica de arranque o parada de las bombas de la cisterna CP-02.

## **- ESQUEMA HIDRÁULICO 5**

El denominado Esquema Hidráulico 5, está compuesto por la Cisterna CP-04 y el Reservorio RP-03.

En este sub circuito, la Cisterna CP-04 es la estación fuente y se encarga de enviarle flujo de agua a la estación destino, el Reservorio RP-03, por medio de 2 bombas, la primera bomba permanecerá trabajando de acuerdo a la lectura de nivel del Reservorio RP-03 y la segunda se mantiene en espera.

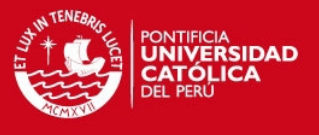

### **- ESQUEMA HIDRÁULICO 6**

Los Reservorios RP-10 y RP-11 conforman el Esquema Hidráulico 6. Similar al Esquema Hidráulico 5, la estación fuente es el reservorio RP-10 y la estación destino es el reservorio RP-11.

#### **- ESQUEMA HIDRÁULICO 7**

Este Esquema Hidráulico está compuesto por la cisterna CP-05 y el Reservorio RP-12. Similar al Esquema Hidráulico 5, la estación fuente es la Cisterna CP-05 y la estación destino es el reservorio RP-12.

### **- ESQUEMA HIDRÁULICO 8**

Este esquema Hidráulico está compuesto por los Reservorios RP-13 y RP-05. Similar al esquema Hidráulico 5, la estación fuente es el reservorio RP-13 y la estación destino es el reservorio RP-05.

#### **- ESQUEMA HIDRÁULICO 9**

Este Esquema Hidráulico está compuesto por los Reservorios RP-14 y RP-15. El Reservorio RP-14 se encuentra a mayor altura que el RP-15, es por eso que entrega agua por gravedad, es decir, a través de una línea de conducción.

### **- ESQUEMA HIDRÁULICO 10**

Este Esquema Hidráulico está compuesto por el Reservorio RP-08, el Reservorio RP-16 y la Cisterna CP-03. El Reservorio RP-08 es el encargado de brindar agua al reservorio RP-16 y a la cisterna CP-03. El Reservorio RP-08 lleva flujo de agua por su línea de impulsión al Reservorio RP-16 y por su línea de conducción a la Cisterna CP-03.

#### **- ESQUEMA HIDRÁULICO 11**

Este Esquema Hidráulico está compuesto por el Reservorio RP-09 y la Cisterna CP-03. El Reservorio RP-09 realiza la petición del envío de flujo de agua para su llenado, por medio del accionamiento de una de las bombas ubicadas en la Cisterna CP-03. Las bombas ubicadas en ésta Cisterna funcionan de acuerdo al nivel del RP-09.

En la figura 1.3 se visualizan los esquemas hidráulicos dentro del esquema de abastecimiento de agua potable.

**TESIS PUCP** 

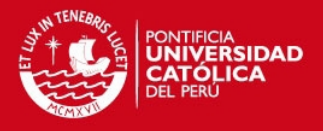

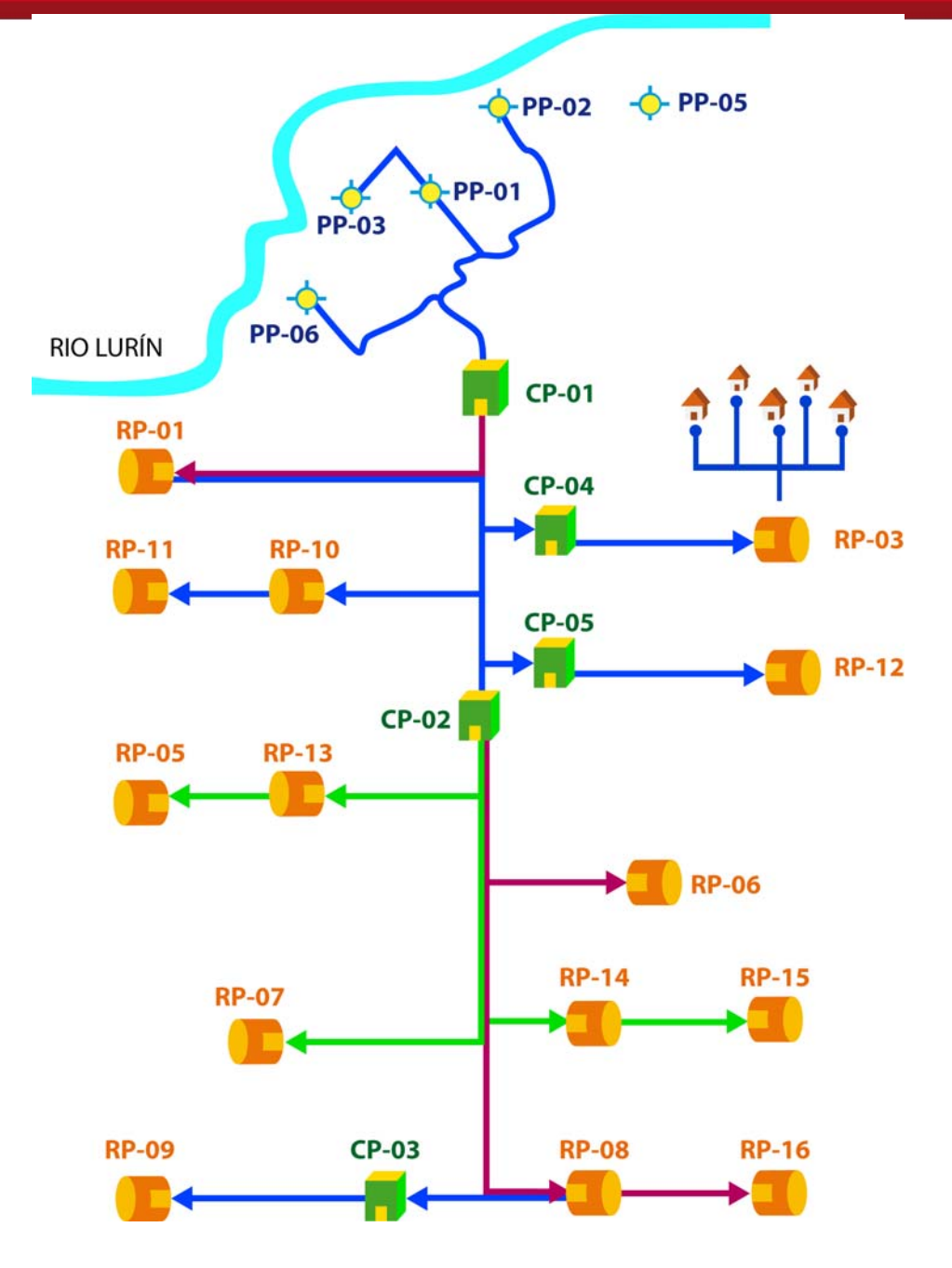

Figura 1.3: Esquema de Abastecimiento de Agua

#### **1.3. Necesidad de implementar un Sistema SCADA en Manchay.**

Las estaciones para el sistema de distribución de agua, se encuentran alejadas unas de otras. Los pozos se encuentran cerca al rio Lurín, mientras los reservorios se ubican sobre los cerros de Manchay. Por ese motivo es de suma importancia implementar un sistema capaz de supervisar y comandar todo el proceso desde un solo lugar. De esta manera se optimiza el proceso y se reduce el uso de recursos tanto materiales como humanos.

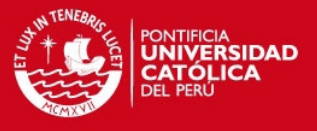

#### **Importancia de un Sistema SCADA**

Al implementar un Sistema SCADA, todo el proceso de distribución de agua potable podría ser monitorizado y controlado desde una computadora. Además se guardarían datos de alarmas, tendencias de los valores leídos en campo, reportes sobre caídas en la comunicación con las estaciones remotas, etc. Al hacer esto no se necesitarían varios operarios que estén visitando las estaciones para hacer el arranque de las bombas ya que desde una sala de control se podrían operar todas las bombas y ver el estado del proceso en todo momento.

#### **Requerimientos para Implementar un Sistema SCADA**

Para desarrollar un sistema SCADA en este tipo de proyectos, se necesitan de 4 sistemas fundamentales: Telecomunicaciones, Sistema Eléctrico, Instrumentación y Control.

El estudio hecho en este documento es sobre el sistema de control, se hace énfasis en el desarrollo de las aplicaciones tanto del controlador como del software SCADA. Pero para lograr la automatización y el desarrollo del software se tuvo que hacer un análisis de las partes mencionadas líneas atrás.

Para desarrollar las aplicaciones en los controladores, fue necesario revisar los planos eléctricos para conocer los elementos eléctricos que permiten arrancar a las bombas, tales como relés de nivel de máximo de reservorios o estado del arrancador de la bomba.

Las comunicaciones formaron un papel muy importante en el sistema SCADA, se tuvo que desarrollar una lógica en el controlador para detectar la pérdida de comunicación entre estaciones de bombeo, al ocurrir determinada pérdida de comunicación, las bombas de las estaciones solo podían ser operadas en forma local.

Para todo sistema de control es muy importante la instrumentación, ya que gracias a los instrumentos de campo es que se puede recopilar toda la información del proceso. Parte del trabajo realizado fue configurar instrumentos e integrarlos al controlador como se verá en los próximos capítulos.

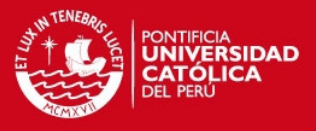

# **2. ANÁLISIS DE LOS REQUERIMIENTOS PARA LA IMPLEMENTACIÓN DE UN SISTEMA SCADA EN MANCHAY**

## **2.1. Introducción**

Las señales entre distintos dispositivos (instrumentos, variadores de velocidad, etc) y el controlador, fueron inicialmente de tipo analógico y de punto a punto, gracias al desarrollo de la electrónica digital se convierten en señales capaces de transportar información a través de un único medio de transmisión (Bus de Campo).

En este capítulo, se realizarán los estudios necesarios para determinar lo que existe en el mercado, para el desarrollo de aplicaciones en el campo industrial. Se analizarán sistemas de transmisión de señales, protocolos de comunicación y distintos lenguajes de programación a nivel de controladores.

#### **2.2. Sistemas de Transmisión de Señal**

Para tener una buena comunicación, las señales deben ser transmitidas en condiciones físicas óptimas, para que el receptor pueda recuperar la señal tal como se ha enviado.

#### **2.2.1. Niveles de Tensión**

Las conexiones físicas en el entorno industrial, son normalizadas por la Asociación de Industrias Electrónicas de los Estados Unidos (EIA). Estos Estándares solo determinan las características eléctricas de un sistema de comunicación.

#### **RS-232C**

Esta norma define la interconexión entre un dispositivo transmisor de datos (DCE, Data Communication Equipment) y un receptor de datos (DTE, Data Terminal Equipment), como se puede ver en la figura 2.1.

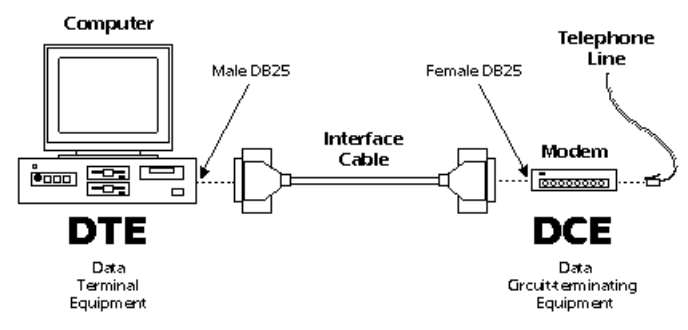

Figura 2.1 Conexión RS-232 [1]

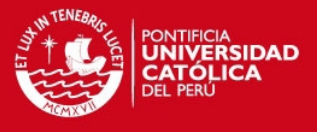

Principales Características [1]:

- Permite velocidades de 300, 600, 1200, 2400, 4800, 9600, 19200 bps.
- 15 metros es la longitud máxima del cable.

#### **RS-422A**

Se basa en la transmisión de señales de tensión diferenciales (balanceadas) mediante 2 hilos, sin punto de referencia. El estado de alta impedancia introducido en su diseño eléctrico, permite la conexión en paralelo de varios elementos. Solo permite aplicaciones de bus con 10 equipos.

#### **RS-485**

Sus principales características son [1]:

- Hasta 32 estaciones en un solo tramo de cable.
- Resistencias de adaptación en extremos.
- Rango de velocidades que abarca desde 9.6kbps a 12Mbps.
- Hasta 1200 metros de distancia de transmisión, según velocidad.
- Alta inmunidad a las interferencias al tratarse de señales de diferencia de tensión.

Esta última característica define su principio de funcionamiento, no se tiene referencia a tierra. En caso de haber interferencias afectará a las 2 señales por igual, como se muestra en la figura. 2.2.

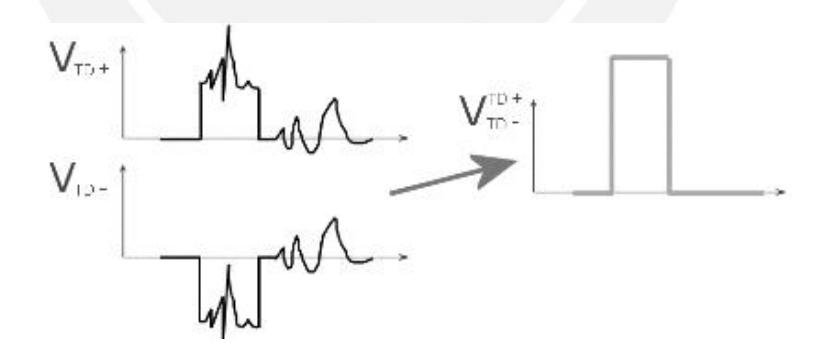

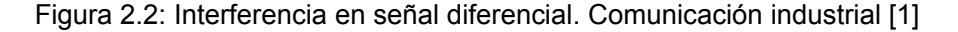

#### **2.2.2. Lazos de Corriente**

En esta tecnología los diferentes niveles lógicos se indican mediante niveles de corriente en la línea de transmisión (0-20 mA). Es más robusto frente a interferencias eléctricas que el método basado en tensión. Además la transmisión de corriente permite utilizar el mismo cable para alimentar a los dispositivos.

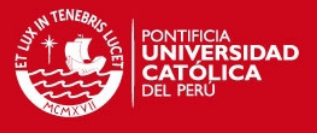

Las principales ventajas son [1]:

- Detección de fallos de sensores (si la corriente es 0, entonces equipo falla).
- Sólo se utilizan 2 hilos.
- Alta inmunidad a interferencias electromagnéticas.

#### **2.2.3. Señal modulada**

En distancias largas o en redes de alta velocidad, no puede utilizarse el método de la variación de los niveles de tensión, ya que se debilita la señal por las pérdidas en el cable. En estos casos se utilizan señales oscilantes o analógicas.

Existen sistemas que utilizan la señal de alimentación para el transporte de la señal de datos (modulación), según se refleja en la norma IEC-111582 [1]. Esta técnica se puede hallar en buses de campo como se mencionará más adelante.

El modem cambia una señal a una frecuencia analógica y envía este tono a través del enlace analógico. En el otro extremo, otro modem recibe la señal y la convierte otra vez en digital (ver figura 2.3).

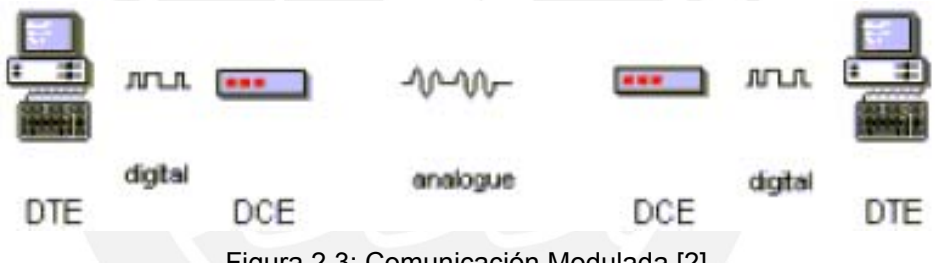

Figura 2.3: Comunicación Modulada [2]

### **2.3. Protocolos de Comunicación y Buses de Campo.**

Los buses de campo permiten unir todos los elementos de control necesarios, de forma que puedan cambiar mensajes entre ellos. Deben tener ciertas reglas, el lenguaje debe ser explícito, el vocabulario debe ser conocido por todos los interlocutores y las normas de cortesía deben respetarse.

Algunas de las ventajas son [1]:

- Reduce el cableado, ya que la interconexión de equipos ya sean elementos de campo (sensores) o elementos de control (PLC), se realiza mediante el mismo cable de bus.
- Las tareas de auto diagnóstico pueden mostrarse de manera amigable para el operador, reduciendo el tiempo de mantenimiento o parada del sistema.
- La estandarización permite que un integrador pueda escoger dispositivos de múltiples fabricantes.

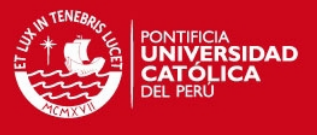

# **2.3.1. Modbus**

Es un protocolo desarrollado por Modicon en 1979, utilizado para establecer comunicaciones Maestro-Esclavo entre dispositivos inteligentes [2].

El protocolo Modbus se dispone en dos versiones:

- Modo de Transmisión ASCII.
- Modo de Transmisión RTU.

#### **Modo de Transmisión ASCII**

Cada byte en un mensaje es enviado como 2 caracteres ASCII. Permite que se den intervalos de tiempo hasta 1 segundo entre caracteres, sin causar errores. Utiliza Verificación de Redundancia Longitudinal (LRC) para la detección de errores [2].

#### **Modo de Transmisión RTU**

Cada byte en un mensaje es enviado como 2 caracteres hexadecimales de cuatro bits. La principal ventaja es que alcanza mayor transferencia que el modo ASCII. Utiliza Verificación de Redundancia Cíclica (CRC) para la detección de errores. Los mensajes comienzan tras un silencio de por lo menos 3.5 caracteres. Un intervalo similar marcará el final del mensaje.

Las tramas de los 2 modos de transmisión cuentan con lo siguiente [1]:

- 1 bit de parada.
- 8 bits de datos.
- 1 bit de paridad.
- 1 bit de parada con paridad
- Campo de verificación de error (checksum)

La figura 2.4 nos muestra la estructura de una trama Modbus RTU y nos sirve para entender el diálogo entre Maestro – Esclavo: Un mensaje de interrogación, incluye un código que indica al esclavo destinatario el tipo de acción a tomar. Los bytes de datos contendrán toda la información necesaria, para que el esclavo pueda realizar la acción propuesta, y el campo de verificación (checksum) proporciona un medio de comprobar que la información recibida es correcta.

|  |  | silence Address Function |  | Checksum silence |  |  |
|--|--|--------------------------|--|------------------|--|--|
|--|--|--------------------------|--|------------------|--|--|

Figura 2.4: Estructura de una trama Modbus RTU [2]

Otra característica de Modbus es que es independiente de la capa física. Puede ser implementada usando RS-232, RS-422 o RS-485 y sobre una variedad de medios

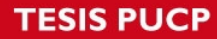

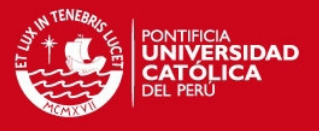

(fibra, radio, celular, etc) [2]. Todos los códigos para la comunicación se pueden encontrar en la página del fabricante de Modbus [7].

# **2.3.2. HART (Transductor Remoto Direccional de Alta Velocidad)**

Pretende modificar los transductores de lazos de corriente de 4-20 mA, utilizando el mismo cable pero superponiendo una señal digital sobre la señal analógica [2].

### **Principio de Funcionamiento**

Hart modula la corriente de 4-20 mA con una señal sinusoidal de bajo nivel modulada en frecuencia (FSK), sin afectar el valor promedio de la señal analógica. También utiliza bajas frecuencias (1200 Hz y 2200 Hz) para trabajar con cableados pobres, su tasa de transferencia es de 1200 Baudios. Permite comunicarse hasta 3000 metros de distancia a 1200 bps mediante la técnica de polling [2].

En la figura 2.5 se aprecia el logo de la Hart Communication Foundation.

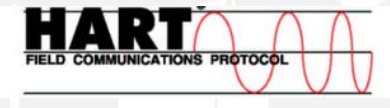

Figura 2.5: Logo del protocolo Hart

En la figura 2.6 podemos ver el principio de funcionamiento del protocolo mencionado, modulación FSK.

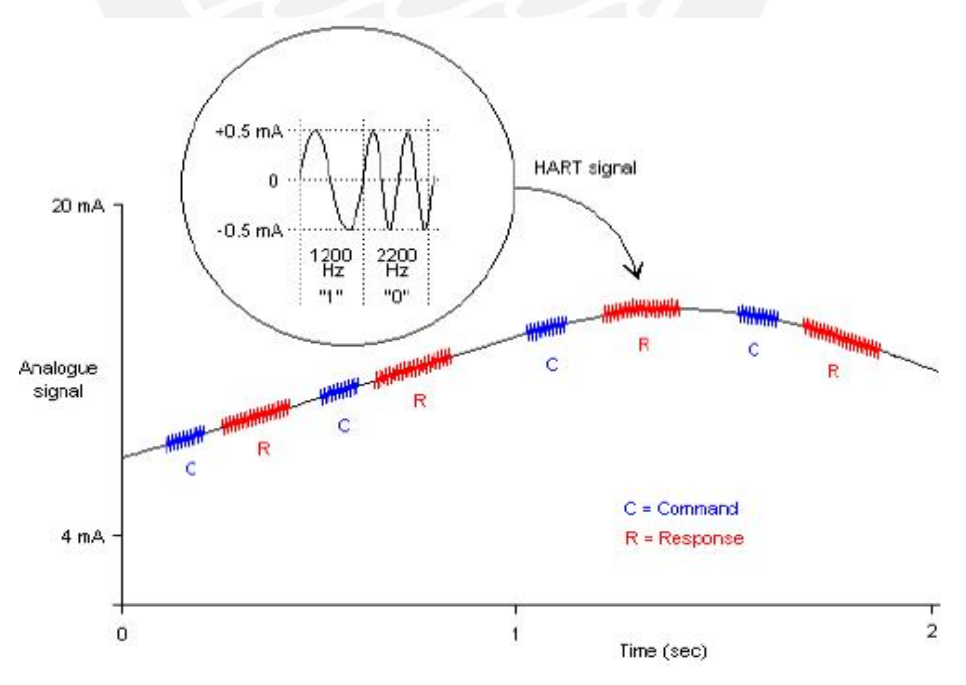

Figura 2.6: Hart, principio de funcionamiento [2]

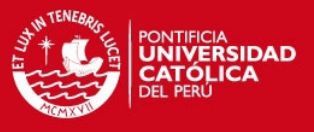

## **2.3.3. Fieldbus Foundation**

En la figura 2.7, se puede apreciar el logo de Fieldbus Foundation.

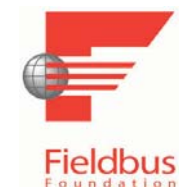

Figura 2.7: Logo Fieldbus Foundation [4]

En 1996 queda desarrollada la tecnología de Descripción de Dispositivos (DD, Device Description), que permite la interoperabilidad entre dispositivos de distintos fabricantes [1]. Por interoperabilidad se entiende la posibilidad de conectar instrumentos digitales a la red y poder comunicarlos con otros, así como también con los sistemas de supervisión y control sin importar el fabricante.

Las especificaciones técnicas de Fieldbus Foundation, están basadas en las capas del modelo ISO/OSI, y consiste de tres componente principales: La Capa Física (Physical Layer), la Pila de Comunicaciones (Communication Stack) y la Capa de Usuario (User Layer) la cual se explicara en *Foundation H1* [8].

La pila de comunicaciones corresponde a las capas 2 al 7 del modelo OSI. La capa de aplicaciones (capa 7), codifica y decodifica comandos de la capa de usuario. La capa 2, Enlace de Datos (Data Link Layer, DLL) controla la transmisión de mensajes en el bus de campo a través de la capa 1. Como se puede ver en la figura 2.8 la tecnología H1 no usa las capas 3, 4, 5 y 6, mientras que la tecnología HSE hace servir el protocolo definido por Ethernet.

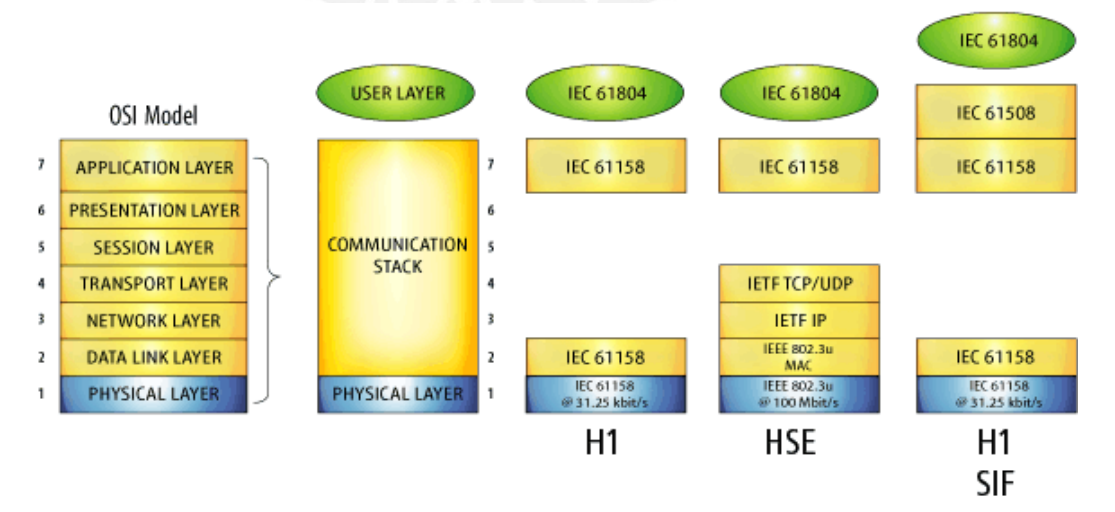

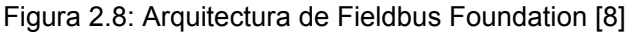

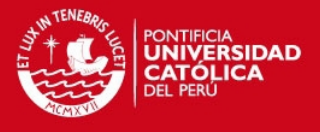

# **FOUNDATION H1**

Es usado para procesos de control, al nivel de campo e integración de dispositivos. La velocidad de transmisión es de 31.25 kbps, esta tecnología interconecta dispositivos como trasmisores y actuadores en la red de campo. H1, es diseñada para operar en instrumentos cableados con par trenzado, tiene la capacidad de transmitir alimentación e información en el mismo cable. También se puede usar fibra óptica como medio de transporte y es capaz de soportar aplicaciones de Seguridad Intrínsica (Intrinsic Safety, IS) [8].

Dispositivos Foundation H1, incluyen una aplicación de Bloques de Funciones (Function Blocks), actúan como transmisores y receptores de variables del proceso, transmiten alarmas y tendencias. Esta tecnología hace posible que los instrumentos de campo y otros dispositivos ejecuten funciones de control, reduciendo la carga en las computadoras de planta [8]. En la figura 2.9 podemos ver el nivel en que se encuentran los bloques mencionados anteriormente y cómo se relacionan con las demás capas del modelo OSI.

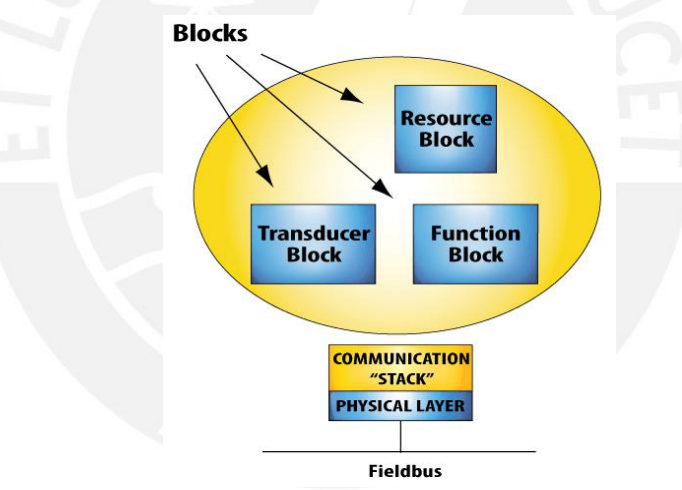

Figura 2.9: Capa de usuario y su relación con el modelo OSI

## **FOUNDATION HSE**

Ethernet de alta velocidad (High Speed Ethernet, HSE) es diseñada para ser usada a nivel de controladores y computadoras. Soporta todas las capacidades del bus de campo, incluyendo los bloques de función y Descripciones de Dispositivos (DD). HSE se comunica con la tecnología H1 a través de Dispositivos de Enlace (Linking Devices) [8].

En la figura 2.10 podemos apreciar los niveles en los que operan las tecnologías H1 y HSE en una red Fieldbus Foundation.

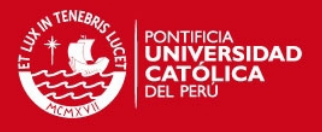

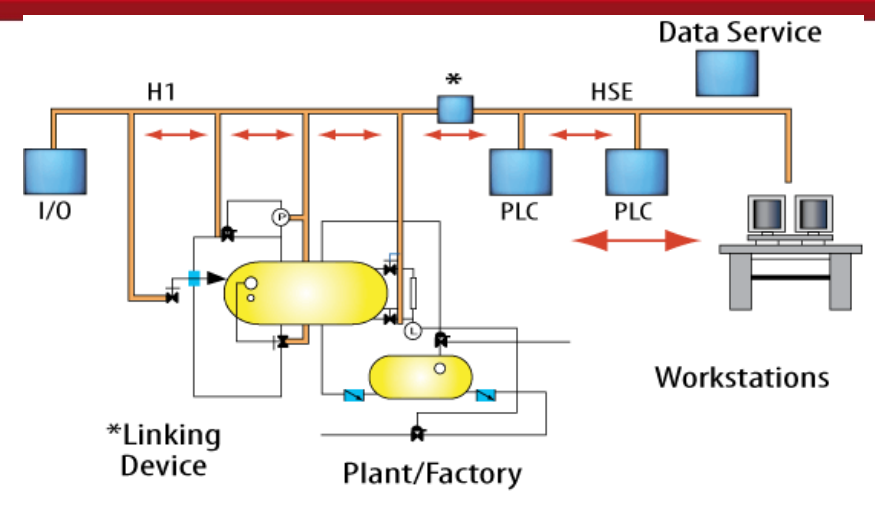

Figura 2.10: Arquitectura de Fieldbus Foundation [8]

HSE, proporciona los mismos beneficios que H1, pero al nivel de integración de subsistemas en lugar del nivel de dispositivos de campo. HSE soporta interoperabilidad entre distintos controladores y gateways de la misma manera que H1 soporta interoperabilidad entre transmisores y actuadores de diferentes proveedores [8].

## **2.3.4. Profibus**

Para realizar la configuración de los equipos en una red Profibus, se necesitan de archivos electrónicos que son independientes del vendedor. Estos archivos se conocen como GSD y contienen los parámetros de comunicación. A continuación se muestra el logo para equipos Profibus.

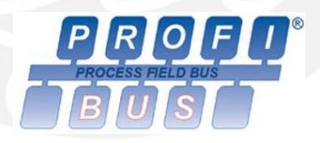

Figura 2.11: Logo Profibus

Las tres variantes abiertas de Profibus hacen transparente la comunicación entre los sistemas de nivel de proceso y sensor-actuador, son compatibles entre sí y pueden coexistir en la misma red. Son las siguientes: Profibus FMS (Fieldbus Message Specification), Profibus DP (Periferia Descentralizada) y Profibus PA (Process Automation). En este documento se hará énfasis en los dos últimos.

## **Profibus FMS**

Permite la interconexión con los niveles de Célula (a nivel de controladores) y de Campo (a nivel de sensor-actuador). Está basado en la norma DIN 19245 y se integra a la norma Europea de Bus EN 50170 [1].

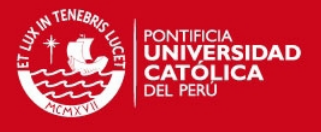

# **•** Profibus DP

Se dispuso en la Parte 3 de la Norma DIN E 19245 y se integró a la Norma Europea de bus de campo EN 50170 [1]. Es posible ejecutar Profibus FMS y Profibus DP en el mismo cable.

Las características principales son [2]:

- 2 tipos de acceso al medio: Procedimiento token passing, asegura que el derecho de acceso al bus (el token) sea asignado a cada maestro dentro de una trama de tiempo definida. El procedimiento Maestro-Esclavo, permite que el maestro, el cual es propietario actual del token, acceda a los esclavos asignados [8].
- Permite sistemas mono Maestro o multi Maestro.
- Hasta 32 estaciones por segmento.
- Hasta 127 estaciones en total.
- Velocidad de transmisión desde 9.6kBaud a 12MBaud.
- RS-485 o fibra óptica en la capa física.
- La topología de un segmento es lineal (hasta 1200 metros). Con repetidores se puede elaborar una estructura de árbol.
- Hasta 12 km con cables y hasta 23.8 km con fibra óptica.

Respecto al cable, éste debe tener características especiales que concierne impedancia, capacitancia del cable, área del núcleo y atenuación de la señal. Rojo deberá conectarse al terminal positivo o B y Verde al terminal negativo o A.

En la figura 2.12 podemos apreciar un cable para Profibus DP. El cable tiene una cobertura de color morado característico.

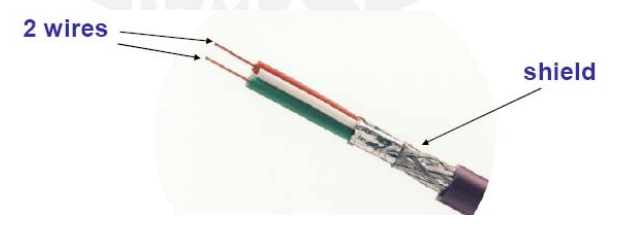

Figura 2.12: Cable para Profibus DP [8]

### **Profibus PA**

Esta tecnología opera a nivel de campo para procesos continuos, ya sea flujo, temperatura, presión, nivel, etc. Obedece a la norma IEC 1158-2 y sus principales características se presentan a continuación [1]:

**-** Velocidad de transmisión: 31.25 kbps.

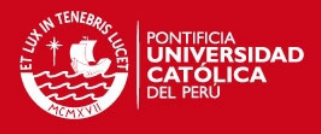

- Alimentación de potencia (VDC) en el cable de bus.
- Hasta 32 estaciones por segmento.
- Longitud del segmento hasta 1900 metros sin repetidor.
- Bus expandible con un máximo de 4 repetidores por segmento.

En la figura 2.13 podremos apreciar la arquitectura de una red Profibus, donde se ven los niveles en el cual actúan las tecnologías DP y PA.

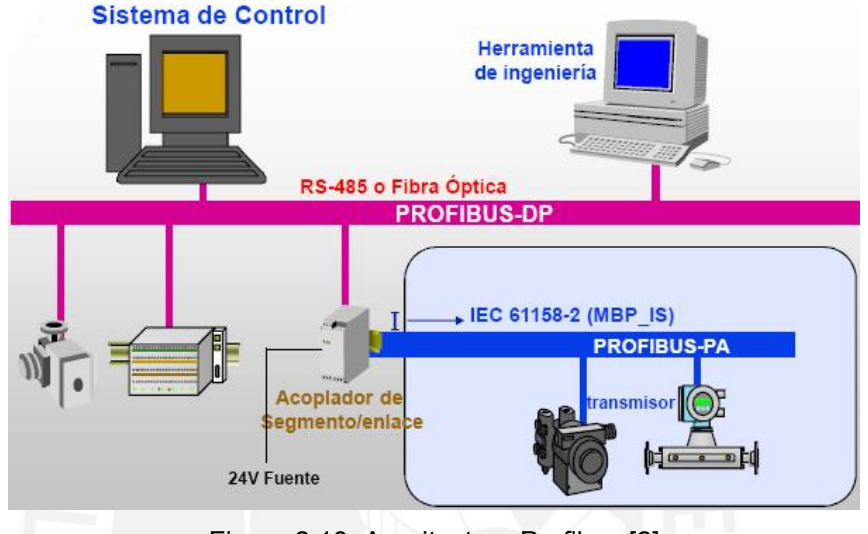

Figura 2.13: Arquitectura Profibus [2]

#### **2.3.5. Especificación de Mensajes de Fabricación (MMS)**

El estándar MMS, fue desarrollado específicamente para aplicaciones industriales. Redes de control utilizan el protocolo MMS y una pila reducida del modelo OSI con el protocolo TCP/IP en la capa de transporte/red, y Ethernet o RS-232C como medio físico. Esto significa que todo el manejo de la comunicación será el mismo, independientemente del tipo de red o dispositivos conectados. El protocolo define mensajes de comunicación transferidos entre controladores, así como entre la estación de ingeniería y el controlador [4].

#### **2.4. Lenguajes de Programación para Desarrollo de Aplicaciones.**

En esta sección se estudiarán 4 lenguajes de programación, usados por la herramienta de programación Control Builder versión 5.0.1/2, cuyo propietario es la empresa ABB.

Los lenguajes de programación disponibles son: Texto Estructurado (Structured Text, ST), Lista de Instrucciones (Instruction List, IL), Diagramas de Bloques de Funciones (Function Block Diagram, FBD) y Diagramas Ladder (Ladder Diagram,

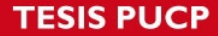

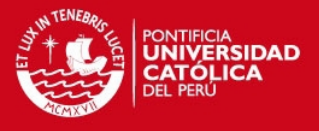

LD). Se pueden usar más de un solo lenguaje en un programa. Además los 4 lenguajes mencionados están definidos en el estándar IEC 61131-3 [3].

La definición de bloque de función está permitida en los 4 lenguajes, no sólo en FBD. Un bloque de funciones es un método de encapsulamiento de código en una "caja negra" con entradas y salidas.

#### **2.4.1. Texto Estructurado (ST)**

Es un lenguaje de programación de alto nivel, similar a Pascal y C, pero que fue diseñado particularmente para la programación de controladores. Tabulación y espaciado, son automáticamente colocados para facilitar la lectura de las sentencias. ST puede ser escrito usando cualquier editor de texto como Microsoft Word y luego copiar estas sentencias al panel de editor de ST [3].

Este lenguaje tiene un rango extenso de construcciones para asignar valores a variables, el llamado de bloques de funciones y crear expresiones condicionales. Esto es muy útil para evaluar complejos algoritmos matemáticos, usados comúnmente en aplicaciones de control analógicos.

Ningún otro lenguaje de programación IEC, puede igualar el poder de ST cuando se trata de iteraciones, es decir, cuando ciertas partes del código del programa se necesitan que se repitan.

#### **2.4.2. Diagramas de Bloques de Funciones (FBD)**

Es un lenguaje de programación gráfico de alto nivel en el que las funciones de control están divididas en un número de bloques de funciones interconectadas por flujos de señales [3]. Un bloque de función puede contener lógica de control simple, como por ejemplo temporizadores y contadores, pero también puede proveer lógica de control compleja como el manejo de alguna máquina.

FBD, muestra el flujo de las señales entre elementos como diagramas de circuitos electrónicos. Los bloques de función se representan en gráficos como cajas, los parámetros de entradas y salidas se representan como pines de la caja.

Una de las grandes desventajas de FBD, es el pobre soporte que tiene para sentencias condicionales o cuando se necesita que se repitan acciones o parte de la programación. Este tipo de necesidades, son soportadas por el lenguaje ST con las sentencias FOR, WHILE, REPEAT, IF, etc. La ejecución de los programas sigue la orden de los símbolos gráficos de izquierda a derecha y de arriba hacia abajo.

**TESIS PUCP** 

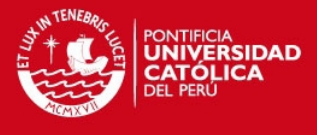

La figura 2.14 muestra el tipo de conexiones para los bloques de funciones o cajas.

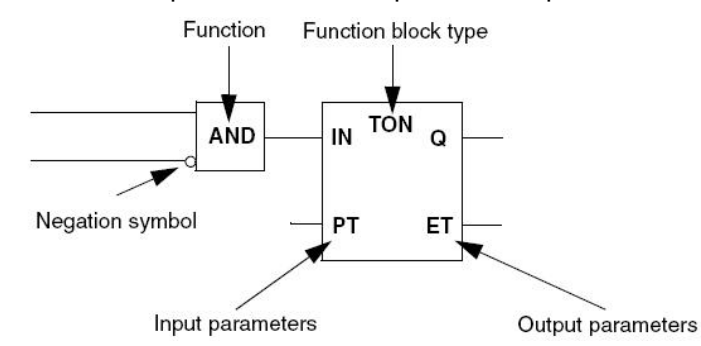

Figura 2.14: Reglas fundamentales en bloques de funciones [3]

#### **2.4.3. Diagrama Ladder (LD)**

Es un lenguaje gráfico, el orden de la programación es similar a lógica con relés. En LD se puede implementar lógica compleja usando compuertas AND/OR, basado en la idea de cómo la energía fluye desde un carril de alimentación a través de bobinas y contactos hacia otro carril de alimentación. En la figura 2.15 podemos ver una lógica implementada en Ladder.

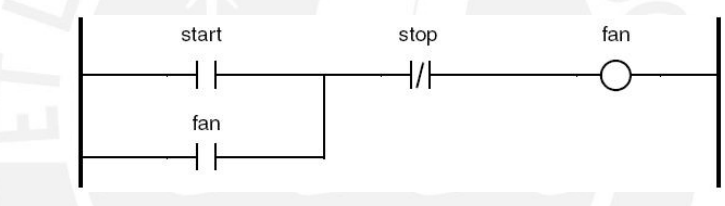

Figura 2.15: Lenguaje Ladder [3].

Los diagramas LD están limitados en ambos lados por líneas verticales llamados carriles de alimentación (power rail). Estos carriles representan alimentación eléctrica para todos los contactos y bobinas que están esparcidos a los largo de peldaños horizontales (rungs).

#### **2.4.4. Lista de Instrucciones (IL)**

Es un lenguaje de bajo nivel en el que las instrucciones son listadas en una columna. Tiene una estructura similar al lenguaje máquina (assembler).

IL ha sido escogido como el lenguaje preferido por varios fabricantes de PLC, para sus sistemas pequeños y medianos. La falta de variables estructuradas y las pobres herramientas de depuración hacen que el lenguaje no pueda usarse para sistemas grandes. IL puede ser escrito en Microsoft Excel y la información puede ser copiada en el editor del lenguaje. Es ideal para resolver problemas sencillos [3].

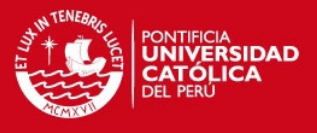

#### **2.5. Estudio comparativo de las tecnologías a utilizar**

En la figura 2.16, se muestra la arquitectura de comunicaciones dentro de una estación de bombeo típica. En esta figura se pueden visualizar los distintos equipos que serán integrados al Sistema de Control, como Controladores, Paneles de Operador e Instrumentación. Se presentarán cuadros comparativos analizando distintas marcas y modelos de los equipos mencionados anteriormente, con el fin de poder seleccionar el equipo más óptimo para el proyecto.

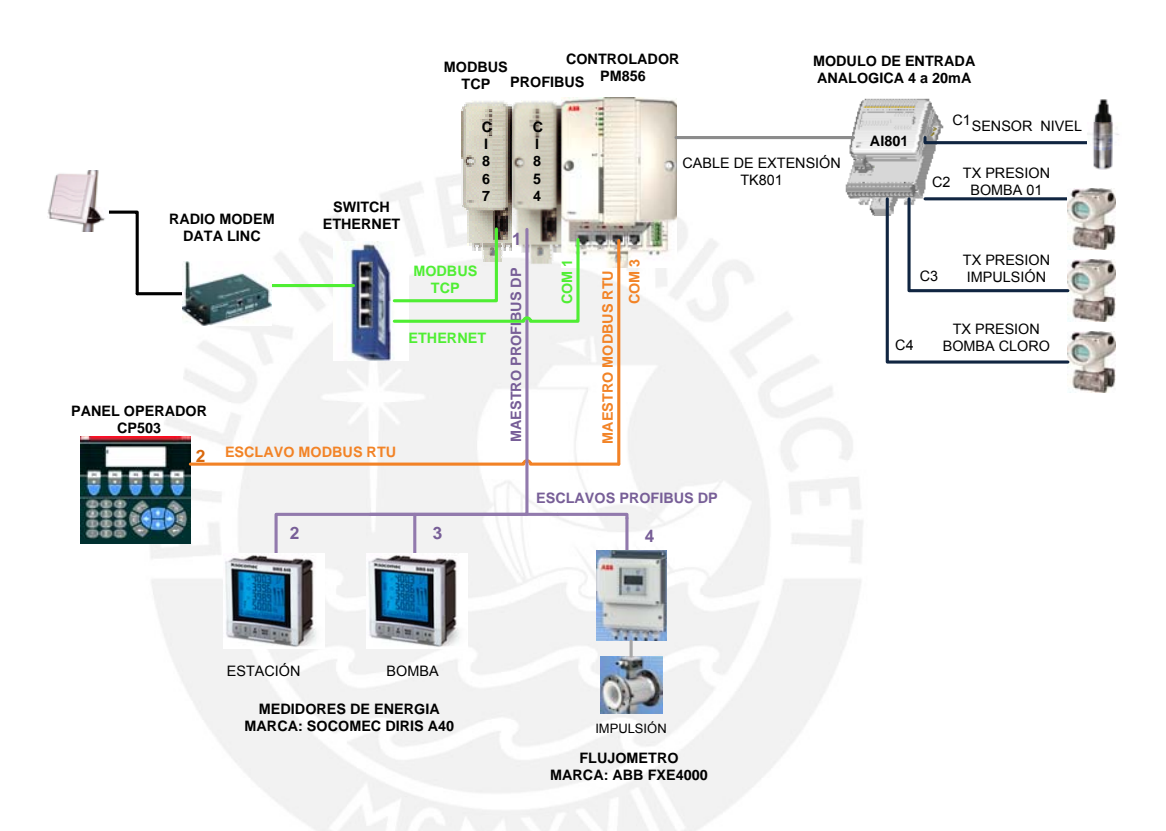

Figura 2.16. Arquitectura de Comunicaciones Pozo 1

#### **2.5.1. Controladores o PLCs**

Los controladores son el cerebro de las estaciones de bombeo. Deben tener la capacidad para soportar distintos protocolos de comunicación como Modbus RTU, Modbus TCP y Profibus DP, así como también permitir cambios en el sistema sin interrumpir la operación de la estación de bombeo, ya que son requerimientos del proyecto.

En la tabla 2.1 se muestran las características técnicas de PLCs de marcas reconocidas en el ámbito industrial, como ABB [19], Allen Bradley [20] y Siemens [21]

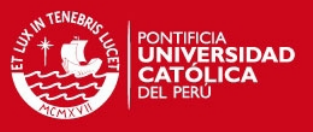

|                | Marca                                          | <b>ABB</b>                                                                                                  | <b>Allen Bradlev</b>                                                                         | Siemens                                                                                                    |
|----------------|------------------------------------------------|----------------------------------------------------------------------------------------------------|----------------------------------------------------------------------------------------------|----------------------------------------------------------------------------------------------------|
| $\overline{2}$ | Modelo                                         | PM856                                                                                                    | Micrologix 1200                                                                              | S7-300                                                                                                    |
| 3              | Frecuencia de reloj                            | 24 MHz                                                                                                    | 20 Khz                                                                                       |                                                                                                    |
| 4              | Memoria RAM                                    | 8 MB                                                                                                    | <b>12 KB</b>                                                                                 | 16KB                                                                                                    |
| 5              | RAM para aplicaciones                          | 52.996 MB                                                                                                   | 8KB                                                                                          |                                                                                                    |
| 6              | Tipo de Procesador                             | <b>MPC 860</b>                                                                                              | Arquitectura SLC                                                                             |                                                                                                    |
| 7              | Redundancia de CPU                             | <b>No</b>                                                                                                   | <b>No</b>                                                                                    | <b>No</b>                                                                                                    |
| 8              | Fuente de Poder                                | 24VDC (19.2 - 30VDC)                                                                                        | 100-240 VAC                                                                                  | 24VDC                                                                                                    |
| 9              | Consumo de Potencia                            | típico 180 mA, maximo 300                                                                                   | 29W                                                                                          | 0.6A                                                                                                    |
|                | 10 Batería de reserva                          | Tipo: Litio, 3.6V, 0.95Ah.                                                                                  | N/A                                                                                          | N/A                                                                                                    |
|                | 11 Protocolos de Comunicación                  | Modbus RTU, Modbus TCP,<br>IEC61850, Profibus DP,<br>Ethernet IP, Device Net,<br>Foundation Fieldbus, Hart. | DF1 full- or half-duplex,<br>Modbus RTU, DeviceNet y<br>EtherNet/IP.                         | AS-Interface, Profibus y<br>Profinet/Industrial Ethernet.                                                                                                    |
| 12             | Numero máximo de modulos de<br>Entrada/salida  | 96, cada módulo puede<br>contener hasta 8 señales<br>cableadas.                                             | 24 módulos integrados al<br>PLC. Se pueden ampliar<br>hasta 136 módulos de<br>entrada/salida | 32 modulos integrados al<br>PLC, se pueden ampliar<br>hasta 24 adicionales.                                                                                                    |
|                | 13 Temperatura de Operación                    | +5 to +55 $^{\circ}$ C                                                                                      | $055^{\circ}$ C                                                                              | $055^{\circ}$ C                                                                                                    |
|                | 14 Humedad relativa                            | 5 - 95% sin condensación                                                                                    | 5 - 95% sin condensacion                                                                     | 5 - 95% sin condensacion                                                                                                    |
|                | 15 Clase de protección                         | <b>IP20</b>                                                                                                 | <b>IP20</b>                                                                                  | <b>IP20</b>                                                                                                    |
|                | 16 Certificaciones                             | EN 50081-2 y EN 61000-6-2.<br>UL 508 y UL 60079-15 (Clase Grupos A, B, C, D (UL 1604,<br>$1$ Zona $2)$      | UL 508, C-UL sobre CSA<br>C22.2 N°. 142, Clase I, Div. 2<br>C-UL sobre CSA C22.2 N°<br>213)  | Marcado CE. Homologación<br>UL, CSA, cULus, FM,<br>ATEX, para construcción<br>naval.<br>ABS (American Bureau of<br>Shipping)<br>BV (Bureau Veritas)<br>DNV (Des Norske Veritas) |
| 17             | <b>Dimensiones</b><br>(AnchoxAltoxProfundidad) | 119 x 186 x 135mm                                                                                           | 110 x 90 x 87                                                                                | 40 x 125 x 130                                                                                                    |
|                | 18 Peso                                        | 1200g                                                                                                    | 900g                                                                                         | 270g                                                                                                    |
|                | 19 Cambios en caliente (Hot Swap)              | Si                                                                                                    | No                                                                                           | <b>No</b>                                                                                                    |

Tabla 2.1: Características Técnicas de PLCs

Como se puede ver en la tabla 2.1, el PLC que tiene memoria RAM de mayor capacidad es el PM856 de ABB, gracias a ellos podrá trabajar con aplicaciones de mayor tamaño y no tendrá problemas para desarrollar toda la lógica funcionamiento de las estaciones de bombeo. Además, permite realizar el cambio de módulos de entrada/salida sin ser necesario detener el sistema (hot-swap). Finalmente, el PM856 es el PLC que trabaja con mayor diversidad de protocolos de comunicación, por lo que tiene mayor facilidad para integrar distintos equipos al Sistema de Control.

#### **2.5.2. Instrumentos de Nivel**

Todas las estaciones de bombeo en el proyecto, cuentan con instrumentos de nivel para los reservorios y/o tanques.

En la tabla 2.2 se muestran los requerimientos del proceso de distribución de agua potable, en base a los cuales se deben escoger los instrumentos de nivel. La información será presentada como suele hacerse en las hojas de datos de instrumentación.

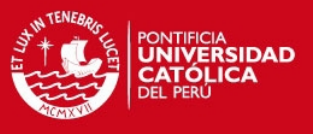

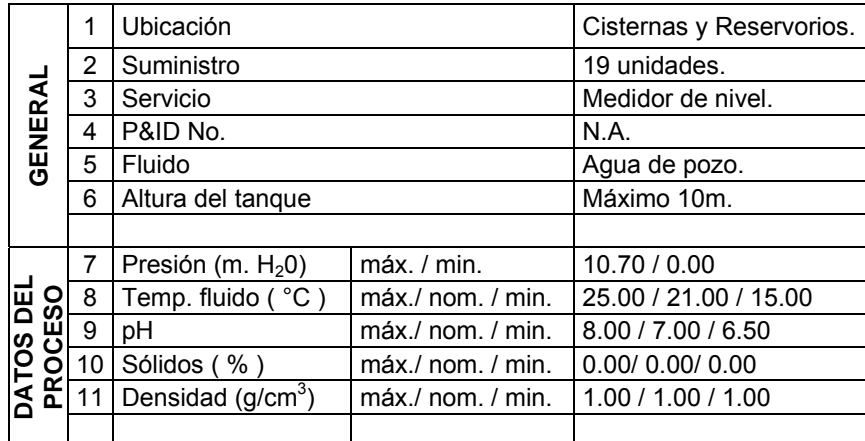

Tabla 2.2: Datos del proceso para instrumentos de nivel

En base a la información de la tabla 2.2, se mostrarán especificaciones técnicas de 3 instrumentos de nivel de distintos fabricantes, a fin de poder seleccionar el modelo adecuado. Los fabricantes que se analizarán son: SOR [10], Hawk [22] y Vega [23].

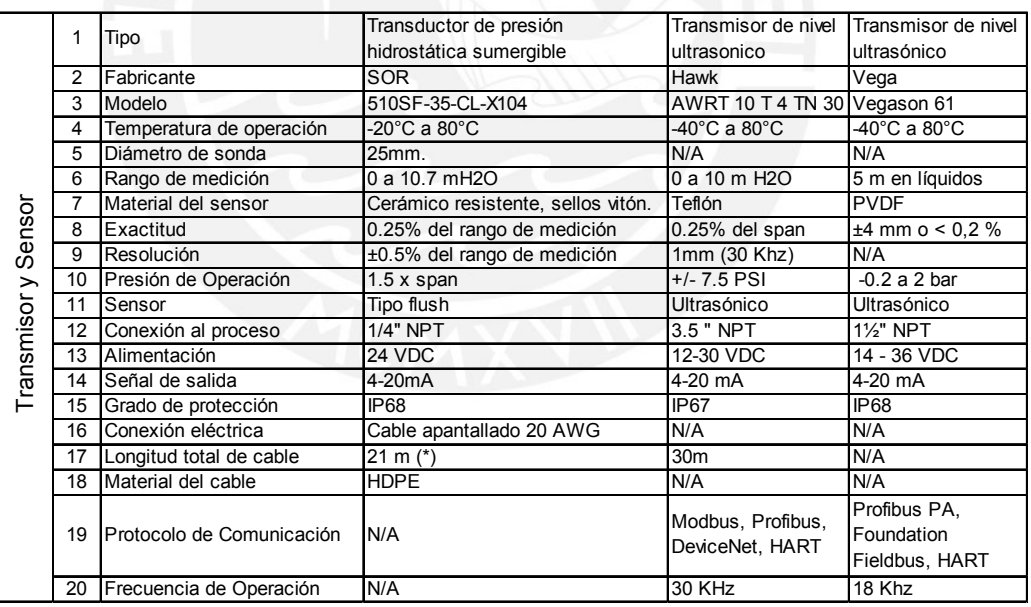

Tabla 2.3: Características Técnicas de Instrumentos de Nivel

En la tabla 2.3 se puede apreciar que los medidores de la marca Hawk y Vega son de tipo ultrasónico, los cuales son más caros y de difícil instalación. El tipo de sensor que se usará en el proyecto es del tipo hidrostático sumergible de la marca SOR.

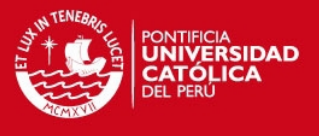

# **2.5.3. Instrumentos de Presión**

Los instrumentos de presión son colocados generalmente a la descarga de las bombas y a la salida de la línea de impulsión de todas las estaciones de bombeo. Al igual que para los instrumentos de nivel, en la tabla 2.4 se mostrarán los datos del proceso para instrumentos de presión.

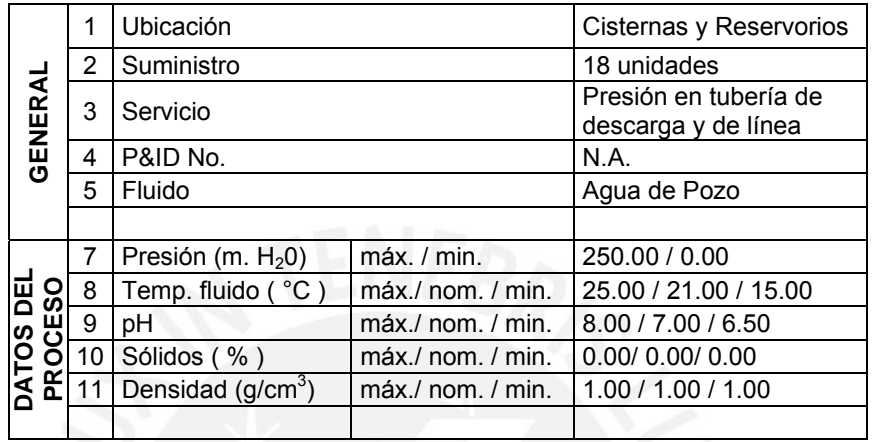

Tabla 2.4: Datos del proceso para instrumentos de presión

En la tabla 2.5 se mostrarán las características técnicas de 3 tipos de instrumentos de presión, de las marcas ABB [9], Emerson [24] y Vega [25].

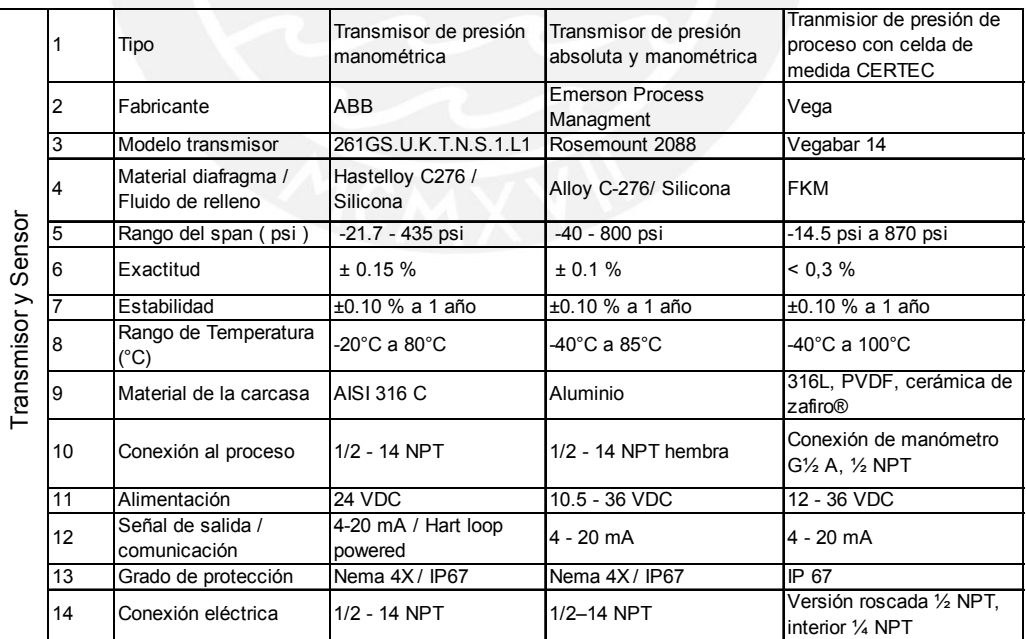

Tabla 2.5: Características Técnicas de Instrumentos de Presión

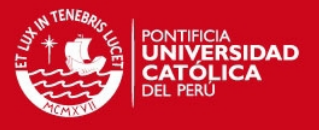

Los instrumentos mostrados en la tabla 2.5, tienen características similares. Sin embargo, los medidores de Emerson y Vega tienen un mayor rango de medición, lo cual supera lo que requiere el proceso (ver tabla 2.4). Además, el medidor de ABB es el único que cuenta con la tecnología HART, lo cual permite un mejor mantenimiento y control del equipo. Por esos motivos, el medidor que más se acomoda a las necesidades del proceso es el de ABB.

### **2.5.4. Instrumentos de Flujo**

Los instrumentos de flujo son muy importantes para el Área de Operaciones y Mantenimiento del Sistema de Distribución de Agua Potable, ya que gracias a estos equipos, se puede llevar un control de la cantidad de agua que se ha entregado a la población. Los datos del proceso son los mismos que en la tabla 2.4. En la tabla 2.6 se mostrarán las características técnicas de 3 instrumentos de flujo, los cuales son de las marcas ABB [11], Emerson [26] y Badger Meter [27].

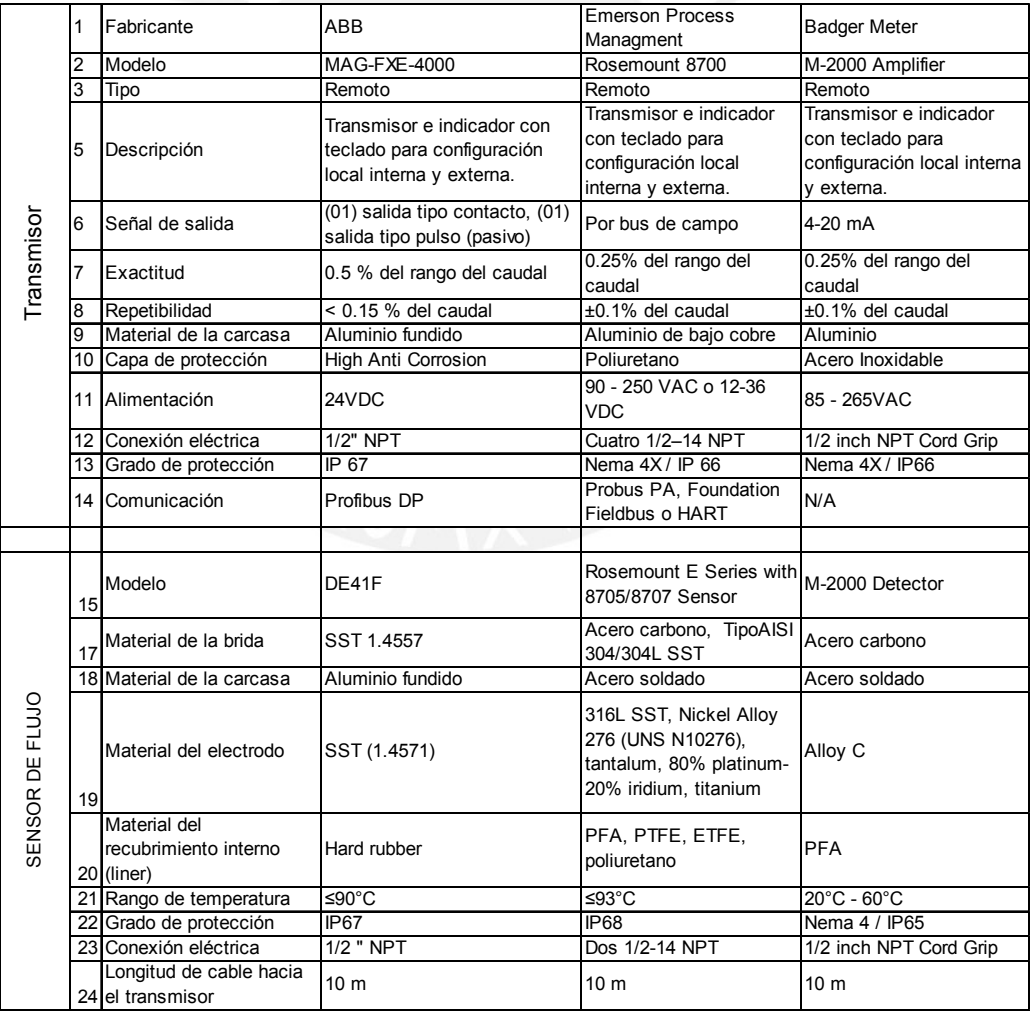

Tabla 2.6: Características Técnicas de Instrumentos de Flujo

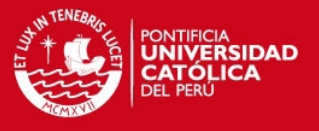

Los instrumentos de flujo, tal como se mostró en la figura 2.16, deben poder integrarse al Sistema de Control a través de Profibus DP, por eso queda descartado el Badger Meter. Por otro lado, por diseño de la estación de bombeo, los instrumentos solo podrán ser alimentados con 24VDC, por ese motivo el transmisor de flujo de Emerson queda descartado. El instrumento de Flujo que es usado para el proyecto es el de ABB.

#### **2.5.5. Paneles de Operador**

Los Paneles de Operador son utilizados para que los operadores de las estaciones de bombeo puedan monitorear todo el proceso desde un solo equipo o panel. En la tabla 2.7 se mostrarán las características técnicas de 3 paneles de operador, los fabricantes son Siemens [28], Allen Bradley [29] y ABB [30].

| $\overline{1}$          | Marca                    | Siemens                                      | <b>Allen Bradley</b>                     | ABB                                                         |
|-------------------------|--------------------------|----------------------------------------------|------------------------------------------|-------------------------------------------------------------|
| $\overline{2}$          | Modelo                   | SIPLUS HMI KTP400 BASIC Panel View 300 Micro |                                          | CP 503                                                      |
| 3                       | Tamaño de la Pantalla    | 76.8 mm x 57.6 mm                            | 73 mm x 42 mm                            | 70.4 x 20.8 mm                                              |
| $\overline{4}$          | Resolución               | 320 x 240 pixeles                            | 128 x 64 pixeles                         | N/A                                                         |
| $\overline{5}$          | Tipo de interacción      | Teclado                                      | Teclado                                  | Teclado                                                     |
| $6\overline{6}$         | Consumo de Energía       | 0.07A                                        | 250 <sub>m</sub> A                       | 150 <sub>m</sub> A                                          |
| 7                       | Panel frontal (WxHxD)    | 140 mm x 116 mm                              | 133 x 112 x 48                           | 147 x 163.5 x 5 mm                                          |
| $\overline{\mathbf{8}}$ | Peso                     | $0.32$ kg                                    | 284 g                                    | $0.7$ kg                                                    |
| ंड                      | <b>Display</b>           | STN, escala de grises                        | LCD                                      | STN-LCD.                                                    |
| 10                      | Display backlight        | LED                                          | LED                                      | LED                                                         |
| 11                      | Memoria Flash            | 512 KB                                       | 512 KB                                   | 64 KB                                                       |
| 12                      | Fuente de Poder          | 24 VDC                                       | 24 VDC                                   | 24 VDC                                                      |
| 13                      | Temperatura ambiente     | -20 °C to +60 °C                             | $055$ °C                                 | 050 °C                                                      |
| 14                      | <b>Humedad Relativa</b>  | 595% sin condensacion                        | 595% sin condensacion                    | Max 85 % sin condensacion                                   |
| 15                      | Material de la carcasa   | Aluminio                                     | Aluminio                                 | Aluminio-Zinc                                               |
| 16                      | Certificacion EMC        | N/A                                          | EN 61000-6-2: Inmunidad                  | EN50081-1. Emision                                          |
|                         |                          |                                              | EN 61000-6-4; Emision                    | EN61000-6-2 Inmunidad.                                      |
| 17                      | Certificacion UL         | N/A                                          | N/A                                      | UL 508, UL 1604 (Clase I, Div<br>2, Groupos A, B, C, D, T4) |
| 18                      | <b>Certificacion DNV</b> | N/A                                          | N/A                                      | Temperatura A, Humedad B,<br>Vibración A, Encapsulado C.    |
| 19                      | Sello panel frontal      | IP65                                         | <b>IP65</b>                              | IP 65. NEMA 4X                                              |
| 20                      | Sello panel posterior    | <b>IP20</b>                                  | IP20                                     | <b>IP20</b>                                                 |
| 21                      | Comunicación             | PROFINET, Modbus TCP                         | Modbus RTU sobre RS-<br>232C, ControlNet | Modbus RTU sobre RS-232C                                    |

Tabla 2.7: Características Técnicas de Paneles de Operador

El panel de operador que será escogido es el de ABB, puesto que es de menor consumo de energía, lo cual es importante, ya que las estaciones de bombeo se encuentran en zonas donde constantemente se pierde el suministro eléctrico y todo queda funcionando con baterías.

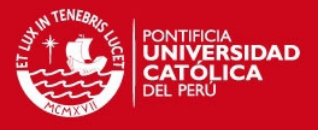

# **3. DESCRIPCIÓN DE LA SOLUCIÓN PROPUESTA**

### **3.1. Introducción**

En el presente capítulo se expondrán las tecnologías usadas para el desarrollo del sistema SCADA. El trabajo realizado para la elaboración de este documento no fue la selección de los equipos que se mencionarán más adelante, si no la configuración e integración de los mismos hacia el controlador y hacia el centro de control.

#### **3.2. Equipos Involucrados**

#### **3.2.1. AC 800M**

Es una plataforma de hardware que comprende distintas unidades, las cuales pueden ser configuradas y programadas para que realicen múltiples funciones. El hardware usado en Manchay se muestra a continuación.

#### **PM856**

Es el controlador que se usa en las 23 estaciones del proyecto, tiene 4 puertos de comunicación en la parte delantera (CN1/CN2, COM3/COM4), en los 2 primeros se puede establecer comunicación vía Ethernet. El COM3, es un puerto serial RS-232C, en el cual se pueden usar protocolos como Modbus. El COM4 es un puerto serial de servicio. En la figura 3.1 se ven las partes del controlador del proyecto.

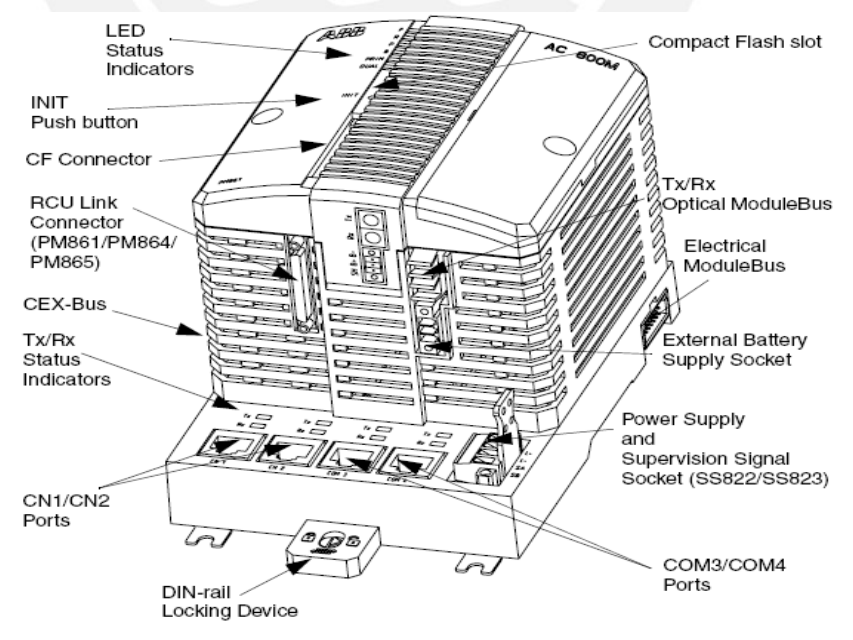

Figura 3.1: Partes del controlador PM856 [5]

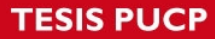

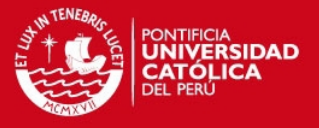

Al lado izquierdo del controlador se encuentra el puerto CEX-Bus (Communication Extension Bus). Es por aquí que se conectan los módulos de comunicación para Profibus, Modbus TCP/IP, etc. Al lado derecho se encuentra el bus de módulos eléctricos (Electrical Module Bus) y es aquí donde se colocan los módulos de entrada/salida, tanto analógicos como digitales.

#### **CI854**

La unidad CI854, es la interfaz de comunicación de PROFIBUS DP. Se trata de una unidad principal y puede conectar hasta 124 esclavos al maestro [5].

### **CI867**

 La unidad CI867, es la interfaz de comunicación de MODBUS TCP/IP. Tiene dos puertos Ethernet [5].

### **AI801**

Es el módulo de entrada analógica el cual puede recibir señales de 4-20 mA. Cuenta con 8 canales por módulo [6].

### **DI801**

Es el módulo de entradas digitales, cuenta con 16 canales por módulo [6].

#### **DO802**

Es el módulo de salidas digitales, cuenta con 8 canales por módulo [6].

En la figura 3.2, se muestra el tablero de control de la cisterna CP-01. Se pueden apreciar los módulos AC 800M mencionados anteriormente.

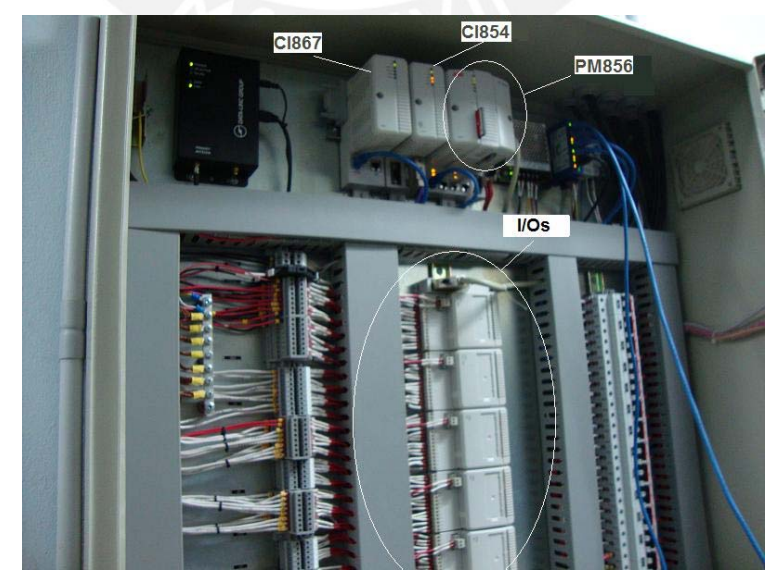

Figura 3.2: Tablero de Control típico del sistema SCADA en Manchay

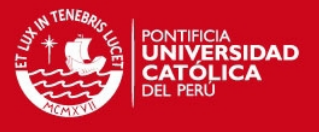

#### **3.2.2. Equipos Eléctricos**

La selección de los equipos eléctricos no ha sido parte del trabajo realizado para la elaboración de éste documento, sin embargo, es de mucha importancia el análisis de dichos equipos puesto que forman parte del sistema SCADA y fueron tomados en cuenta para la programación de los controladores tal como se describe a continuación.

#### **Monitor de Corriente Residual**

Es un equipo que monitorea la corriente residual de un transformador toroidal externo para poder detectar corrientes de fuga [12]. Esta falla paraliza los motores eléctricamente y también forma parte del control como una alarma.

#### **Relé de mínima y máxima tensión**

Es un equipo que detecta cuando se ha producido una máxima o mínima tensión [13]. Esta señal se debe monitorear y mostrarse como una alarma por parte del controlador.

#### **Arrancador de estado sólido (Softstarter)**

Es un equipo eléctrico utilizado para hacer el arranque suave de los motores [14], lo que hace es activar una rampa de arranque para el motor, cuando se activa un contacto que le da la orden.

#### **Medidor de Energía**

Todas las estaciones que cuentan con motores por lo menos 2 medidores de energía, el usado para el proyecto es de la marca SOCOMEC, modelo DIRIS A40. Por medio de estos dispositivos es que se miden valores como factor de potencia, corriente o voltaje.

#### **3.3. Instrumentación**

La selección de los instrumentos de campo no fue parte del trabajo realizado por el autor de este documento. Sin embargo, fue necesario conocer los instrumentos a fondo para poder configurarlos y conseguir enviar la información correspondiente al controlador, y además que éste pueda interpretarlo de manera correcta.

#### **Sensores de Presión Manométrica**

El sensor usado es de la marca ABB, modelo 261GS de la serie 2600T. Este equipo cuenta con un indicador integrado al transmisor con teclado para configuración local. En la figura 3.3 se puede ver el sensor usado.

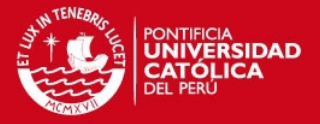

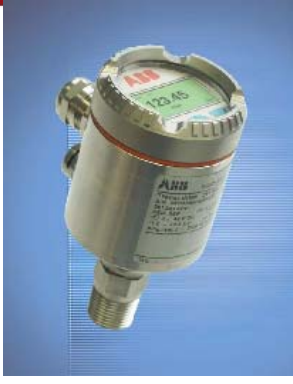

Figura 3.3. Transmisor de Presión [9]

El sensor muestra las siguientes características [9]:

- Alta resistencia a la corrosión (soporta el paso de cloro).
- Exactitud 0.15 %
- Rango de temperatura de operación: -40<sup>0</sup>C a 80<sup>0</sup>C.
- Material de la carcasa: Aluminio
- Alimentación: 24 VDC.
- Señal de salida/comunicación: 4-20 mA/HART.
- Grado de protección Nema 4X / IP67.
- El rango de operación varía de acuerdo a la estación dónde se colocaron los sensores. Los rangos varían desde 0 psi hasta 600 psi.

Estos transmisores son capaces de medir metros de columnas de agua, por lo que fue usado para medir el nivel de los reservorios puesto que el tanque donde se almacenaba el agua estaba en la superficie, el sensor podía ser colocado en la parte inferior del tanque y de esta manera tener una presión ejercida por el agua.

#### **Sensores de Nivel**

Son llamados transmisores de presión hidrostática sumergibles, pertenecen a la marca SOR y el modelo es 510SF, lo que hacen es medir la presión hidrostática y de acuerdo a eso enviar una señal referente al nivel. En la figura 3.4 se muestra el sensor de nivel sumergible.

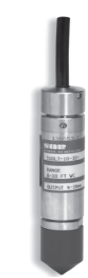

Figura 3.4: Sensor de nivel sumergible
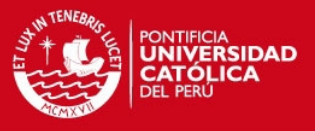

A continuación se presentan algunas de sus características [10]:

- Fluido: Agua de Pozos.
- Rango de temperatura de operación: -20<sup>0</sup>C a 80<sup>0</sup>C.
- Exactitud: 0.25% de la medición.
- Alimentación: 10-32 VDC.
- Señal de salida: 4-20 mA.
- Grado de protección: IP68.

El rango de operación varía de acuerdo a la estación donde está colocado, siendo el de mayor rango el de los pozos, hasta 100 metros y el de menor rango el de las cisternas, hasta 10 metros.

Este tipo de sensores fueron adquiridos debido a que se necesitaba medir nivel de un tanque que está por debajo del nivel del piso y por el que no pasaba ninguna tubería en su base, por lo que el sensor tenía que sumergirse.

### **Sensores de Flujo**

Para el proyecto Manchay se usó el medidor electromagnético de caudal de la marca ABB modelo MAG-FXE-4000, tal cual se ve en la siguiente figura.

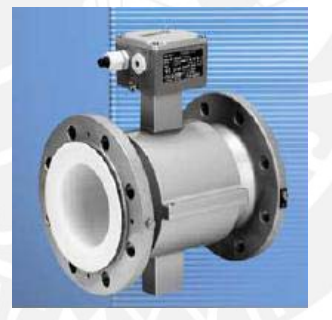

Figura 3.5: Sensor de flujo modelo FXE4000

Sus principales características son:

- Puede medir el caudal de líquidos con una conductividad mayor a 5 uS/cm.
- Para temperaturas del fluido entre 15<sup>0</sup>C y 25<sup>0</sup>C.
- Exactitud 0.5% del caudal.
- Repetibilidad <0.15% del caudal.
- Material de la carcasa Aluminio Fundido.
- Alimentación 24 VDC.
- Grado de protección IP 67.
- Rango de temperatura de operación del sensor <90<sup>0</sup>C.
- Comunicación: Profibus DP.

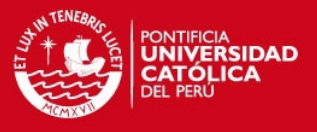

# **3.4. Protocolos de Comunicación**

Los protocolos de comunicación utilizados en éste proyecto, fueron seleccionados en la etapa inicial de la ingeniería, la cual no forma parte de este documento. Al igual que el hardware de control, los equipos eléctricos y la instrumentación; los protocolos de comunicación, fueron estudiados para poder configurar los módulos de comunicación y realizar la programación necesaria en los controladores. A continuación se describen los protocolos utilizados en el proyecto y su uso.

### **Modbus TCP/IP**

TCP/IP es un protocolo de transporte, no define cómo la información es interpretada ya que ese es el trabajo del protocolo de aplicación, en este caso es Modbus. Usa TCP/IP y Ethernet para llevar información de mensajes Modbus entre dispositivos compatibles. Para el proyecto en Manchay, se usa este protocolo para la comunicación entre controladores y el centro de control, esto es debido a que se puede usar una red Ethernet para llevar información del controlador.

### **MMS**

Se usa este protocolo para la comunicación entre estaciones, puesto que los controladores de ABB dan la facilidad de implementar este protocolo. En el siguiente capítulo se mostrará su uso.

#### **Profibus DP**

Este protocolo es usado para la comunicación con los transmisores de flujo y los medidores de energía. En el caso del medidor de energía se lleva información de energía, potencia, voltaje, corriente, etc. Para el caso del sensor de caudal, se lleva información de flujo, totalizador de flujo en metros cúbicos y alarmas como tubería vacía. En el siguiente capítulo se mostrará la integración de éstos equipos.

#### **ModBus RTU**

El protocolo Modbus se implementó para la comunicación entre el panel de operador y el controlador. Se usó como capa física al estándar RS-232C, debido a que la máxima distancia entre el panel de operador y el controlador era 2 metros.

### **3.5. Lógica de Funcionamiento**

A continuación se expondrá la lógica de funcionamiento del Esquema Hidráulico 1, ya que los demás esquemas hidráulicos son similares. Este esquema está compuesto por los pozos P-01, P-02, P-03, P-06 y la Cisterna CP-01. Las electrobombas entregan agua desde cada pozo hacia la cisterna CP-01.

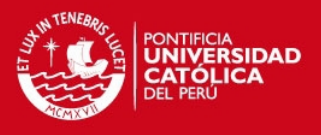

En cada estación de bombeo existen 2 tableros:

- Un tablero de control donde se ubica todo el hardware de control mencionado anteriormente, el panel de operador y también los equipos de telecomunicaciones como radio-modems y switches.
- Un tablero de fuerza, donde se ubican los equipos eléctricos mencionados anteriormente, tales como los arrancadores suaves y equipos de protección para las bombas. También cuenta con unas botoneras para arrancar/parar las bombas de forma local y sin intervención del sistema de control.

Cada tablero cuenta con un selector, los cuales determinarán el modo de operación de las bombas. El tablero de control tiene un selector Local/Remoto, el cual determina si el control de la estación será en forma local, es decir, se podrán comandar y supervisar los equipos desde el panel de operador, o en forma remota, es decir, se podrá comandar y supervisar los equipos desde el centro de control.

El tablero de fuerza también cuenta con un selector automático/manual, el cual determina si se tendrá un control de forma automática, es decir, que las bombas funcionen de acuerdo a la lógica expuesta en el punto 3.5.1.1 o en forma manual, donde la única manera de operación es a través de las botoneras de arranque/parada que se encuentran en el mismo tablero de fuerza.

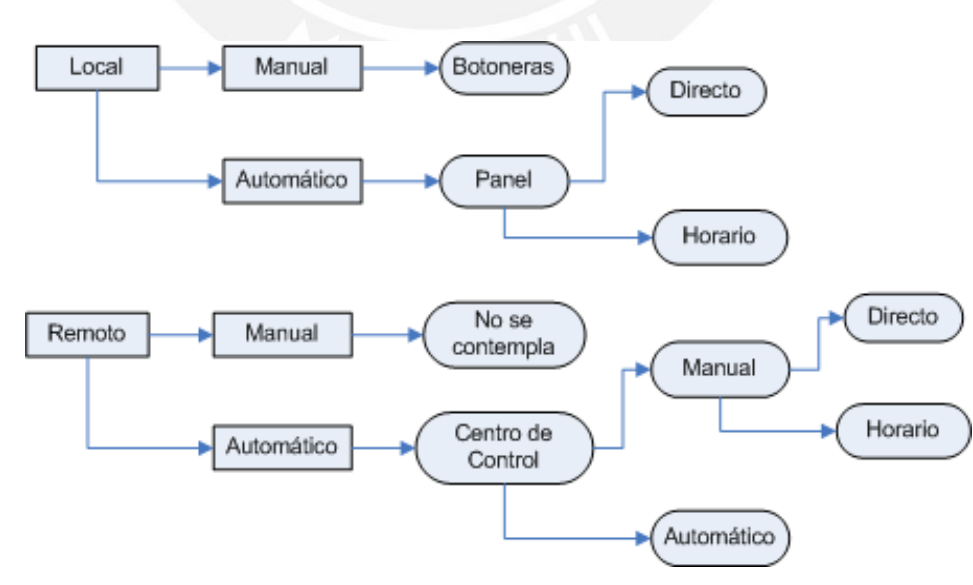

En la figura 3.6 se detallan los modos de operación del proyecto.

Figura 3.6: Modos de Operación del proyecto

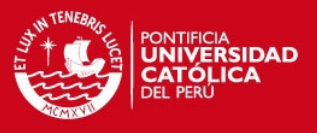

# **3.5.1. Modo de llenado Remoto Pozos – Cisterna CP-01**

El control de llenado de los pozos hacia la cisterna CP-01, se realiza desde el centro de control. Para este esquema el proceso se iniciará en los Pozos donde el selector de su Tablero de Control debe estar en modo REMOTO. Si el selector de sub-modo del Tablero de Fuerza de alguno de los pozos está en modo manual, éste no intervendrá en el proceso remoto. En este modo de llenado remoto se anula la posibilidad de control local, ya sea por Panel Operador o botoneras del Tablero de Fuerza.

### **3.5.1.1. Modo llenado Automático**

El proceso de llenado será supervisado y comandado desde el centro de control. Cabe recalcar que en este modo de operación el panel de operador solo podrá supervisar el proceso. En este modo se controla el nivel por configuración horaria, para ello se configuran consignas de nivel en la cisterna CP-01 de acuerdo a la cantidad de pozos disponibles (cada pozo cuenta con una electrobomba).

Se consideran los siguientes enclavamientos o permisivos para el arranque de la electrobomba de cada pozo.

- Nivel Máximo de Cisterna CP- 01
- Nivel Mínimo Pozo
- Sobre presión
- Falla de Relé de corriente residual.
- Falla por Relé de mínima y máxima tensión.
- Falla por Relé Térmico de Electrobomba Cloración:
- Falla por Arrancador suave de Electrobomba Principal.
- Falla de Comunicación de Enlace

### **CUADROS DE CONFIGURACION**

En estos cuadros se definen consignas para determinar la cantidad de Pozos a arrancar, para un nivel de agua predeterminado de la Cisterna CP-01 y consignas horarias, las cuales definen la hora de arranque y parada del proceso.

### **- Cuadro de selección de pozos**

Este cuadro permite al supervisor seleccionar los pozos que serán considerados para el arranque del proceso y llenado de la cisterna CP-01. Los pozos que no han sido seleccionados se les considera en estado de ESPERA, es decir, pueden ser seleccionados en cualquier momento para su alternancia o bajo requerimientos del supervisor.

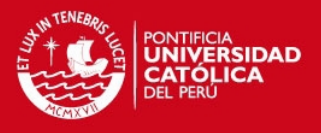

### **- Cuadro de configuración de nivel de Cisterna CP-01**

En este cuadro el supervisor puede configurar la cantidad de pozos a encender para mantener los diferentes niveles de agua configurados para la cisterna CP-01. Es necesario indicar que para cada una de las consignas de altura, existe una banda muerta en la cual el proceso no cambia de estado, es decir, la consigna de nivel se mantiene. Esta banda muerta será asociada a una variable para que el supervisor pueda ingresar el valor requerido.

# **- Cuadro de configuración horaria del proceso de llenado pozo Cisterna.**

En la tabla 3.1, el supervisor configura desde el Scada los intervalos horarios de funcionamiento del proceso de llenado de la cisterna CP-01:

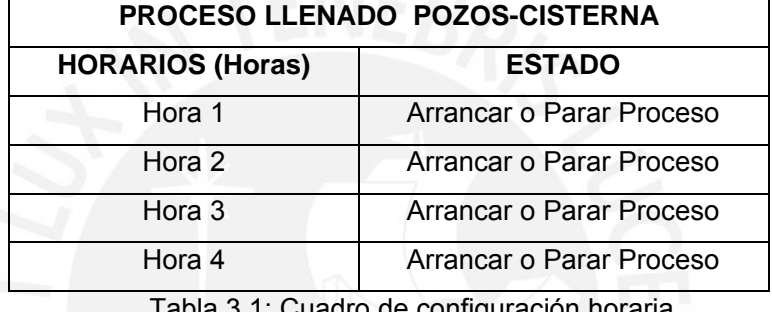

Tabla 3.1: Cuadro de configuración horaria

### **A. Secuencia de Arranque de pozos en Automático**

Para el modo de Operación Remoto Automático, se cumplirá esta secuencia cada vez que se de una orden de arranque. Los Pozos seleccionados arrancarán en intervalos de 1 minuto, y para la secuencia de parada se considera un intervalo de 3 minutos. Estos intervalos son configurables desde el centro de control.

A continuación listamos, en orden secuencial, las actividades a ejecutar:

# **PASO 1:**

Verificar si el pozo se encuentra en condiciones viables para un Arranque. Para ello se deberán de evaluar los permisivos descritos anteriormente, como nivel de agua en la cisterna, relés de nivel mínimo y máximo o alguna falla eléctrica en el tablero de fuerza.

# **PASO 2:**

Verificar si el pozo está seleccionado en el "Cuadro de Selección de Pozos".

# **PASO 3**

Verificar consignas de la configuración de cantidad de pozos por nivel de la Cisterna CP-01 en el cuadro "Configuración de Nivel de Cisterna".

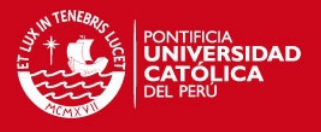

### **PASO 4:**

Si no hay enclavamientos o permisivos activos, se procede con la lubricación de la bomba por un tiempo configurable desde el Panel de Operador.

# **PASO 5:**

Después que se termina el tiempo de lubricación, se procede con la apertura de la válvula de purga y una vez confirmado el estado de la misma se procede con el arranque de la bomba del pozo previamente seleccionado considerando el que tenga menor tiempo de funcionamiento.

### **PASO 6:**

Verificar la señal de confirmación de arranque, deberá cambiar de estado en un tiempo menor al tiempo de espera configurado; caso contrario se inhabilita el arranque y se genera una falla.

### **PASO 7:**

A partir del arranque de la bomba del pozo seleccionado, la válvula de purga permanecerá abierta durante un tiempo que podrá ser configurado por el operador del Scada. Una vez transcurrido este periodo de tiempo, se procede a cerrar la válvula de purga.

# **PASO 8:**

Una vez confirmado el estado cerrado de la válvula de purga, se procede a arrancar la electrobomba de Cloración.

# **PASO 9:**

Verificar la señal de confirmación de arranque, deberá cambiar de estado en un tiempo menor al tiempo de espera configurado; caso contrario se inhabilita el arranque y se genera una falla.

# **PASO 10:**

Después de un tiempo configurable desde el Scada, se inicia la secuencia de arranque del siguiente pozo según lo configurado en el cuadro de consignas de nivel de la Cisterna CP-01.

En la figura 3.7, se muestra el diagrama de flujo para el arranque automático del esquema hidráulico 1.

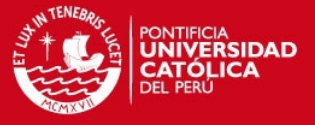

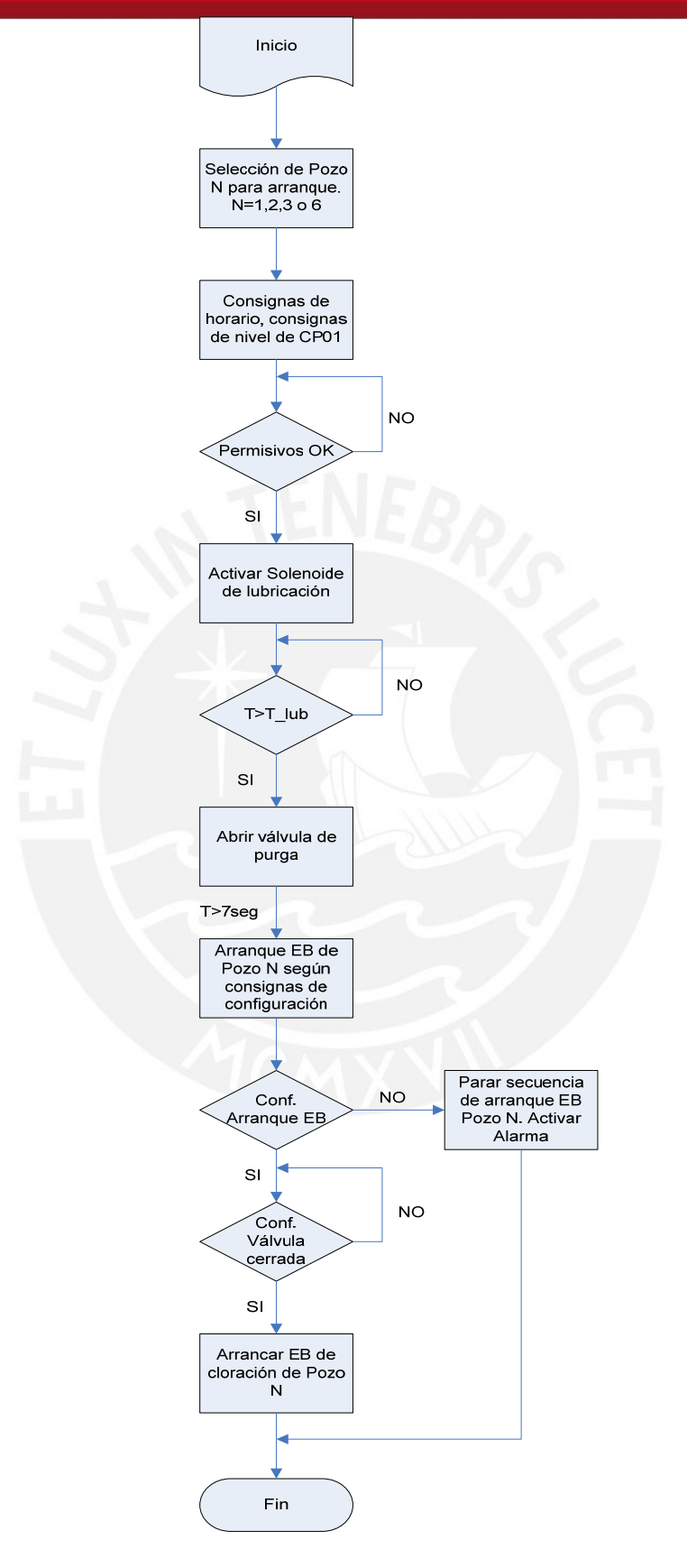

Figura 3.7: Diagrama de flujo del arranque automático de Pozos.

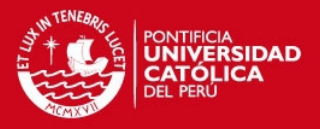

# **B. Secuencia de parada de proceso en automático**

Los Pozos se detienen en las siguientes condiciones:

 Cuando esté funcionando el proceso, sólo será necesario deshabilitar el Pozo en el cuadro de selección para que se detenga.

 Según el cuadro de consignas de niveles de la Cisterna CP-01, para determinadas alturas existirá una cantidad de pozos asociados, cuando se supere la suma de una consigna de altura más banda muerta, se apagará la cantidad de pozos indicado a dicho nivel. Se escogerá como primer pozo en apagar al de mayor tiempo de funcionamiento, si es necesario apagar más pozos se escogerá nuevamente con el criterio del mayor tiempo de funcionamiento.

 Por parada de Proceso, los pozos configurados se detienen según los horarios configurados en el cuadro "Configuración Horaria de Proceso de Llenado Pozo-Cisterna"

Por nivel máximo en la Cisterna, medido por el transmisor de nivel sumergible.

 Por pérdida de comunicación de enlace. Si el último nivel leído de la cisterna CP-01 es mayor al 50%, se detiene el proceso de llenado, si el último nivel leído de la cisterna CP-01 es menor o igual al 50%, entonces las electrobombas se mantienen encendidas por 10 minutos.

 Protección interna del pozo. En cada Pozo se están contemplando un juego de Permisivos y fallas que determinan el funcionamiento y detienen la bomba principal de manera inmediata.

Primero, se detiene la electrobomba del Pozo con mayor tiempo de funcionamiento acumulado, luego de un intervalo de tiempo se detiene la siguiente bomba considerando el mismo criterio en caso estuviesen funcionando más de una bomba.

A continuación se muestra la secuencia de pasos de la parada del proceso por configuración horaria:

# **PASO 1:**

Si la hora actual es igual a la consigna ingresada en el cuadro configuración horaria, ir al Paso 4.

### **PASO 2:**

Si se llegó al nivel máximo de la cisterna CP-01 medido por el transmisor de nivel sumergible y como respaldo del relé de nivel máximo, ir al Paso 5.

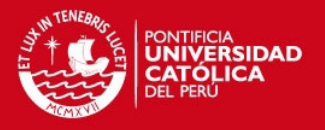

# **PASO 3:**

Ir al Paso 1.

# **PASO 4:**

Revisar estado para esta Hora ¿Arrancar o Parar proceso?, si el resultado es Parar, Continuar. Si no ir al Paso 13

# **PASO 5:**

Evaluar el pozo con mayor tiempo de funcionamiento.

## **PASO 6:**

Apagar pozo seleccionado según el criterio del Paso 5.

# **PASO 7:**

Iniciar intervalo de tiempo para la siguiente parada.

# **PASO 8:**

¿Tiempo Siguiente Parada es igual a la Consigna de Tiempo entre Paradas? De ser cierto continuar. Si no, esperar.

# **PASO 9:**

¿Aun hay pozos funcionando? De ser cierto continuar, sino ir al Paso 11.

### **PASO 10:**

Ir a Paso 5.

### **PASO 11:**

Fin.

En la figura 3.8 se muestra la parada de proceso en automático del esquema hidráulico 1.

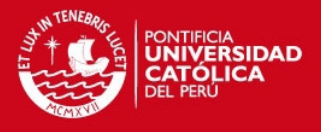

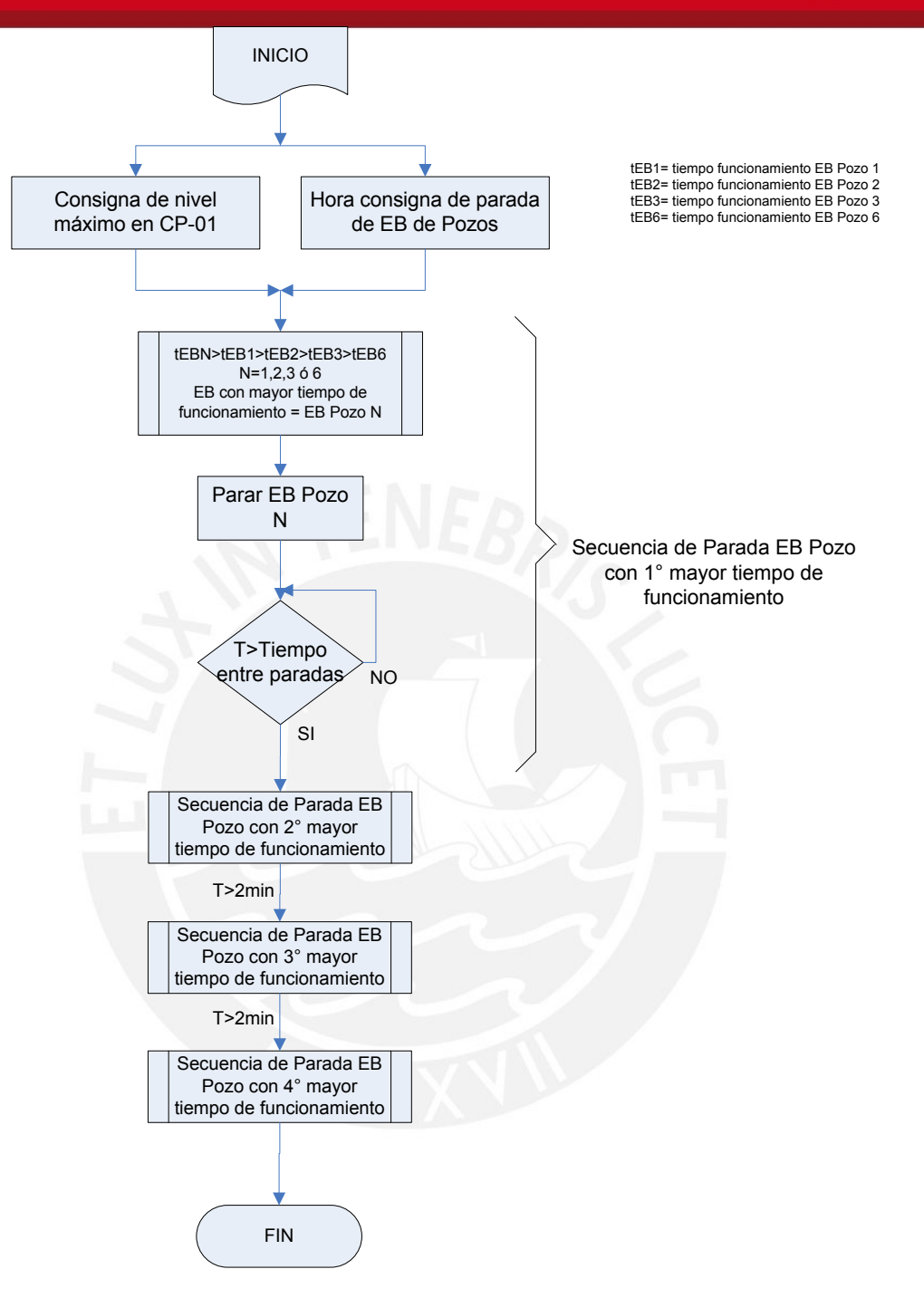

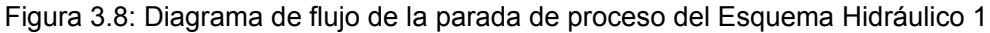

# **3.5.1.2. Modo de llenado Manual**

El proceso de llenado será configurado desde el Scada y por lo tanto el controlador de la estación remota respectiva debe tener en consideración esta programación. A continuación, en la figura 3.9 se muestran los modos de operación del llenado manual desde Scada.

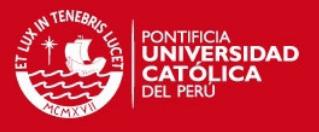

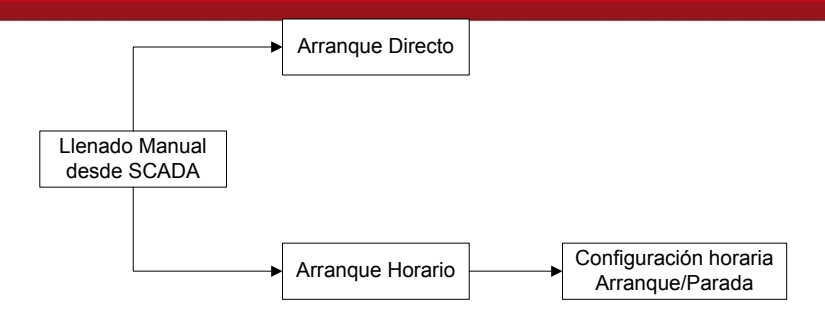

Figura 3.9: Tipos de Arranque Manual desde Scada

# **A. Arranque Directo**

Este tipo de operación Manual-Directo desde Scada se caracteriza porque el supervisor podrá controlar cada una de los pozos del grupo hidráulico de manera individual, el comando de arranque y parada del pozo se realizará manualmente desde el Scada.

### **B. Arranque Horario**

Este tipo de operación Manual-Horario desde Scada, permite arrancar cada pozo siguiendo un cronograma de funcionamiento por horas. Las electrobombas de los pozos arrancan según el cuadro de configuración de arranque horario.

### **3.5.2. Modo de Operación Local**

El modo de operación local permite al supervisor tener control desde la estación hídrica tanto para una operación local automático como local manual. No se podrá controlar desde el centro de control, sólo ver los estados y señales. Los modos de operación del modo local se presentan en la figura 3.10.

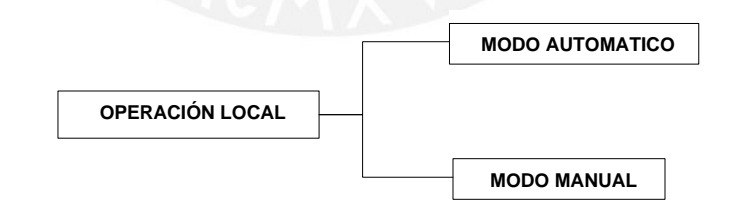

Figura 3.10: Tipos de operación en Local

# **3.5.2.1. Modo de llenado Automático**

El llenado Local-Automático para todos los procesos descritos anteriormente es realizado de la misma manera como se llevaría a cabo el control en modo Remoto-Manual desde SCADA. Cada estación remota cuenta con un panel supervisor desde el cual se realizan las configuraciones de arranque directo y arranque horario

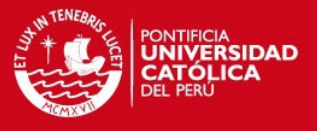

de cada pozo, tal y como se describió en el modo de funcionamiento Remoto-Manual desde SCADA.

## **A. Arranque Directo**

El modo de operación local-automático, sub-modo manual permite controlar cada una de las cargas del grupo hidráulico de manera individual, el comando de arranque y parada de cada pozo se realiza manualmente desde el panel de operador. En este modo de operación las bombas de los pozos arrancan por nivel mínimo y se detienen por nivel máximo de la cisterna CP-01. En todo momento se consideran los enclavamientos y permisivos del arranque de los pozos.

### **B. Arranque Horario**

El modo de operación local-automático, sub-modo horario, permite arrancar cada pozo siguiendo un esquema horario que puede ser configurado desde el panel de operador y tomando como referencia el siguiente cuadro de configuración.

# **3.5.2.2. Modo de llenado Manual**

En el modo de llenado Local – Manual, las bombas sólo podrán ser accionadas desde su tablero de Control y Automatización correspondiente; el controlador no tiene el control de ningún dispositivo, sin embargo, continua efectuando el barrido cíclico de las medidas de campo, señaliza los cambios de estado, traslada los datos de campo al centro de control para su procesamiento y archivo en la base de datos histórica.

En el anexo C, se muestra la lista de señales cableadas en el tablero de control de la Cisterna CP-01.

En el anexo D, se muestra la tabla de intercambio de datos entre el controlador de la cisterna CP-01 y el Centro de Control.

El desarrollo de la aplicación en los controladores, se hizo de acuerdo a los anexos C, D y a la lógica de funcionamiento expuesta en este capítulo.

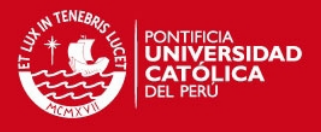

# **4. PRUEBAS Y RESULTADOS EN CAMPO**

### **4.1. Introducción**

Este capítulo presenta el trabajo realizado para el desarrollo del software del sistema SCADA implementado, para lo cual se tuvo que hacer lo siguiente:

- Programación de 23 controladores.
- Programación de 23 paneles de operador.
- Configuración de equipos tales como transmisores de nivel, transmisores de flujo, transmisores de presión y medidores de energía.
- Desarrollo de pantallas en el SCADA, tendencias y listas de señales.

La lógica de funcionamiento se desarrolló de acuerdo a lo expuesto en el capítulo 3. El conjunto de esquemas hidráulicos fue expuesto en el capítulo 1, donde se podrán apreciar las 23 estaciones de bombeo que forman parte del proyecto y la forma en la que se dividieron en esquemas hidráulicos.

Para el desarrollo del proyecto, primero se realizaron simulaciones de la programación establecida, una vez terminadas estas pruebas se procedió a la puesta en marcha del sistema. En campo se tuvieron que hacer los cambios respectivos del sistema con los valores reales leídos de campo y todos los equipos eléctricos operando.

Como se mencionó líneas atrás, también se realizó la programación de 23 Interfaces Hombre Máquina (HMI) en los Paneles de Operador, cuyo propósito era poder controlar a la estación de bombeo en forma local, por lo que este panel debía proporcionar una interface amigable para el operador.

### **4.2. Programación de Controladores**

#### **4.2.1. Compact Control Builder 5.0.1/2**

Es la herramienta de programación para los controladores usados en el proyecto debido a que toda la plataforma de control es de la marca ABB y éste es su software de programación. En este software los proyectos se organizan en 3 estructuras raíces o unidades: librerías (libraries), aplicaciones (applications) y controladores (controllers). En la figura 4.1 se pueden apreciar las unidades de programación del Control Builder.

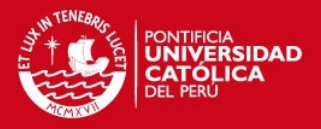

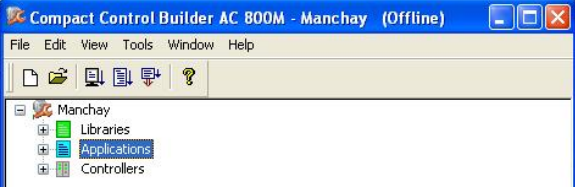

Figura 4.1: Estructuras raíces del Control Builder

Las librerías son elementos o bloques de programación cuyo propósito es utilizarlos varias veces; también se puede agregar librerías para hardware como por ejemplo : fue el caso del medidor de energía Diris A40 y el flujómetro, MAG-FXE-4000 ambos en Profibus DP.

En la figura 4.2 se pueden ver 2 *librerías* creadas para el proyecto. La librería CAUDALIMETRO\_PRUEBA2 que hace referencia al flujómetro y la librería Socomec, al medidor de energía.

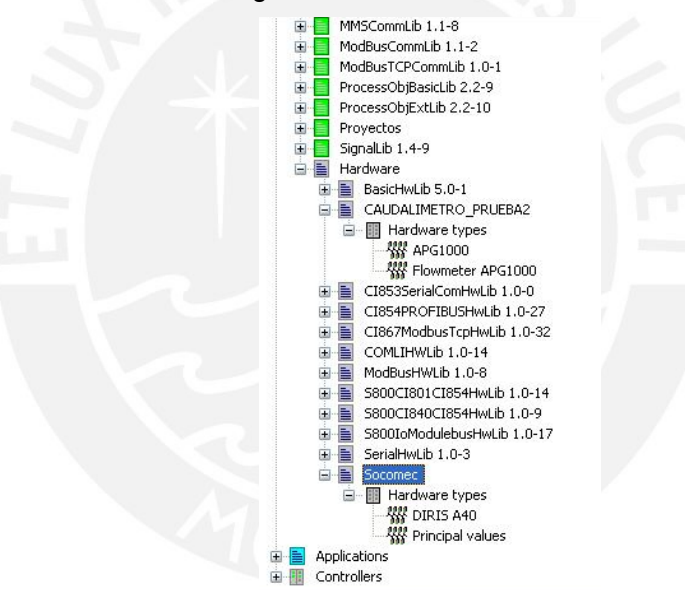

Figura 4.2: Librerías de Hardware asignadas en el proyecto

La estructura *aplicaciones*, como su nombre lo indica, contiene las aplicaciones creadas para el proyecto. Para este caso, se desarrolló una aplicación para cada controlador, el nombre de la aplicación corresponde al nombre de la estación. Cada aplicación puede tener hasta 64 programas, cada uno de ellos sirve para indicar cierta parte del proceso.

La estructura de *controladores*, describe el hardware utilizado en cada estación. Toda la plataforma AC 800M mencionada en el capítulo anterior, se inserta en esta estructura en una topología tipo árbol, donde las ramificaciones se pueden ir

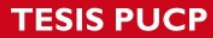

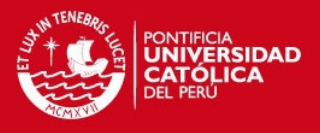

insertando de forma ordenada. Los números a la izquierda de cada unidad de hardware muestran su posición dentro de la plataforma AC 800M. En la figura 4.3 se muestra la arquitectura de control del Pozo 1 creada en el Control Builder, la cual puede ser comparada con la figura 4.4, donde se muestra la arquitectura de control en esa estación.

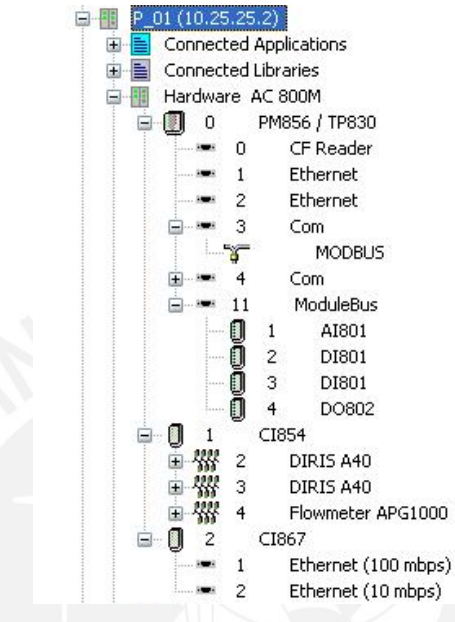

Figura 4.3: Arquitectura de control implementada en el Control Builder

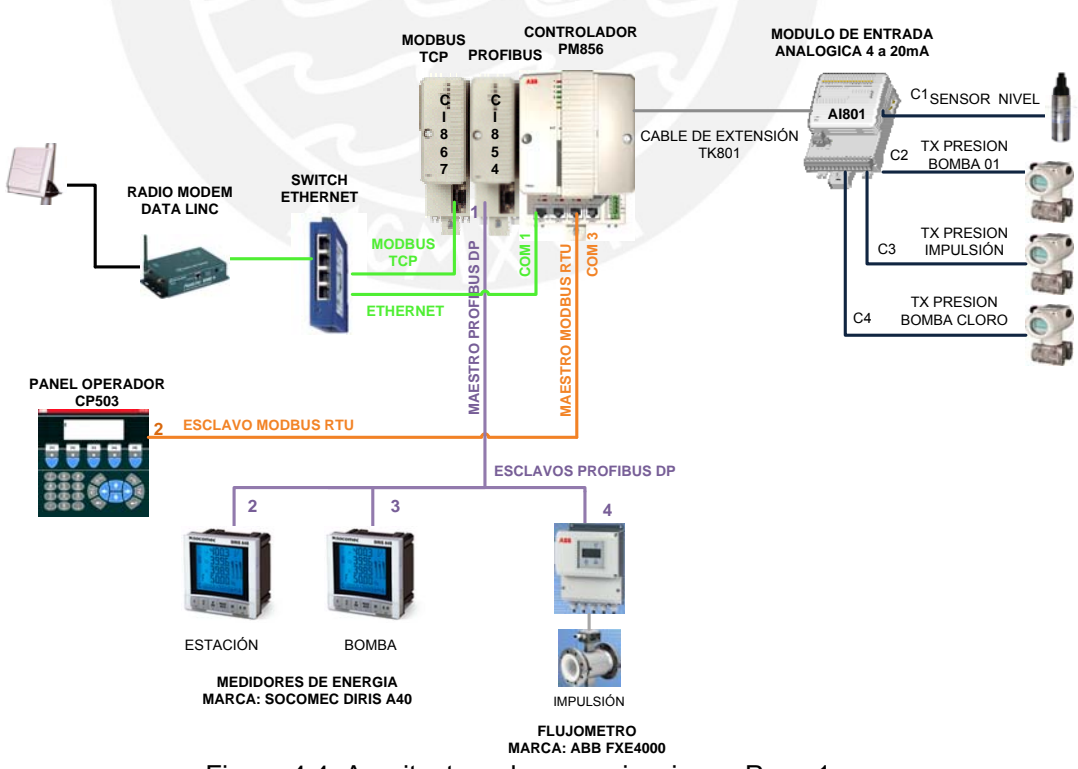

Figura 4.4: Arquitectura de comunicaciones Pozo 1

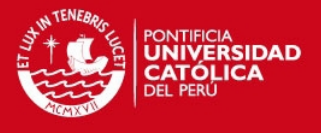

La lógica de control de todos los circuitos hídricos es similar pero no igual. Se trató de establecer un estándar para el desarrollo de las aplicaciones, teniendo hasta 3 programas base: INSTRUMENTOS, MOTORES Y SIRENA.

#### **INSTRUMENTOS**

Como su nombre lo indica contiene el manejo de las variables leídas de los sensores, así como también alarmas y fallas de instrumentos, también acondicionamiento de las señales para ser enviadas tanto al SCADA como al panel de operador.

En la figura 4.5, se pueden ver los programas implementados para la estación CP-01; como se puede ver esta estación escapa del estándar puesto que tiene un programa más llamado PROCESO\_PC. Esto es porque esta estación forma parte de 2 circuitos hidráulicos distintos, el esquema hidráulico 1 con los pozos, y el esquema hidráulico 2 con el reservorio RP-01.

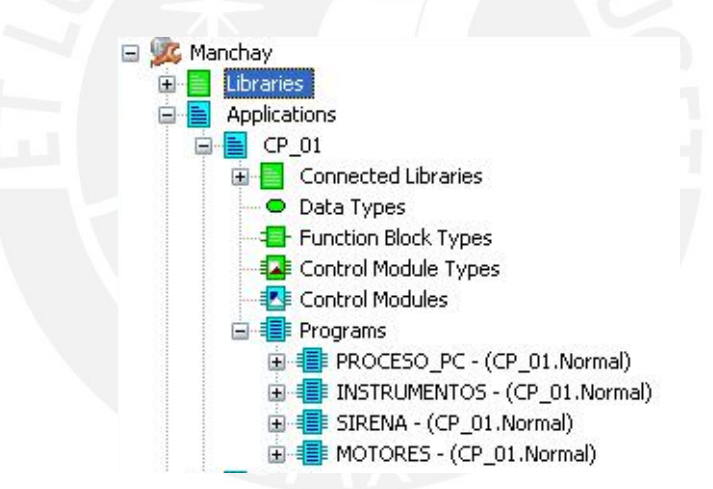

Figura 4.5: Programas implementados para la cisterna CP-01

Los bloques de funciones fueron muy utilizados para el desarrollo de la programación. Por ejemplo: se utilizó un bloque llamado SignalInReal para monitorear señales analógicas y determinar ciertas propiedades como niveles de alarmas, fallas, histéresis, retardo para mostrar una alarma, etc.

Tal como se mencionó en el capítulo 2, un bloque de funciones se representa en gráficos como cajas, los parámetros de entradas y salidas se representan como pines de la caja. Para el caso particular del SignalInReal, se pueden generar alarmas o eventos tan sólo asignando un número al pin AEConfigHH para el caso de un nivel muy alto, o AEConfigLL, para el caso de un nivel muy bajo; además se

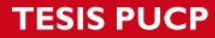

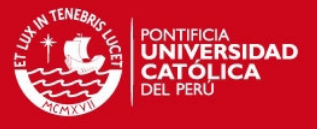

puede guardar el valor de una alarma en una variable que debe ser asignada al pin GTHH para el caso de un nivel muy alto o LTLL para el caso de un nivel muy bajo.

En la figura 4.6, podemos apreciar lo descrito anteriormente, al lado izquierdo se encuentran los pines AEConfigHH y AEConfigLL, al lado derecho se encuentran los pines GTHH y LTLL los cuales tienen asignados las variables DPL01014 y DPL01015 respectivamente, que son enviadas al centro de control y al panel de operador para ser almacenadas como alarmas.

|                   | PRESION SALIDA POZO        |                       |              |
|-------------------|----------------------------|-----------------------|--------------|
|                   | SignalInReal               |                       |              |
| DPT02001 name     | Name                       | $0$ ut                |              |
| DPT02001 desc     | Description                |                       |              |
| $1$ << DPT02001 - |                            | ·In-                  | -DPT02001>>1 |
|                   | RedIncDecLim               | OverUnderRangeEnabled |              |
|                   | EnableOverUnderRange       | ActiveRangeMax        |              |
|                   | CondNameHHH                | ActiveRangeMin        |              |
|                   | - AEConfigHHH              | AEError               |              |
|                   | <b>AESevHHH</b>            | <b>HHHEnabled</b>     |              |
|                   | <b>EnableHHH</b>           | <b>GTHHHActInh</b>    |              |
|                   | InhGTHHHAct                | <b>GTHHH</b>          |              |
|                   | CondNameHH                 | <b>GTHHHStat</b>      |              |
|                   | $1 - ABC$ onfigHH          | <b>GTHHHAct</b>       |              |
|                   | $-$ <b>AESevHH</b>         | <b>AlStateHHH</b>     |              |
|                   | <b>EnableHH</b>            | <b>HHEnabled</b>      |              |
|                   | InhCTHHAct                 | <b>GTHHActInh</b>     |              |
|                   | CondNameH                  | <b>GTHH</b>           | $-DPL01014$  |
|                   | 2-AEConfigH                | GTHHStat              |              |
|                   | $-$ AESevH                 | <b>GTHHAct</b>        |              |
|                   | $-$ EnableH                | AlStateHH             |              |
|                   | - InhGTHAct                | HEnabled              |              |
|                   | CondNameL                  | <b>GTHActInh</b>      |              |
|                   | $2 - ABC$ onfigL           | GTH                   |              |
|                   | $-$ AESevL                 | GTHStat               |              |
|                   | $-$ EnableL                | <b>GTHAct</b>         |              |
|                   | - InhLTLAct                | AlStateH              |              |
|                   | CondNameLL                 | LEnabled              |              |
|                   | $1 - ABC$ onfigLL          | <b>LTLActInh</b>      |              |
|                   | <b>AESevLL</b>             | LTL                   |              |
|                   | $-$ EnableLL               | LTLStat               |              |
|                   | $- InhLTLLAct$             |                       |              |
|                   |                            | LTLAct                |              |
|                   | - CondNameLLL              | AlStateL              |              |
|                   | -AEConfigLLL               | LLEnabled             |              |
|                   | $-$ AESevLLL               | <b>LTLLActInh</b>     |              |
|                   | $-$ EnableLLL              | LTLL                  | $-DPL01015$  |
|                   | InhLTLLLAct                | LTLLStat              |              |
|                   | CondNameError              | LTLLAct               |              |
|                   | $1 - ABC$ onfigErr         | AlStateLL             |              |
|                   | -AESevErr                  | LLLEnabled            |              |
|                   | $1$ <sup>-</sup> EnableErr | LTLLLActInh           |              |
|                   | <b>AEClass</b>             | LTLLL                 |              |
|                   | $-$ EnableSupOut           | LTLLLStat             |              |
|                   | $-$ ErrorAtWarn            | <b>LTLLLAct</b>       |              |

Figura 4.6: Bloque para lectura de señales analógicas

Como parte de la programación de instrumentos se hizo el escalamiento de las señales. Por ejemplo: la señal de flujo era leída por el módulo Profibus como un entero y en porcentaje, por ejemplo: el número 5867 representa el 58.67% del total.

En la figura 4.7, se ve el escalamiento que se hizo en el pozo 1 (P-01) para todas las señales provenientes de campo.

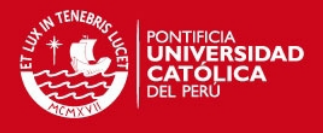

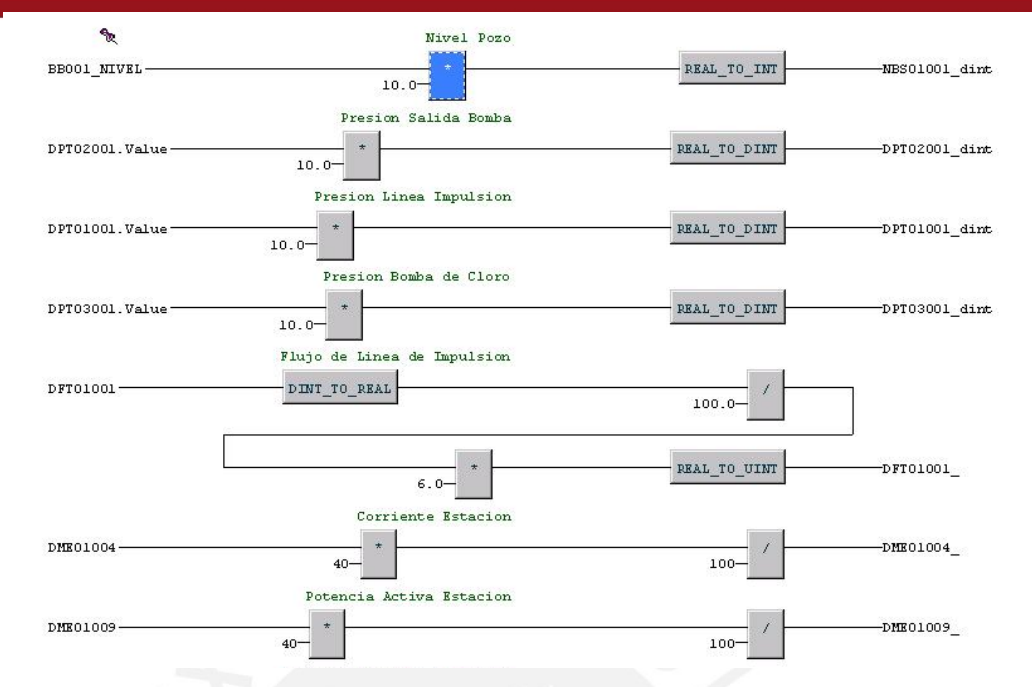

Figura 4.7: Escalamiento de Señales leídas de campo en el Pozo 1.

# **MOTORES**

En este programa es que se desarrolla la lógica de funcionamiento de las bombas, la cual fue descrita en el capítulo anterior según el modo de operación de cada estación de bombeo.

A continuación se mostrarán fragmentos importantes de la programación.

En la figura 4.8, se puede apreciar la lógica utilizada para calcular el menor tiempo de operación de las bombas en determinada estación ya que según la lógica expuesta en el capítulo anterior, la bomba con menor tiempo de funcionamiento es la que debe operar primero. Se utilizó texto estructurado como lenguaje de programación, puesto que los bloques de funciones no permiten hacer iteraciones. Lo que se hizo fue construir 2 arreglos, el primero con el nombre TiempoBombas\_Array, el cual almacena los tiempos de operación de cada bomba en minutos, el segundo arreglo se llama TiempoBombasOrden\_Array, el cual almacena el nombre de las bombas (POZO\_01, POZO\_02, etc), es decir, almacena variables de tipo string, de esta manera se conoce el nombre del pozo con menor tiempo de funcionamiento. Finalmente con las sentencias FOR lo que se hizo fue comparar todas las horas de las bombas y la de menor valor se guarda en el primer índice del arreglo.

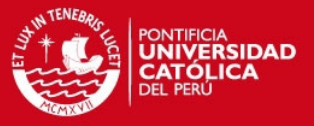

Program - CP\_01.PROCESO\_PC\* Editor Edit View Insert Tools Window Help BBGBBCC☆988 DAA AD 500000000 \*\*\*Condiciones para empezar a calcular el Pozo con mayor tiempo de Funcionamiento\*\*\*)<br>if ((NumPozos\_Nivel=NumPozos\_ON or NumPozos\_HAB=NumPozos\_ON) and (PARAR\_PROCESO=false and DLT01005=false)<br>or TERMINO\_PARAR\_POZOS or (ARR (\*Arreglo que contiene el tiempo de funcionamiento de las bomba\*)<br>CreateArray(TiempoBombas\_Array,1.4,TipoVar\_TiempoBombas,STATUS);<br>PutArray (TiempoBombas\_Array,1,P01\_TDB01001,STATUS);<br>PutArray (TiempoBombas\_Array,2,P02\_TD (\*Arreglo que contiene las bombas ordenadas de menor a mayor segun tiempo de funcionamiento\*)<br>CreateArray(TiempoBombasOrden\_Array,1,4,INDICE,STATUS);<br>PutArray (TiempoBombasOrden\_Array,1,POZO\_01,STATUS);<br>PutArray (TiempoBom (\*Ordena horas de funcionamiento de menor a mayor\*) for  $i := 1$  to 3 do for i:=1 to 3 do GetArray(TiempoBombas\_Array,j,temp,STATUS);<br>GetArray(TiempoBombas\_Array,j+1,temp1,STATUS); (\*Compara el tiempo de funcionamiento de 2 bombas, si la primera es mayor a la segunda entonces intercambian de posición dentro del arreglo\*) if temp>temp1 then PutArray(TiempoBombas\_Array.j.temp1.STATUS);<br>PutArray(TiempoBombas\_Array.j+1.temp.STATUS); GetArray(TiempoBombasOrden\_Array,j,temp2,STATUS);<br>GetArray(TiempoBombasOrden\_Array,j+1,temp3,STATUS); PutArray(TiempoBombasOrden\_Array,j,temp3,STATUS);<br>PutArray(TiempoBombasOrden\_Array,j+1,temp2,STATUS); end if: end\_it;<br>end\_for;<br>end\_for;<br>end\_for;<br>etArray(TiempoBombasOrden\_Array,1,CuartoFuncionando,STATUS);<br>GetArray(TiempoBombasOrden\_Array,3,SegundoFuncionando,STATUS);<br>GetArray(TiempoBombasOrden\_Array,3,SegundoFuncionando,STATUS);<br>  $end$  if: < > FRANJA\_H\_SCADA ARRAN\_PROC A PARAR\_PROC A NIVEL\_HORAS A ORDENA\_HORAS A MODBUS A MMS A COMM /

Figura 4.8: Calculo para menor tiempo de funcionamiento de bombas

En la figura 4.9, se puede apreciar parte de la programación desarrollada para el arranque en modo automático de las bombas del esquema hidráulico N°1, tal como se describe en el capítulo 3. El lenguaje de programación utilizado fue Bloques de Funciones debido a la facilidad para seguir al programa y las letras en verde son comentarios que se hacen para poder entender mejor el programa. Para que empiece la secuencia de arranque automático primero se deben revisar los permisivos y enclavamientos tal como se ve en el bloque con el comentario *condiciones para el arranque* de la figura 4.9. Para este caso, los permisivos son:

- ARRANCAR\_PROCESO: Es el comando de arranque del proceso en automático enviado desde el centro de control.
- RP01\_DLT01005: Es la señal que indica que la estación destino se encuentra con mucho nivel de agua.

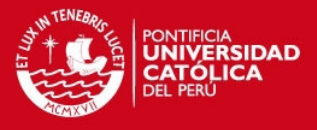

- PerdidaComm: Es la señal que indica que se ha perdido la comunicación con la estación destino. De ocurrir esto todo se debe detener puesto que no se sabe si es que la estación destino se encuentra con un nivel muy alto de agua.
- DLT01004: Es la señal que indica que existe un nivel bajo en la estación fuente. Si el nivel de agua es muy bajo en la estación de bombeo entonces las bombas no deben arrancar.
- RP01\_DET01002: Es la señal del relé de nivel máximo de la estación destino.
- NumBombas\_ON: Variable que indica la cantidad de bombas funcionando.
- NumBombas\_Nivel: Variable que indica la cantidad de bombas que deberían funcionar a determinado nivel de agua, según el cuadro de configuración de nivel expuesto en el capítulo anterior. Según la lógica de funcionamiento, la cantidad de bombas funcionando debe ser menor a la cantidad de bombas por nivel, para que siga el proceso de arranque automático.
- NumBombas\_Hab: Variable que indica la cantidad de bombas habilitadas para entrar en operación, las cuales son escogidas desde el centro de control. Según la lógica de funcionamiento, la cantidad de bombas habilitadas debe ser diferente a la cantidad de bombas funcionando para que continúe el proceso de arranque automático.

Una vez que se hayan cumplido todos los permisivos, se arrancará primero la bomba con menor tiempo de funcionamiento.

A continuación se muestra la figura 4.9, la cual contiene un fragmento de la programación desarrollada en bloques de funciones, para la lógica de arranque automático desde el centro de control de las bombas de la cisterna CP-01.

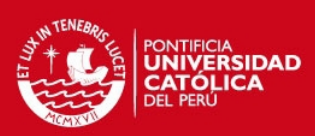

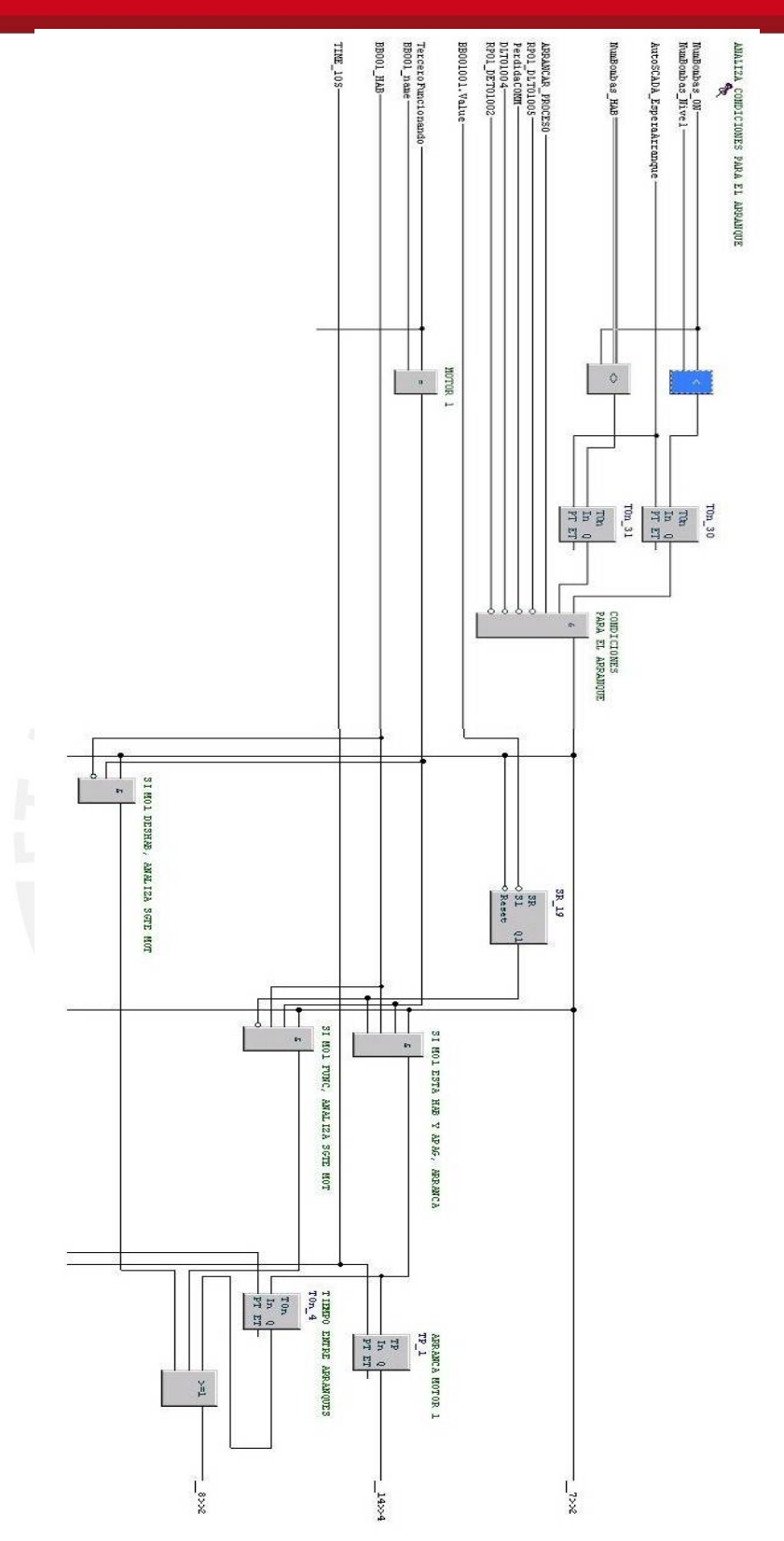

Figura 4.9: Programa para el arranque automático de Pozos

56

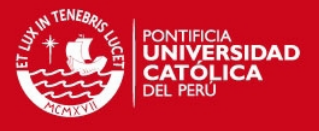

En la figura 4.10, se ve otro bloque de funciones; en este caso se describe a un motor unidireccional (MotorUni). El bloque mencionado cuenta con funciones específicas para un motor, como por ejemplo: se define su modo de operación, ya sea en modo automático, manual o control desde panel (PanMode). Además tiene una señal para la espera de la confirmación de arranque (feedback), la cual activa una señal de alarma si es que no se tuvo la confirmación en un tiempo esperado. También cuenta con enclavamientos (interlocks) para no permitir el arranque de algún motor en caso de que hubiese alguna falla.

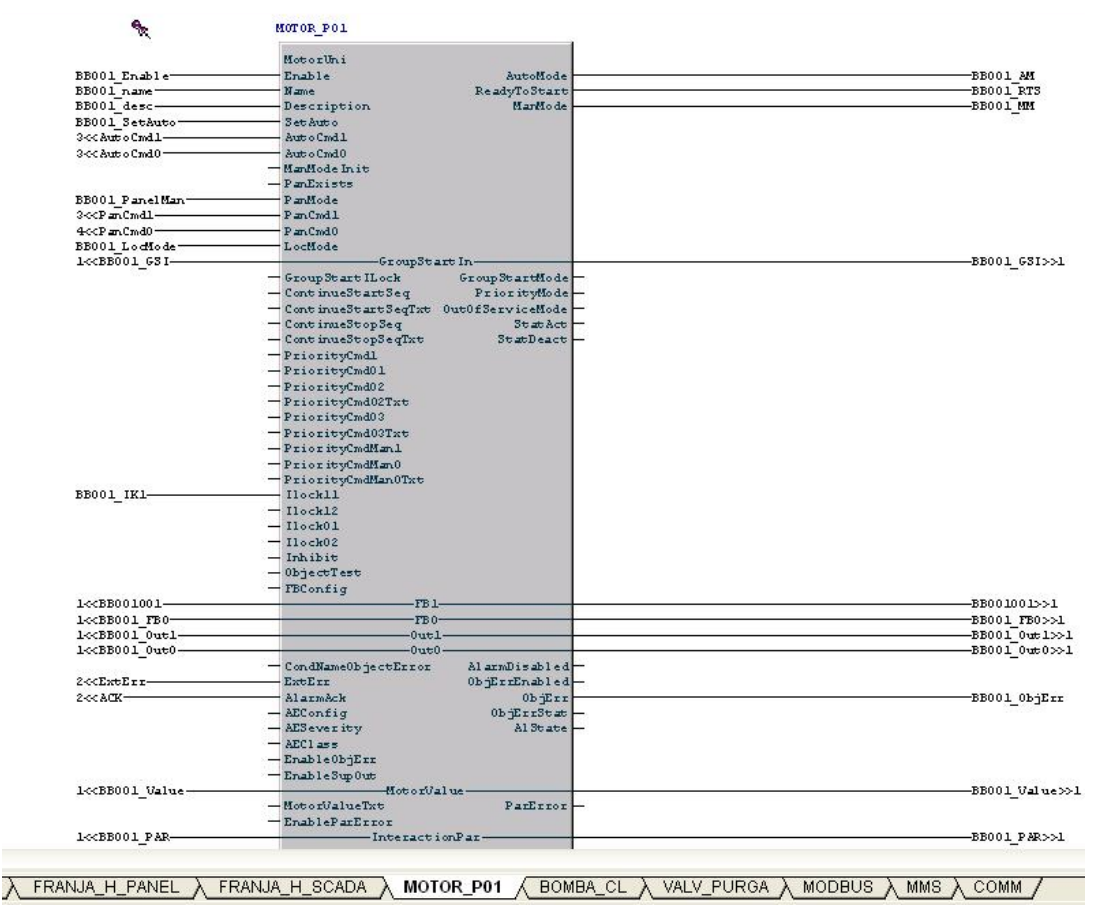

Figura 4.10: Bloque de Funciones para motores unidireccionales

### **SIRENA**

Toda estación cuenta con seguridad contra robos, para esto se utiliza una sirena, la cual funciona en base a un sensor de movimiento colocado en cada estación.

### **4.2.2. Integración de Instrumentos y Equipos**

En Manchay existen 2 tipos de comunicación con instrumentos: por lazos de corriente de 4-20 mA y Profibus.

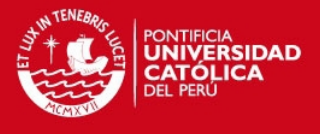

# **Lazo de corriente**

Los equipos que fueron integrados con esta tecnología son los transmisores de nivel y presión. En la figura 4.11, se muestra una foto tomada en la cisterna CP-02, donde se aprecia el tipo de sensor de presión en la tubería de impulsión.

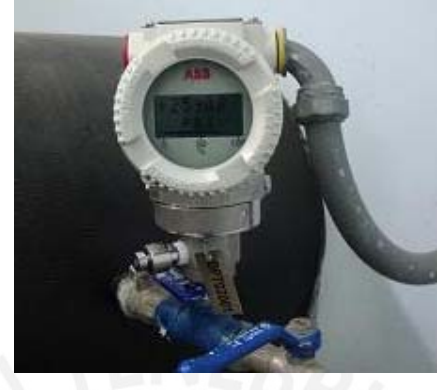

Figura 4.11: Transmisor de Presión, señal analógica de 4-20 mA.

Para integrar estas señales al controlador, se hizo uso del módulo analógico AI801, la configuración del módulo se muestra en la figura 4.12.

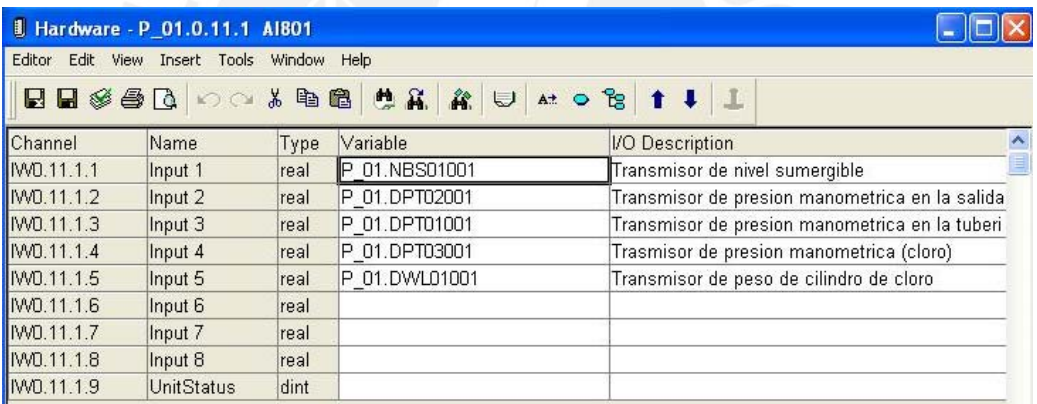

Figura 4.12: Configuración AI801

Como se ve en la figura 4.12, el módulo tiene 8 canales (Input 1-Input 8), las variables asignadas a estos canales deben ser del tipo REALIO, ya que de esta manera se identifica que es un valor real proveniente de una entrada analógica y se diferencia de alguna variable interna del tipo real.

En la figura 4.13, se muestra el diagrama de conexiones para el módulo AI801; en la parte izquierda de la figura se visualiza la parte de conexiones con los instrumentos de campo, que en el proyecto Manchay fueron lazos de corriente de 2 hilos.

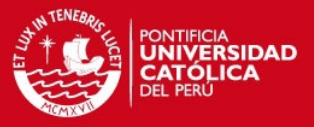

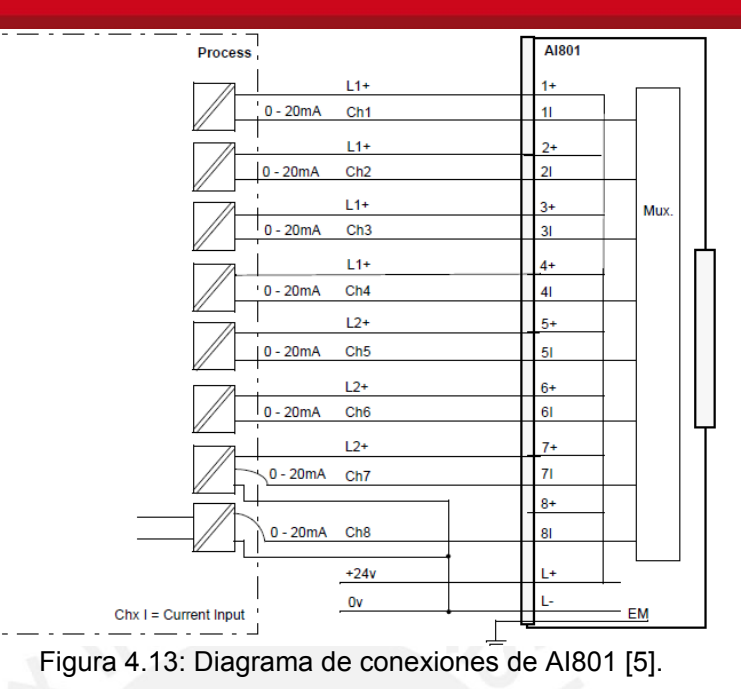

En la figura 4.4 se puede apreciar la arquitectura de comunicaciones del Pozo 1, donde figuran los instrumentos que son integrados por lazos de corriente y por

### **Profibus DP**

Profibus DP.

Los equipos que se integraron por este medio son los transmisores de flujo y los medidores de Energía. En la figura 4.14 se muestran fotos tomadas al sensor (parte izquierda) y transmisor de flujo (parte derecha) de la cisterna CP-01.

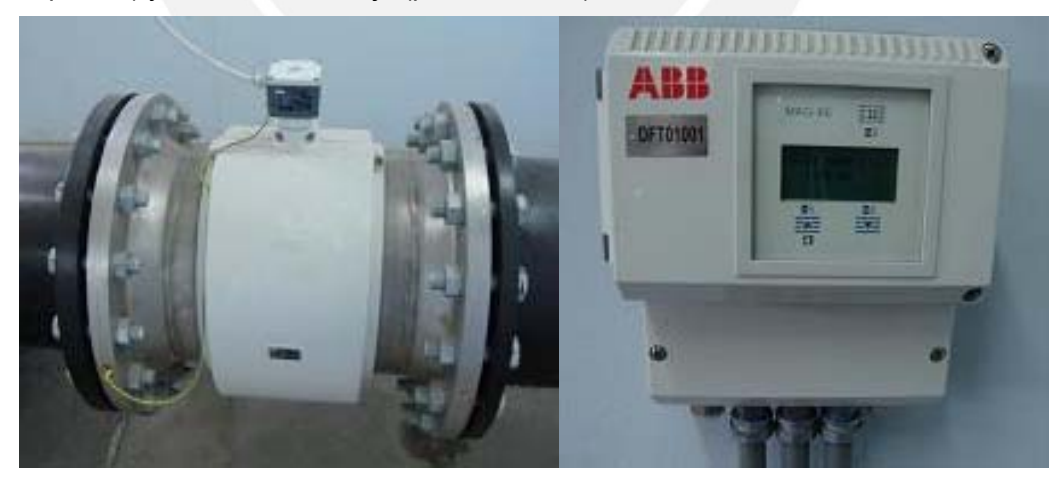

Figura 4.14: Sensor y Transmisor de Flujo

En la figura 4.15, se muestran fotos tomadas en el pozo P-01. La foto de la izquierda es el display del medidor de energía y la foto de la derecha muestra la conexión del medidor en el tablero de fuerza. Resalta el cable morado de Profibus.

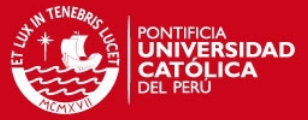

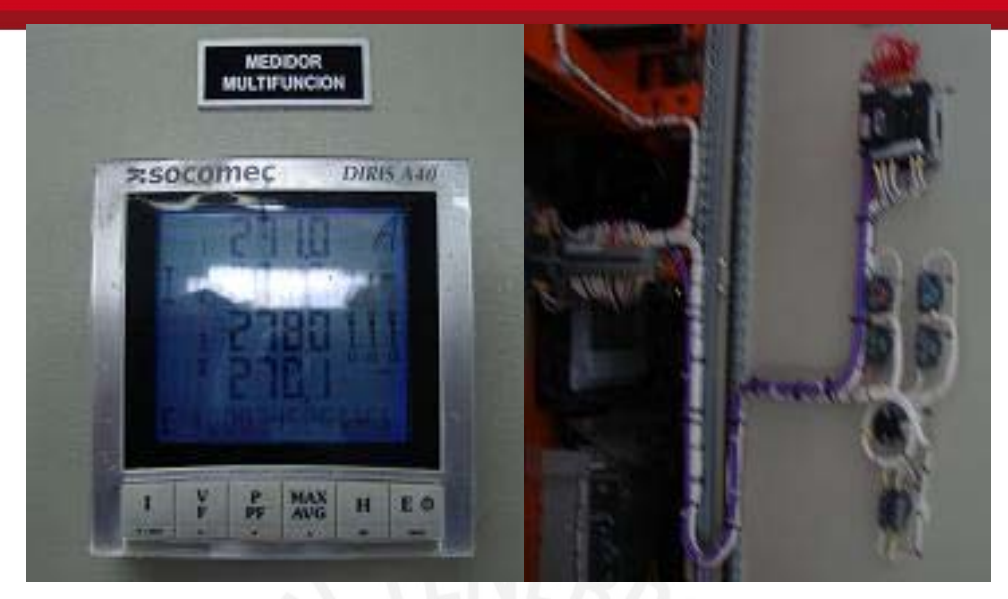

Figura 4.15: Medidor de Energía

A todo equipo profibus, se le ha desarrollado un archivo de texto que contiene sus parámetros de comunicación, este archivo recibe el nombre de GSD (General Station Description).

Como se mencionó anteriormente, el Control Builder tiene 3 estructuras raíces, una de ellas es la de *librería.* Es en esta estructura que se va generar la librería necesaria para establecer comunicación con el flujómetro usando el archivo GSD. Se inserta un nuevo hardware en la estructura de librerías, se abrirá una pantalla en la que se pide el archivo GSD, para el flujómetro es el archivo ABB\_6666.GSD, el cual es entregado por el fabricante junto con los manuales de operación [23]. Posteriormente, figura una pantalla con el nombre de Device Import Wizard tal como se aprecia en la figura 4.16, la cual es una guía para la generación de la librería deseada.

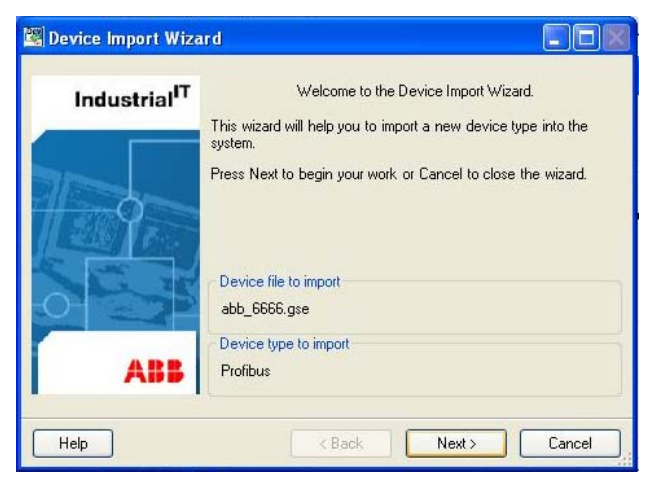

Figura 4.16: Paso 1, integración Profibus

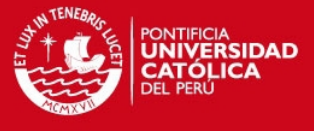

El siguiente paso consiste en definir los parámetros de entrada y de salida, es decir,

las variables que serán transmitidas por comunicación Profibus.. Ver figura 4.17.

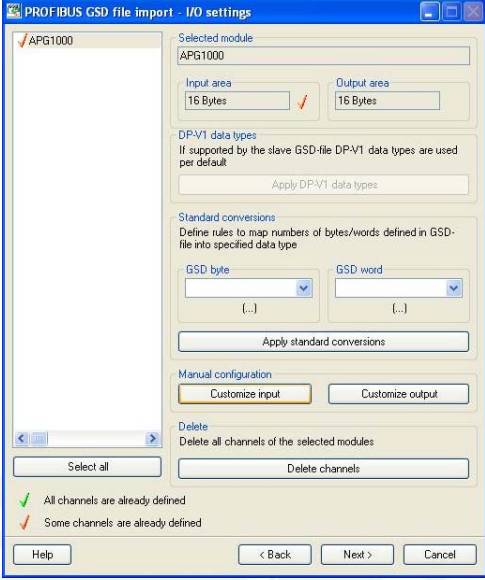

Figura 4.17: Paso 2, integración Profibus

Como paso final, se seleccionan los bytes donde se encuentra la información requerida (como flujo o totalizador), para esto es necesario conocer el manual de enlace de datos [23], el cual describe la forma en la que la información es transmitida. En la figura 4.18, se ve la selección de bytes que se hizo para el flujómetro. Los valores leídos son el porcentaje de flujo (PercentFlowrate), el cual tiene una longitud de 16 bits y se lee en una variable de tipo doble entero (dint). La otra variable que se lee es la de totalizador del flujo que pasa por el sensor (totalizer), el cual es leído en una variable de 32 bits del tipo doble entero (dint). Finalmente se leen variables de errores del flujómetro, así como estados del sensor.

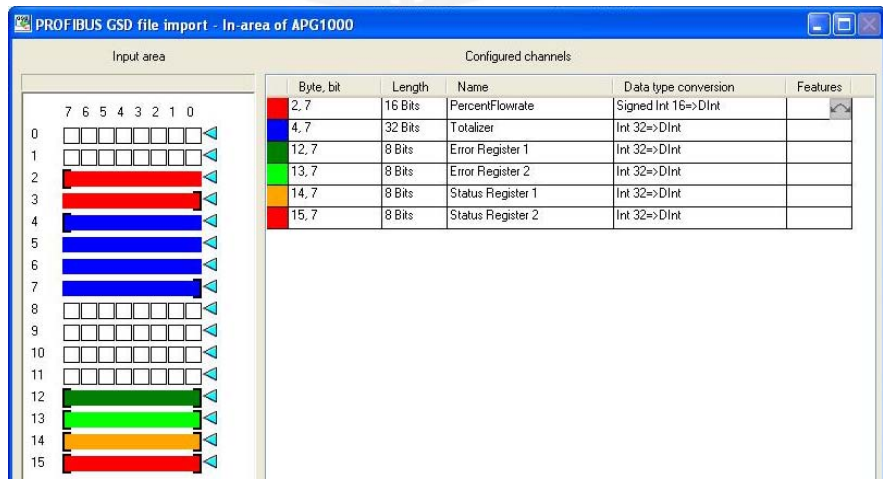

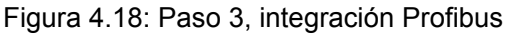

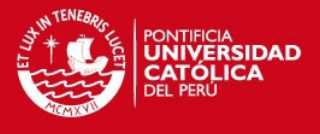

### **4.3. Programación Panel de Operador (HMI)**

En la figura 4.19, se observan los nombres de las teclas del panel de operador ABB (Process Panel) modelo CP503, utilizado en Manchay, y al cual se hace referencia en lo sucesivo.

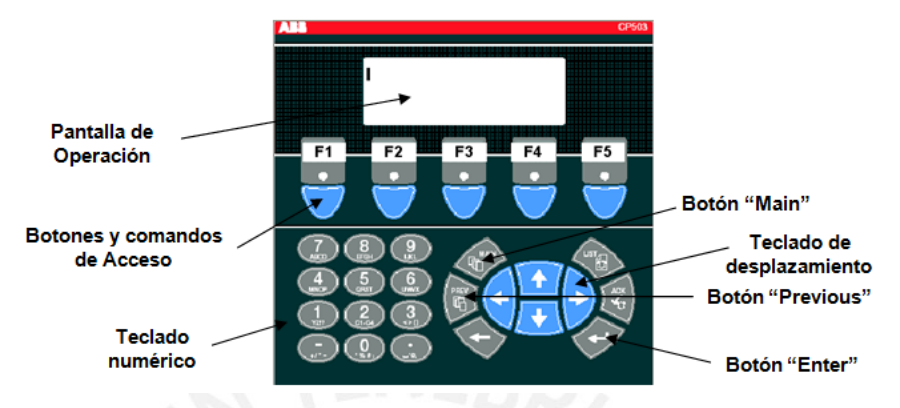

Figura 4.19: Descripción Panel de Operador

Se usó el protocolo Modbus RTU sobre RS-232C para la comunicación entre el Controlador y el Panel de Operador, ya que el puerto CN3 del controlador se dispone para esta configuración.

# **Configuración del controlador**

Para establecer comunicación con el protocolo Modbus, se tienen que configurar tanto el controlador como el panel. En el controlador, se tiene que insertar el driver para este protocolo Modbus en el puerto CN3, tal como se muestra en la figura 4.3. Además dentro de la aplicación se desarrolla un programa con el contenido tal como se muestra en la figura 4.20.

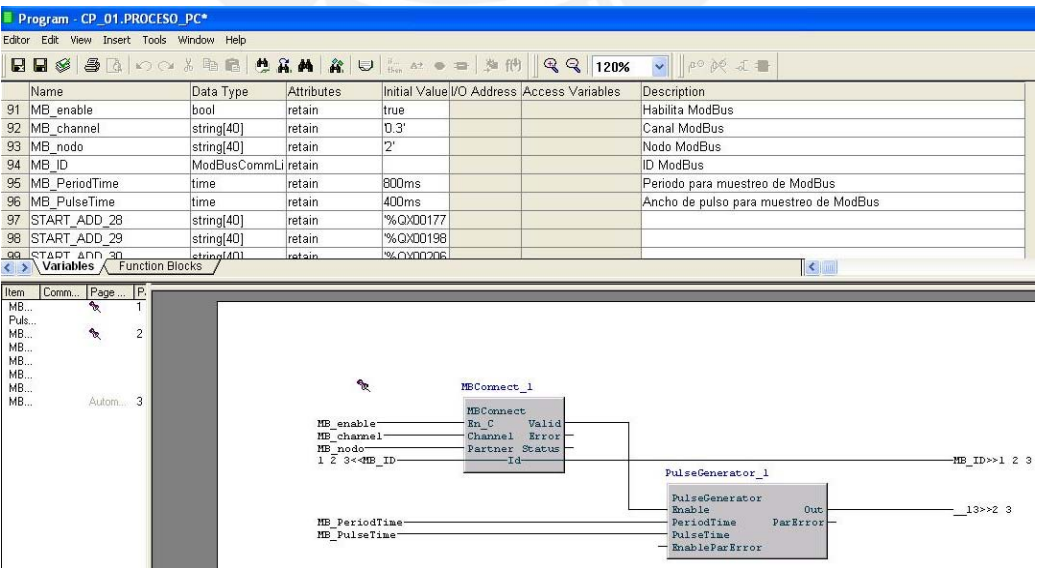

Figura 4.20: Configuración Controlador para comunicación Modbus

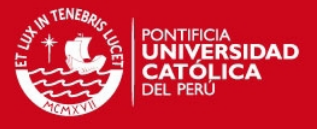

En la parte superior de la figura 4.20, se muestra la lista de variables, las cuales contienen información para establecer la comunicación Modbus. Estas variables habilitan la comunicación, informan sobre el número de esclavo Modbus, muestran el tiempo de muestreo y describen el puerto por el cual va comunicarse vía Modbus.

En la parte inferior de la figura 4.20, se ven 2 bloques de funciones; el primero es el que establece los parámetros de comunicación gracias a las variables mencionadas en el párrafo anterior; el segundo es un generador de pulsos, el cual hace el muestreo de las variables Modbus.

También se deben insertar bloques de funciones que contengan a las variables que se quieren transmitir, tanto para lectura (el controlador lee las variables) como para escritura (el controlador escribe las variables), recordar que el Controlador es Maestro y el Panel es el Esclavo. En la figura 4.21, se ve un bloque para lectura (MBRead\_1), el cual tiene variables para el arranque horario de bombas. También se ve en la figura un bloque de escritura (MBWrite\_1), el cual tiene variables de los sensores de campo acondicionados para que el panel pueda leerlos.

|                                                                               | MBRead              |
|-------------------------------------------------------------------------------|---------------------|
| $1 < 7 -$                                                                     | Req                 |
| 1 2 3 4< <mb id-<="" td=""><td><math>-1d-</math></td></mb>                    | $-1d-$              |
| StartAdd 1-                                                                   | StartAddr Ndr       |
|                                                                               | Error               |
|                                                                               | $3t$ atus           |
| 2< <horalph bb001-<="" td=""><td><math>-Rd[1]</math></td></horalph>           | $-Rd[1]$            |
| 2< <hora2fh bb001-<="" td=""><td><math>-Rd[2]</math> —</td></hora2fh>         | $-Rd[2]$ —          |
|                                                                               | $-Rd[3]$ –          |
|                                                                               | $-$ Rd[4] $-$       |
|                                                                               | $-$ Rd[5]-          |
|                                                                               | $-\text{Rd}[6]$ –   |
|                                                                               | $-Rd[7]$ -          |
|                                                                               | $-Rd[8]$            |
| 2< <timelubpan-< td=""><td><math>-\mathbb{R}d[9]</math> –</td></timelubpan-<> | $-\mathbb{R}d[9]$ – |
|                                                                               | MBWrite 1           |
|                                                                               | MBWrite             |
|                                                                               | Req                 |
| 1 2 3 4< <mb id-<="" td=""><td><math>-1d-</math></td></mb>                    | $-1d-$              |
| StartAdd 2-                                                                   | StartAddr Done      |
|                                                                               | Error               |
|                                                                               | $3t$ abus           |
|                                                                               | $-3d[1]-$           |
| 2< <dpt02001 -<="" dirt="" td=""><td><math>-3d[2]</math></td></dpt02001>      | $-3d[2]$            |
| 2< <dft01001 -<="" dirt="" td=""><td><math>-34[3]</math> —</td></dft01001>    | $-34[3]$ —          |
|                                                                               | $-3d[4]-$           |
|                                                                               |                     |
| 2< <cp01 dlt01001-<="" td=""><td><math>-3d[5]-</math></td></cp01>             | $-3d[5]-$           |

Figura 4.21: Bloques de lectura y escritura Modbus

Los bloques deben contar con una dirección de inicio (StartAddr), la cual es muy importante, ya que los dispositivos apuntan a una dirección. Estas direcciones se deben separar entre digitales y analógicas. Las direcciones para variables digitales

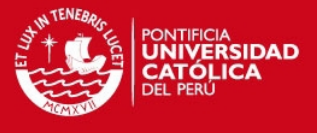

se identifican por tener una QX al inicio y las direcciones para variables analógicas una MW al inicio (ver figura 4.20).

# **Configuración del Panel**

La herramienta de programación de los Paneles de Operador es el CP-Programmer. Para configurar el panel lo primero que se debe hacer es escoger el driver para Modbus y el tipo de protocolo, tal como se muestra en la figura 4.22.

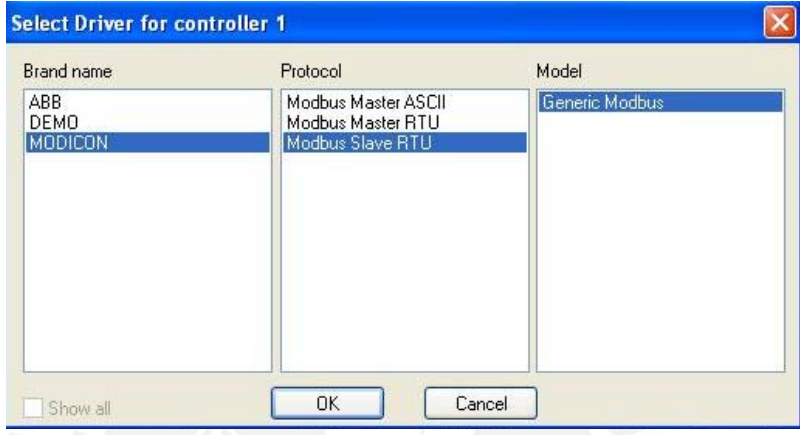

Figura 4.22: Configuración de Panel con el CP-Programmer

Además, así como se hizo en el Control Builder, en el panel se deben declarar las variables con una dirección, no importa el nombre de la variable solo la dirección. En la figura 4.23, se exponen partes de las variables declaradas en la cisterna CP-02. Notar que hay un campo para el nombre de la variable, otro para la dirección y uno más para la descripción de la variable.

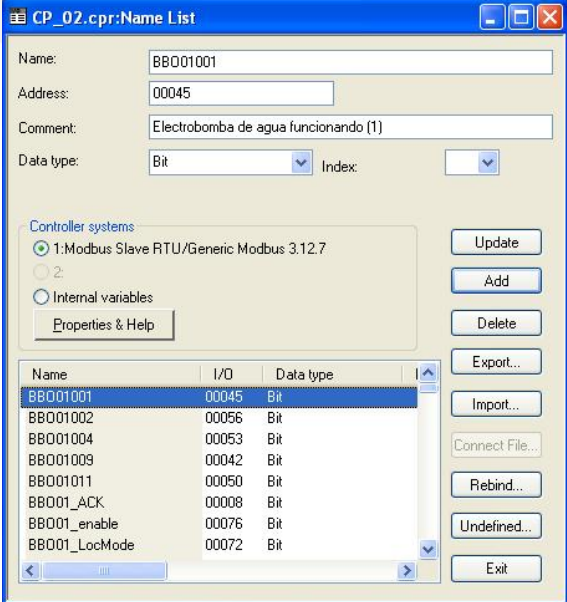

Figura 4.23: Direccionamiento Modbus

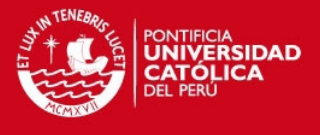

Existe una herramienta que se llama Block Manager, la cual proporciona una visualización de las pantallas creadas para el panel y su relación entre ellas, tal como se muestra en la figura 4.24.

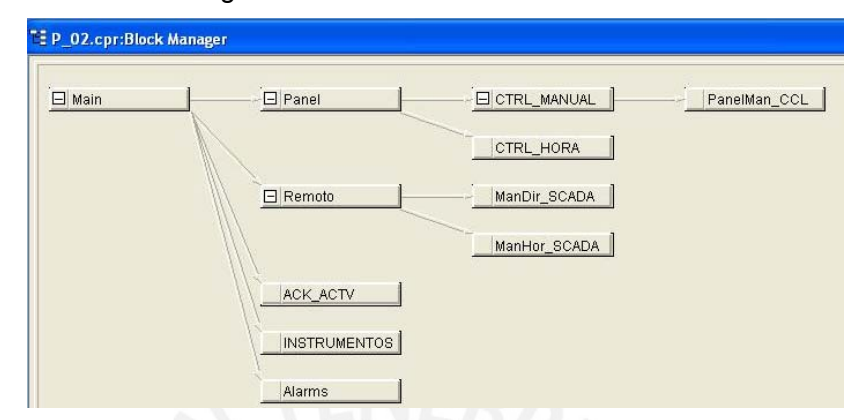

Figura 4.24: Pantallas creadas para el panel del Pozo 1.

### **Implementación**

La función de los paneles de Operador es tener el control local de cada estación, es decir, desde este equipo, se puede hacer el arranque/parada de las bombas de la estación correspondiente, siguiendo la lógica de funcionamiento descrita en el capítulo 3.

Muchas variables tuvieron que ser agregadas a los paneles. Primero; se debe definir la lista de señales como se ve en la figura 4.23, posteriormente se procede a insertar las señales o variables en las pantallas, sin antes escoger si se va insertar una variable digital o analógica. Se tendrá en pantalla unas líneas punteadas a las cuales se les debe asignar la variable que se requiera como se muestra en la figura 4.25.

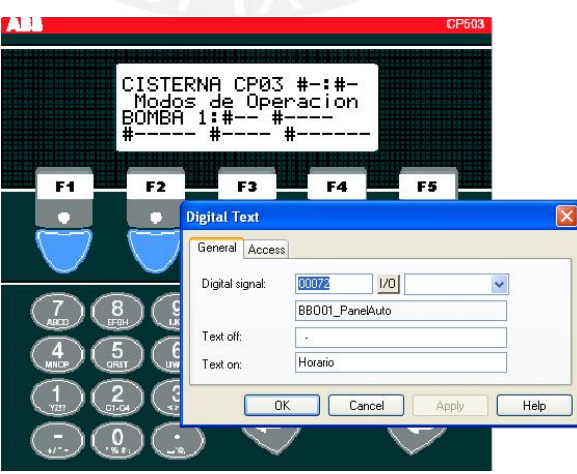

Figura 4.25: Señales añadidas a las pantallas

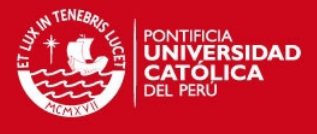

La navegación entre pantallas, se da a través de los botones y comandos de acceso (ver figura 4.19). La figura 4.26 muestra la configuración de dichos botones.

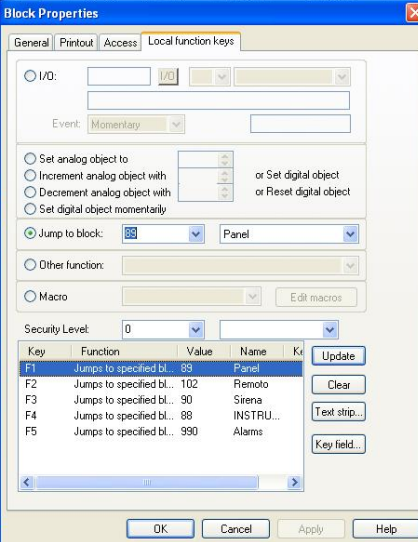

Figura 4.26: Configuración de botones de acceso

A continuación se mostrará un ejemplo del trabajo realizado en el Pozo 1 para el control local de la bomba.

### **Arranque Manual (Man)**

- 1. En la pantalla principal, presionar F1 (ver figura 4.19) para ingresar a la pantalla de control desde el panel; ( ver anexo A ).
- 2. Presionar F2 para acceder a la pantalla de arranque manual; (ver anexo A).
- 3. En la pantalla de arranque manual presionar F2 para el arranque de la bomba, F3 para la parada y F4 para acceder al arranque de la bomba de cloro. Para ésta última se usan los mismos botones para el arranque y parada (ver figura 4.19).

### **Arranque Horario (Hor)**

- 1. En la pantalla principal, presionar F1 para acceder a la pantalla de Control desde Panel (ver Figura 4.19).
- 2. Presionar F4 (ver figura 4.19) para acceder a la pantalla Panel Horario (ver anexo A).
- 3. En la parte izquierda se pueden ver las horas que se ingresan por franja horaria y a la derecha la orden por cada Franja (Arrancar/Parar).
- 4. Para cambiar las horas de las franjas horarias con los botones de desplazamiento, colocar el puntero sobre la hora que se visualiza en pantalla.

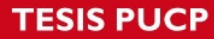

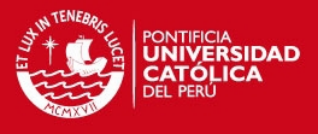

- 5. Ingresar la hora correspondiente y luego presionar Enter. Repetir los pasos 4 y 5 para cambiar los minutos.
- 6. De la misma manera se cambian las órdenes de cada franja horaria.

En la figura 4.27, se muestra una foto tomada en la estación CP-01.

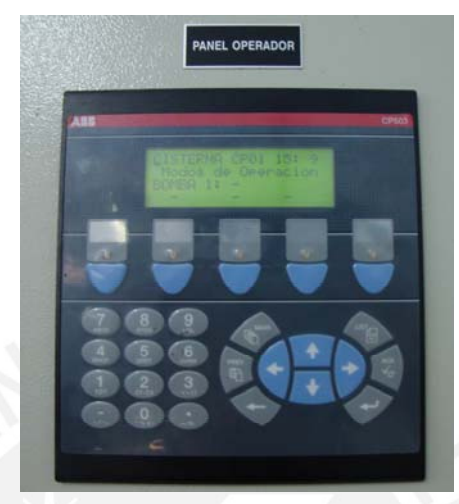

Figura 4.27. Panel de operador de la estación CP-01.

# **4.4. Programación de software SCADA en Centro de Control**

# **Estaciones Remotas**

Para el intercambio de variables entre cada controlador y el centro de control, se hizo una comunicación Maestro-Esclavo, donde el Maestro es el software SCADA del centro de control y los Esclavos son las estaciones de bombeo en Manchay. El protocolo de comunicación utilizado fue Modbus TCP/IP debido a su alta velocidad de transferencia de datos.

A continuación se muestra la configuración que se tuvo que hacer en el controlador, para establecer la comunicación con el centro de control.

Primero se tuvo que agregar el hardware para la interface Modbus TCP/IP (CI867) tal como se muestra en la figura 4.3. Luego se configura la dirección IP de la interfaz Modbus TCP/IP, se debe colocar una dirección IP distinta a la del controlador pero que pertenezca a la misma red (ver figura 4.28).

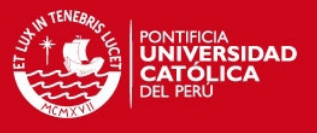

| == Hardware - P 01.2.1 Ethernet (100 mbps)                                |                        |        |      |     |     |                          |
|---------------------------------------------------------------------------|------------------------|--------|------|-----|-----|--------------------------|
| Edit View Insert Tools Window Help<br>Editor                              |                        |        |      |     |     |                          |
| <b>HH &amp; &amp; B O &amp; B &amp; C &amp; A &amp; U &amp; B + 1 + 1</b> |                        |        |      |     |     |                          |
| Parameter                                                                 | Value                  | Type   | Unit | Min | Max |                          |
| <b>IP</b> address                                                         | 10.25.25.3             | string |      |     |     | $\frac{\lambda}{\alpha}$ |
| Backup IP address offset                                                  | 0.0.0.100              | string |      |     |     |                          |
| IP subnet mask                                                            | 255.255.255.128 string |        |      |     |     |                          |

Figura 4.28: Configuración puerto de enlace de la interface Modbus TCP/IP CI867

Luego se selecciona al CI867 como un módulo esclavo como se puede ver en la figura 4.29 en el parámetro Modbus slave enable. Además, para este proyecto se configuró un "default Gateway", el cual fue asignado por la empresa que configuró el router en el Centro de Control.

| <b>U.</b> Hardware - P 01.2 CI867                                                                                                    |            |        |       |     |       |  |
|----------------------------------------------------------------------------------------------------|------------|--------|-------|-----|-------|--|
| Edit View Insert Tools Window<br>Editor<br>$\blacksquare \blacksquare \textcolor{red}{\otimes} \textcolor{red}{\otimes} \boxtimes \textcolor{red}{\circ} \textcolor{red}{\circ} \textcolor{red}{\ast} \textcolor{red}{\circ} \textcolor{red}{\bullet} \textcolor{red}{\bullet}$ | Help       |        | UAtet |     |       |  |
| Parameter                                                                                                    | Value.     | Type   | Unit  | Min | Max   |  |
| Modbus slave enabled                                                                                                    | true       | bool   |       |     |       |  |
| Default gateway                                                                                                    | 10.25.25.1 | string |       |     |       |  |
| Default timeout for serial slaves 1000                                                                                                    |            | dint   | msec  | O   | 6000  |  |
| Default number of resends for sel3                                                                                                    |            | dint   |       | O   | 6     |  |
| Default diagnostic poll function fo LoopBack                                                                                                    |            | enum   |       |     |       |  |
| Default diagnostic poll time for s 4000                                                                                                    |            | dint   | msec  | 0   | 60000 |  |
| Default timeout for TCP slaves 1000                                                                                                    |            | dint   | msec  | O   | 6000  |  |
| Default number of resends for TCIO                                                                                                    |            | dint   |       | Ω   | 6     |  |
| Default diagnostic poll function f(LoopBack                                                                                                    |            | enum   |       |     |       |  |
| Default diagnostic poll time for T 0                                                                                                    |            | dint   | msec  | O   | 60000 |  |
| <b>Exception Register Address</b>                                                                                                    |            | dint   |       |     | 65535 |  |
| Diagnostic Register Address                                                                                                    | 0          | dint   |       |     | 65535 |  |

Figura 4.29: Configuración módulo CI867

Una vez que se tenga configurado el módulo para Modbus TCP/IP se procede con el direccionamiento. Esto se realiza en la estructura Access Variables, tal como se ve en la figura 4.3.

En la figura 4.30, se puede visualizar un conjunto de variables digitales que se exportan al SCADA del centro de control desde la cisterna CP-01. La letra X caracteriza a las variables digitales.

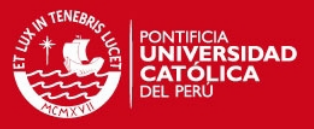

| T Access Variables - CP_01                |                                        |                                  |             |  |  |  |  |
|-------------------------------------------|----------------------------------------|----------------------------------|-------------|--|--|--|--|
| Editor Edit View Insert Tools Window Help |                                        |                                  |             |  |  |  |  |
|                                           | 日日多日日の小田園「山前」「日日です                     |                                  |             |  |  |  |  |
|                                           |                                        |                                  |             |  |  |  |  |
|                                           | Name                                   | Path                             | Data Type   |  |  |  |  |
| $\mathbf{1}$                              | ÞΟ                                     | CP 01.DFT01005                   | bool        |  |  |  |  |
| $\overline{2}$                            | X1                                     | CP 01.DPT02003                   | bool        |  |  |  |  |
| 3                                         | X2                                     | CP 01.DPT04003                   | bool        |  |  |  |  |
| $\overline{4}$                            | lхз                                    | CP 01.DPT05003                   | bool        |  |  |  |  |
| 5                                         | X4                                     | CP 01.DPT06003                   | bool        |  |  |  |  |
| 6                                         | X5                                     | CP 01.DLT01003                   | bool        |  |  |  |  |
| $\overline{7}$                            | XБ                                     | CP 01.DUP01001.Value             | bool        |  |  |  |  |
| 8                                         | X7                                     | CP 01.DUP01002.Value             | bool        |  |  |  |  |
| 9                                         | X10                                    | CP 01.DUP01004.Value             | bool        |  |  |  |  |
| 10                                        | <b>X11</b>                             | CP 01.DUP01005.Value             | bool        |  |  |  |  |
| 11                                        | <b>X12</b>                             | CP 01.DIT01001.Value             | bool        |  |  |  |  |
| 12                                        | X13                                    | CP 01.DIT01002.Value             | bool        |  |  |  |  |
| 13 <sup>°</sup>                           | <b>X14</b>                             | CP 01.DIT01003.Value             | bool        |  |  |  |  |
|                                           | 14 X15                                 | CP 01.DIT01006.Value             | bool        |  |  |  |  |
|                                           | 15 X16                                 | CP 01.DPL01001                   | bool        |  |  |  |  |
|                                           | 16 X17                                 | CP 01.DPL01006                   | bool        |  |  |  |  |
|                                           | 17 X20                                 | CP 01.DPL01012                   | bool        |  |  |  |  |
|                                           | 18 X21                                 | CP 01.DPL01013                   | bool        |  |  |  |  |
|                                           | 19 X22                                 | CP 01.MOTORES.SobrePresion Linea | bool        |  |  |  |  |
| 20                                        | X23                                    | CP 01.MOTORES.SubPresion Linea   | bool        |  |  |  |  |
| 21                                        | X24                                    | CP 01.SLR01001.Value             | bool        |  |  |  |  |
| 22                                        | X25                                    | CP 01.SLR01002.Value             | bool        |  |  |  |  |
|                                           | 23 X26                                 | CP_01.MOTORES.Not_ABI01001       | bool        |  |  |  |  |
|                                           | CP 01.SLR02002.Value<br>24 X27<br>bool |                                  |             |  |  |  |  |
| 25                                        | X30<br>CP 01.SLR02001.Value<br>bool    |                                  |             |  |  |  |  |
| 26                                        | X31                                    | CP 01.BBO01001.Value             | bool        |  |  |  |  |
|                                           | < > \ MMS \ SattBus                    | Address <sup>7</sup>             | $\prec$ [m) |  |  |  |  |

Figura 4.30: Exportación de señales Modbus TCP/IP

Entre las señales más usadas, se ve a la confirmación de arranque de bomba con el nombre (tag) BBO01001.Value y a los selectores de campo SLR01001.Value para el control Local y SLR01002.Value para el control Remoto.

# **Centro de Control**

La herramienta utilizada es el Scada Survalent. A continuación se muestra la figura 4.31, la cual contiene la pantalla gráfica desarrollada para el Pozo 1.

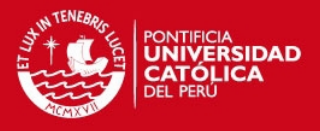

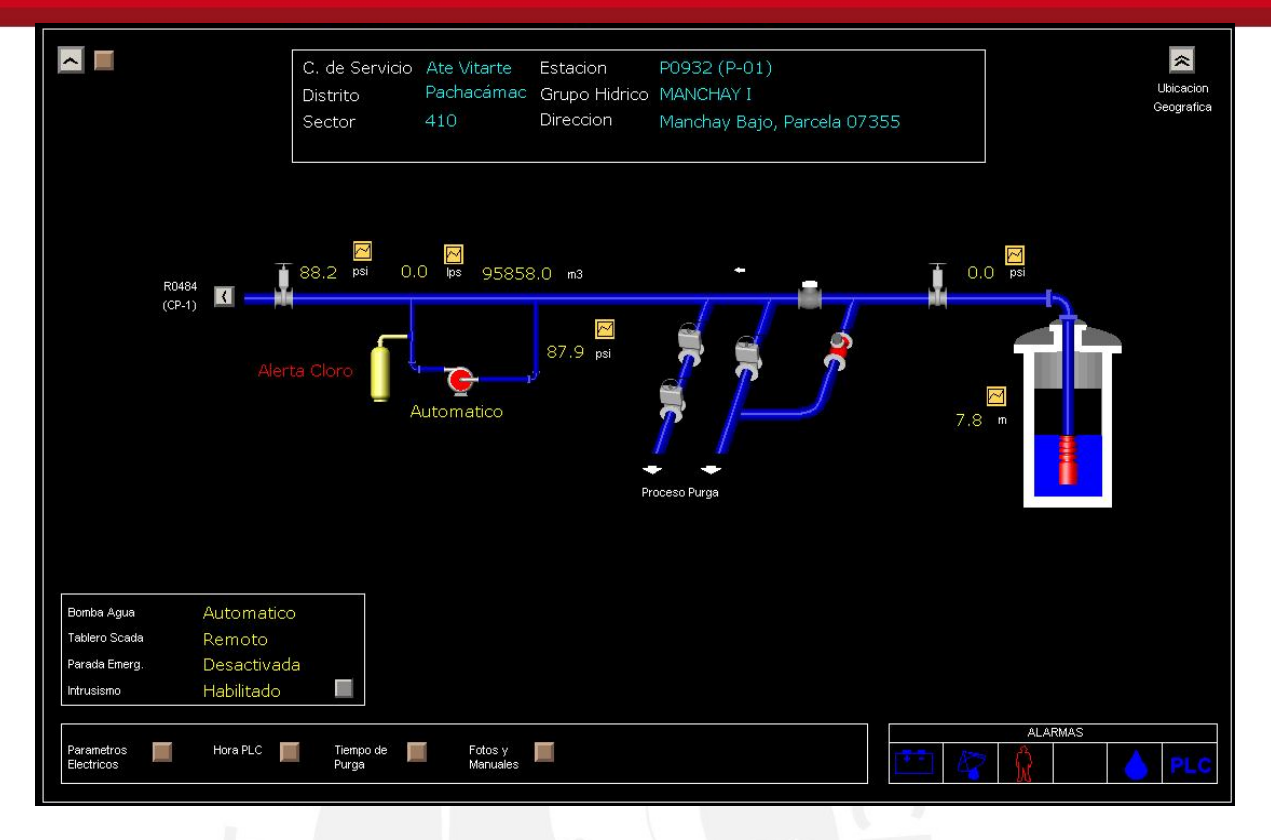

Figura 4.31. Interfaz gráfica Pozo 1.

Algo resaltante que se hizo en cuanto al desarrollo del software del SCADA, fueron las tendencias de variables de campo, como presión y nivel. A continuación, se muestra la figura 4.32, en la que se aprecia el gráfico de tendencia de la presión de la salida de la bomba del Pozo 1, y su cambio en el tiempo.

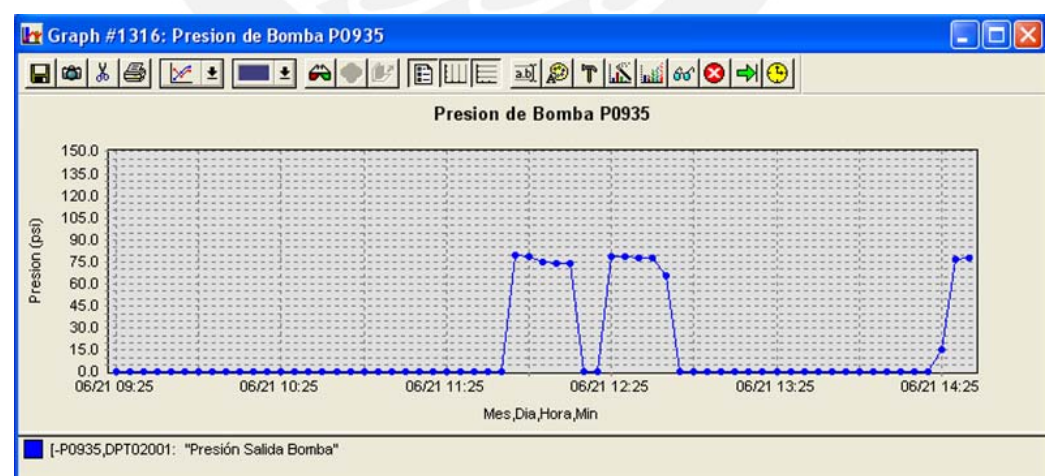

Figura 4.32: Tendencia de presión salida de bomba Pozo 1

Para realizar las tendencias se hace uso de la Herramienta Graph Configuration, propio del Scada Survalent. En el anexo B se detalla la manera en que se generan tendencias.

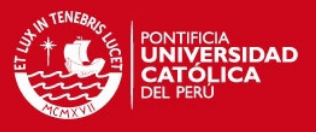

# **5. PRESUPUESTO**

En este capítulo, se mencionan costos de los equipos usados en todas las estaciones de bombeo. También, se presenta el costo total de estos equipos, de esta manera se puede saber o tener una referencia del costo de un sistema de control, orientado a sistemas de distribución de agua potable. En la tabla 5.1, se muestran equipos típicos usados en los tableros de control y algunos otros como medidores de energía que formaron parte de la lógica de control.

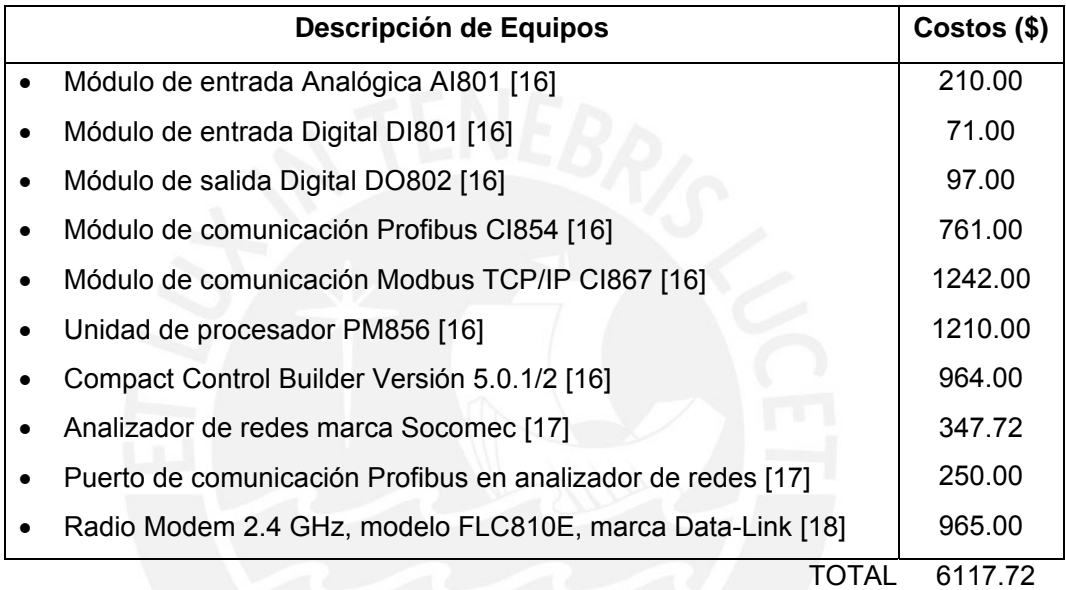

Tabla 5.1: Equipos utilizados para el desarrollo del sistema SCADA

Tal como se puede apreciar en la tabla 5.1, los equipos utilizados para estos proyectos son de ámbito industrial, por lo cual su costo es elevado. Sin embargo, el controlador PM856, es uno de los modelos de menor capacidad de la gama AC800M, puesto que los procesos de distribución de agua potable no son tan complicados como los procesos en minería. Los modelos de las tarjetas de entrada analógica y digital, son también los más baratos de la gama AC800M, puesto que no permiten "cambios en caliente", esto quiere decir, que si se retira una de estas tarjetas, todo el sistema entra en falla.
**TESIS PUCP** 

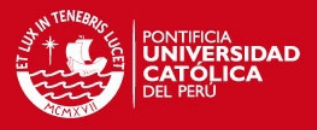

## **CONCLUSIONES**

- Se ha desarrollado el software de un sistema SCADA para distribución de agua potable en el pueblo de Manchay.
- El sistema SCADA desarrollado cumple con los requerimientos de comunicación en tiempo real, dado que las pruebas realizadas demuestran que los valores leídos en campo son iguales a los recibidos en el Centro de Control y en un tiempo esperado. En el anexo E, se detallan las pruebas realizadas y aprobadas por el usuario final, en la estación de bombeo CP-01.
- Con el sistema implementado el proceso funciona de manera automática dado que en adelante no será necesario operar las bombas de manera manual. Con esto se comprueba la optimización de recursos tanto humanos como materiales (movilidad de operadores) gracias a la automatización del proceso.
- La lógica de control implementada cumple los requerimientos para este tipo de proceso en lo que respecta a abastecimiento de agua para la población, ya que a los reservorios en ningún momento del día les falta agua.
- Los programas desarrollados para los HMI o paneles de operador cumplen con los requisitos para el control local, lo cual permite controlar y monitorear los equipos de determinada estación. En el anexo F, se muestra el acta de conformidad del proyecto, en el cual, el usuario final acepta el sistema SCADA al que hace mención este documento.
- La configuración de puertos del controlador, de instrumentos y desarrollo de HMIs realizados, permiten el monitoreo, control y supervisión del proceso de distribución de agua potable en Manchay de manera eficaz, de acuerdo a las necesidades de la empresa de distribución (ver anexo F).

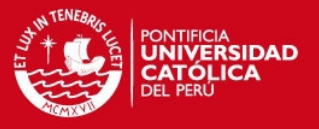

## **Bibliografía**

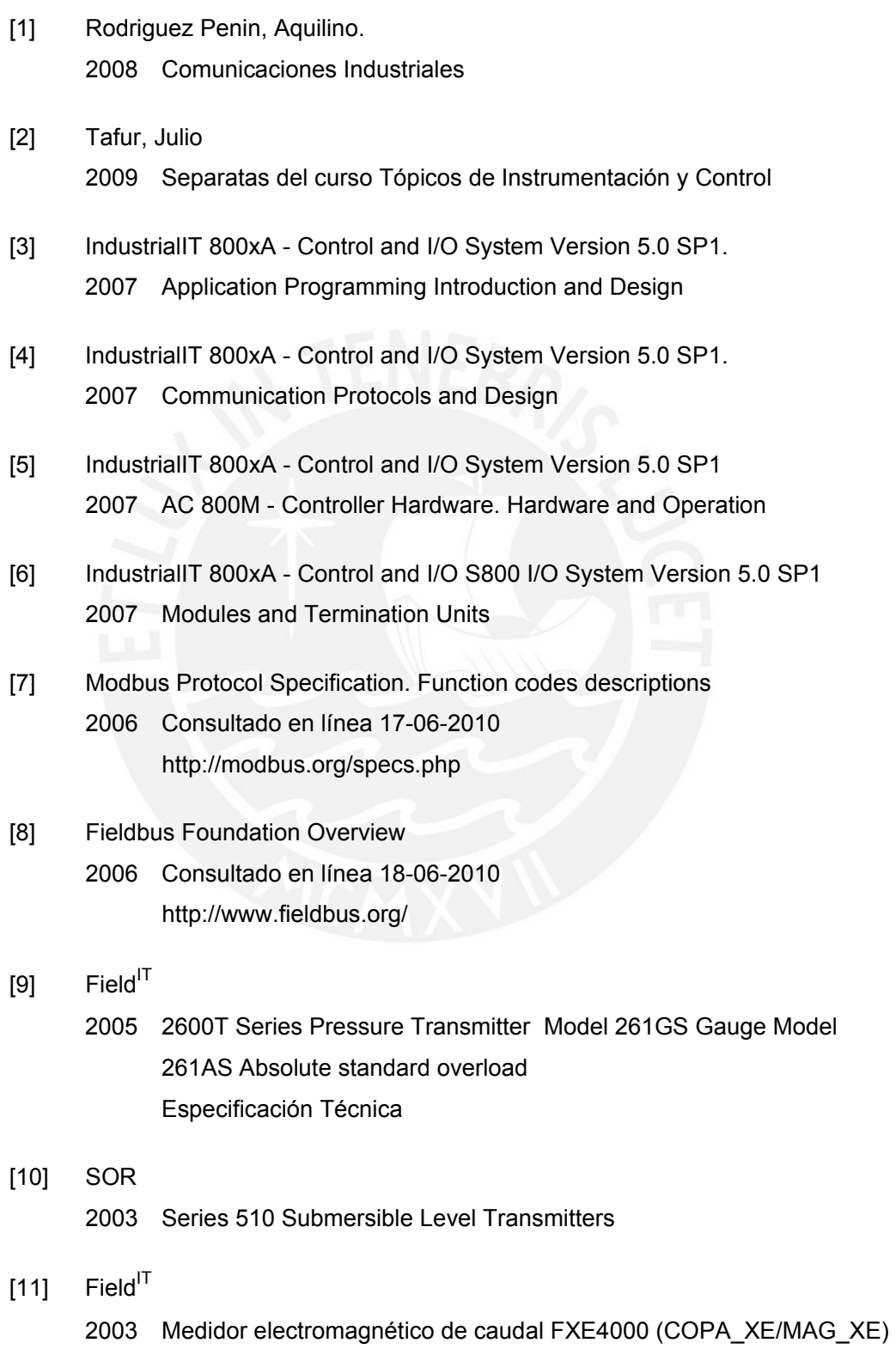

Especificación Técnica

## **TESIS PUCP**

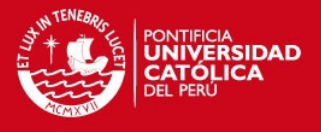

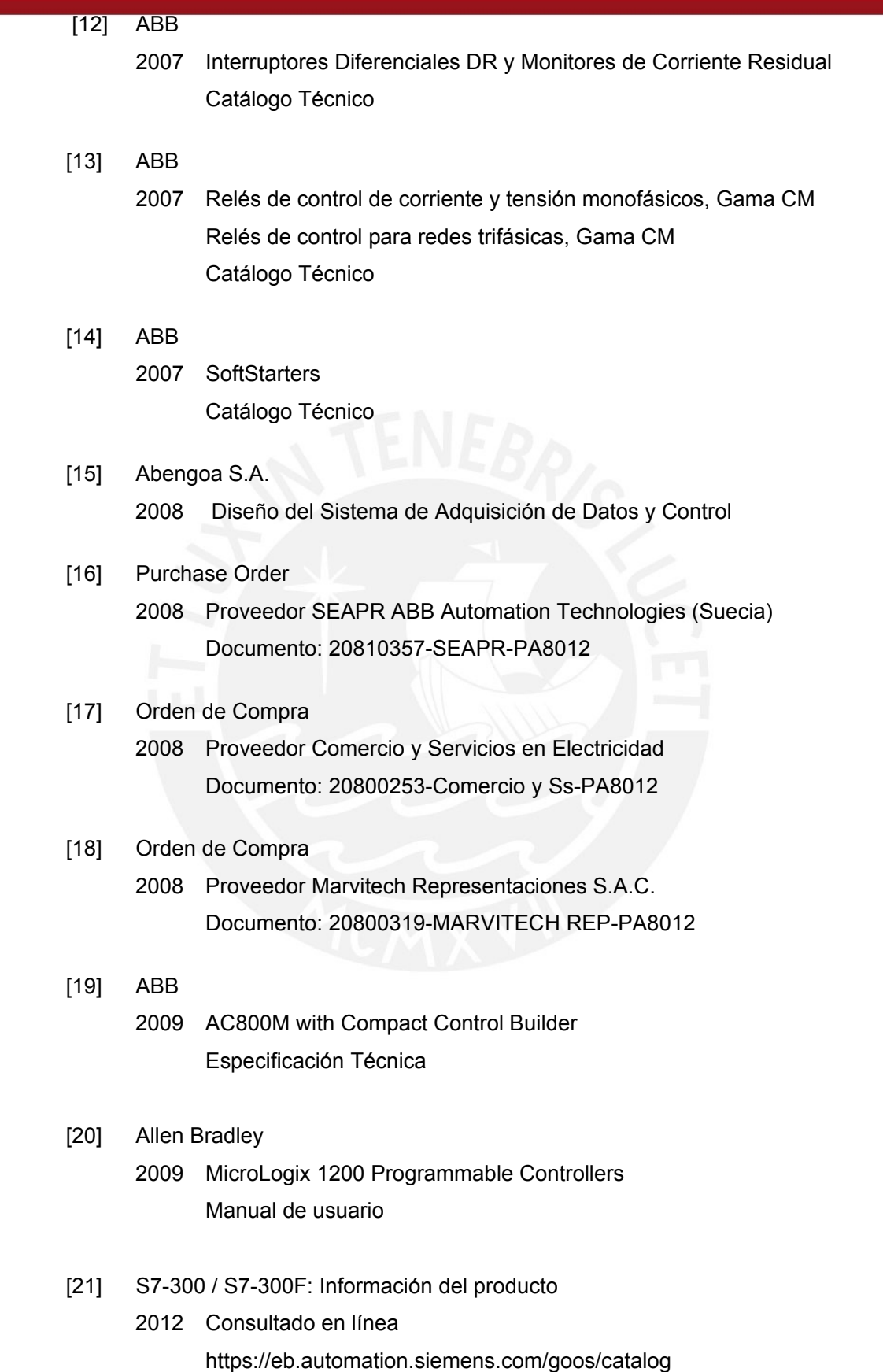

## **TESIS PUCP**

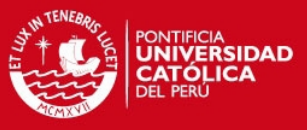

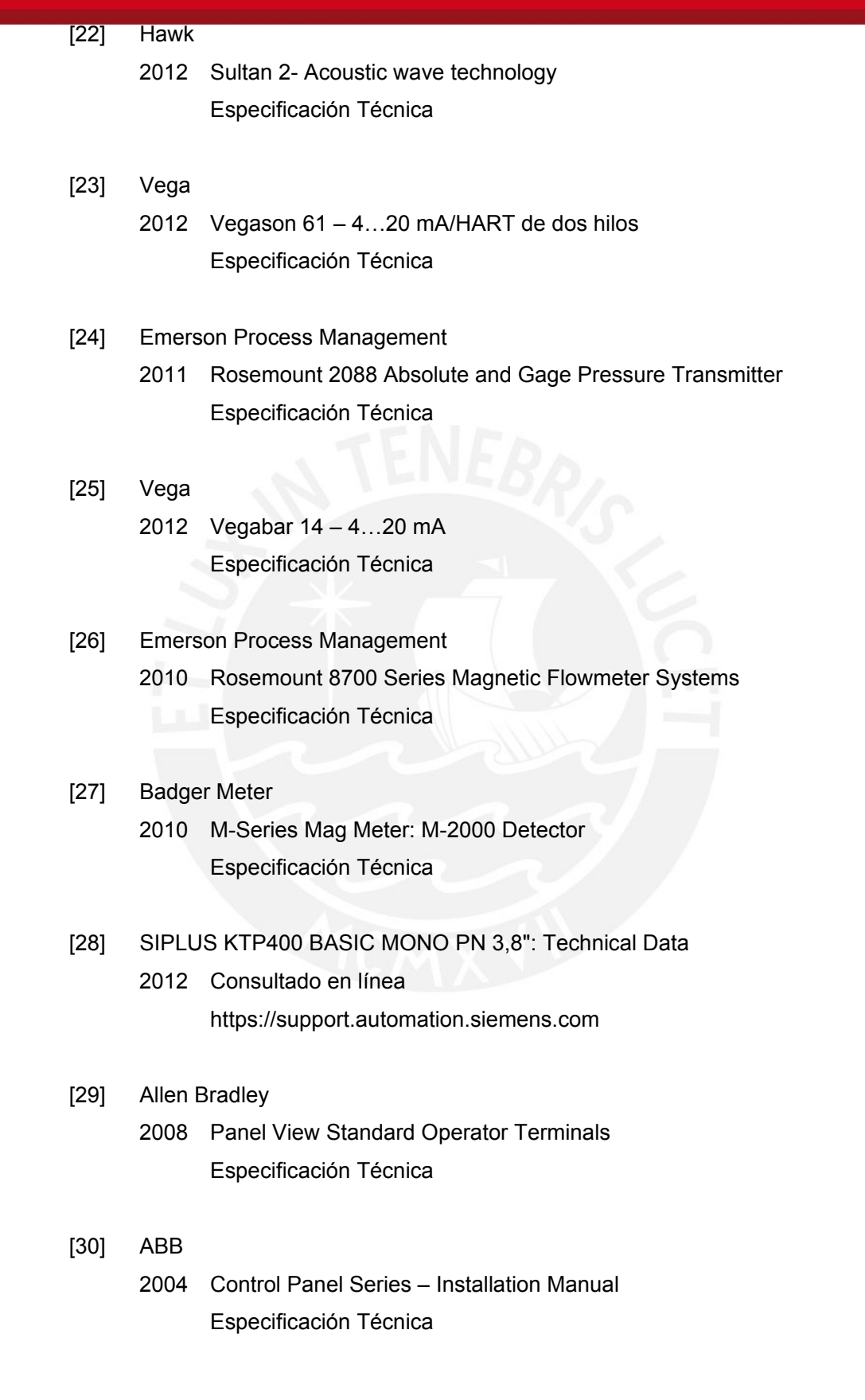

75